## ČESKÉ VYSOKÉ UČENÍ TECHNICKÉ V PRAZE

## FAKULTA STROJNÍ

### **Ústav výrobních strojů a zařízení**

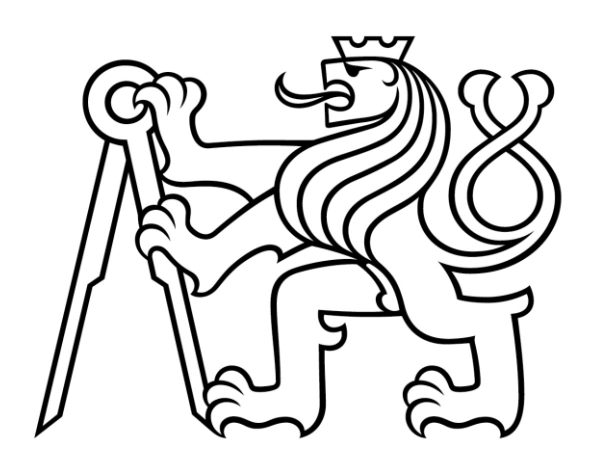

# Diplomová práce

**Zvýšení přesnosti obrobku modifikací NC kódu na základě 3D měření** 

**tvaru**

*Bc. Marcel Pražák*

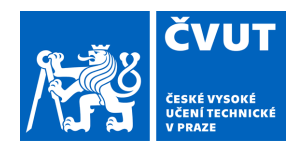

## ZADÁNÍ DIPLOMOVÉ PRÁCE

#### **I. OSOBNÍ A STUDIJNÍ ÚDAJE**

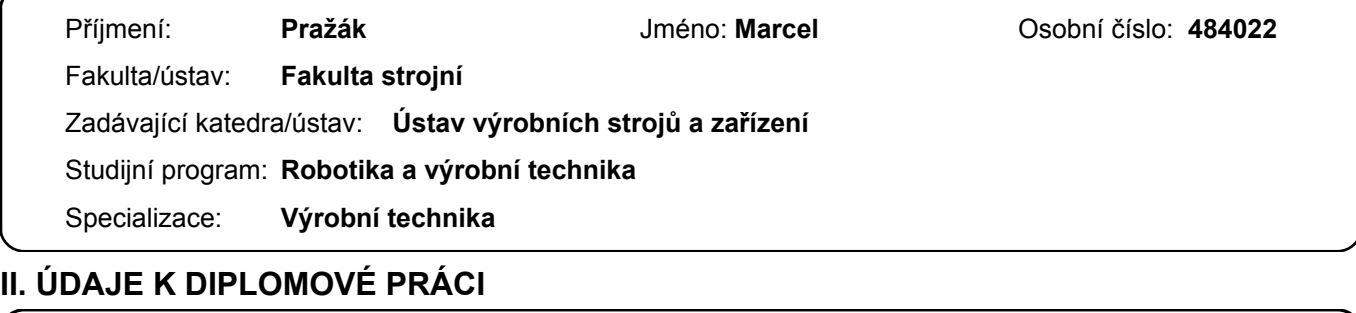

Název diplomové práce:

**Zvýšení přesnosti obrobku modifikací NC kódu na základě 3D měření tvaru** 

Název diplomové práce anglicky:

**Increasing the accuracy of the workpiece by modifying the NC code based on 3D shape measurement** 

#### Pokyny pro vypracování:

Student se zaměří na problematiku přesné výroby tvarových dílců formou kompenzace NC kódu. Na základě porovnání reálné geometrie obrobku získané metodami měření (3D sken) a simulace (virtuální obrábění pomocí digitálního dvojčete stroje) s ideální CAD geometrií dílce lokalizuje odchylky tvaru reálného obrobku. Tyto odchylky bude student eliminovat redistribucí bodů v NC kódu tak, aby byla minimalizována tvarová odchylka dílce. Osnova práce: Rešerše na způsoby a metody porovnávání dvou 3D modelů s možností exportu odchylek tvaru. Přehled zdrojů rozměrových a geometrických chyb obrobku při obrábění. Návrh způsobu redistribuce bodů v NC kódu na základě zjištěných odchylek mezi ideálním a reálným tvarem dílce. Vytvoření algoritmu zpracování redistribuce bodů v NC kódu v Matlabu pro vytvoření modifikovaného NC kódu. Verifikace navrženého postupu experimentem na CNC stroji s následným měřením dílce. Vyhodnocení experimentu a zpracování textové části závěrečné práce. Rozsah textové části: 60 - 80 stran; Rozsah grafické části: Grafy, tabulky, vývojové diagramy, protokoly z měření.

Seznam doporučené literatury:

Linkeová, I.: Základy počítačového modelování křivek a ploch. Ediční středisko ČVUT. Praha 2008 Stejskal, M.: Zvýšení efektivity obrábění na CNC strojích. Diplomová práce ČVUT v Praze, Fakulta strojní. 2017 Mendřický, R; Keller, P.: 3D skenery pro použití v průmyslu. Automa [online]. 2015, č. 12.

Jméno a pracoviště vedoucí(ho) diplomové práce:

#### **Ing. Michal Stejskal ústav výrobních strojů a zařízení FS**

Jméno a pracoviště druhé(ho) vedoucí(ho) nebo konzultanta(ky) diplomové práce:

#### **Ing. Matěj Sulitka, Ph.D. ústav výrobních strojů a zařízení FS**

Datum zadání diplomové práce: **13.10.2023** Termín odevzdání diplomové práce: **02.01.2024** 

Platnost zadání diplomové práce: **15.09.2024** 

\_\_\_\_\_\_\_\_\_\_\_\_\_\_\_\_\_\_\_\_\_\_\_\_\_\_\_ \_\_\_\_\_\_\_\_\_\_\_\_\_\_\_\_\_\_\_\_\_\_\_\_\_\_\_ \_\_\_\_\_\_\_\_\_\_\_\_\_\_\_\_\_\_\_\_\_\_\_\_\_\_\_ Ing. Michal Stejskal podpis vedoucí(ho) práce

.

doc. Ing. Petr Kolář, Ph.D. podpis vedoucí(ho) ústavu/katedry

doc. Ing. Miroslav Španiel, CSc. podpis děkana(ky)

#### **III. PŘEVZETÍ ZADÁNÍ**

Diplomant bere na vědomí, že je povinen vypracovat diplomovou práci samostatně, bez cizí pomoci, s výjimkou poskytnutých konzultací. Seznam použité literatury, jiných pramenů a jmen konzultantů je třeba uvést v diplomové práci.

Datum převzetí zadání **Podpis studenta** Podpis studenta

## Prohlášení

Prohlašuji, že jsem svou diplomovou práci vypracoval samostatně a že jsem obsah diplomové práce vytvořený umělou inteligencí zahrnul do použitých informačních zdrojů a citoval ho podle běžných pravidel. Dále prohlašuji, že jsem uvedl v přiloženém seznamu veškeré použité informační zdroje v souladu s Metodickým pokynem o dodržování etických principů při přípravě vysokoškolských závěrečných prací, vydaným ČVUT v Praze 1. 7. 2009.

Nemám závažný důvod proti užití tohoto školního díla ve smyslu §60 Zákona č.121/2000 Sb., o právu autorském, o právech souvisejících s právem autorským a o změně některých zákonů (autorský zákon).

V Praze dne 2. 1. 2024

........................................

podpis

## Poděkování

Rád bych poděkoval vedoucímu diplomové práce, panu Ing. Michalu Stejskalovi a panu Ing. Matěju Sulitkovi, Ph.D. za předané rady, zkušenosti a za možnost hlubšího poznání oboru. Dále bych rád poděkoval panu Ing. Matěju Pešicovi za pomoc při odbavování NC kódů na obráběcím stroji, také bych rád poděkoval odborným pracovníkům Ústavu výrobních strojů a zařízení | RCMT za velkorysou pomoc nejen při tvorbě diplomové práce, ale i při prohlubování znalostí. V neposlední řadě bych rád poděkoval rodině za podporu nejenom během studia.

Děkuji.

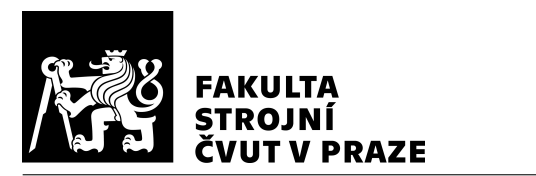

## Anotace

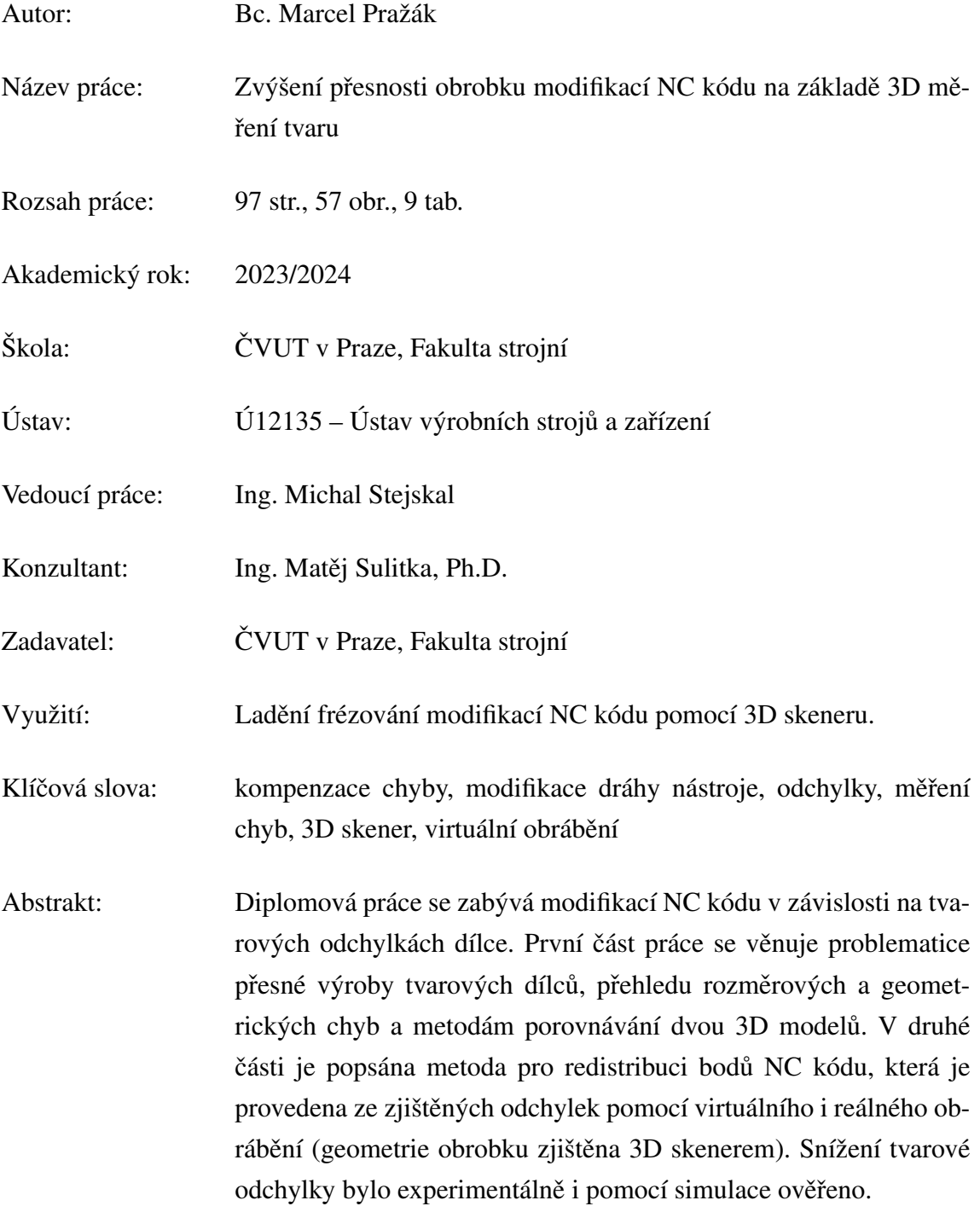

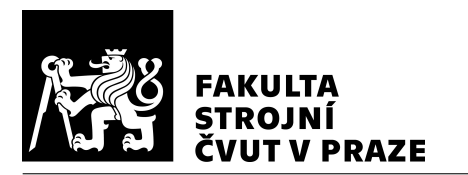

## Annotation

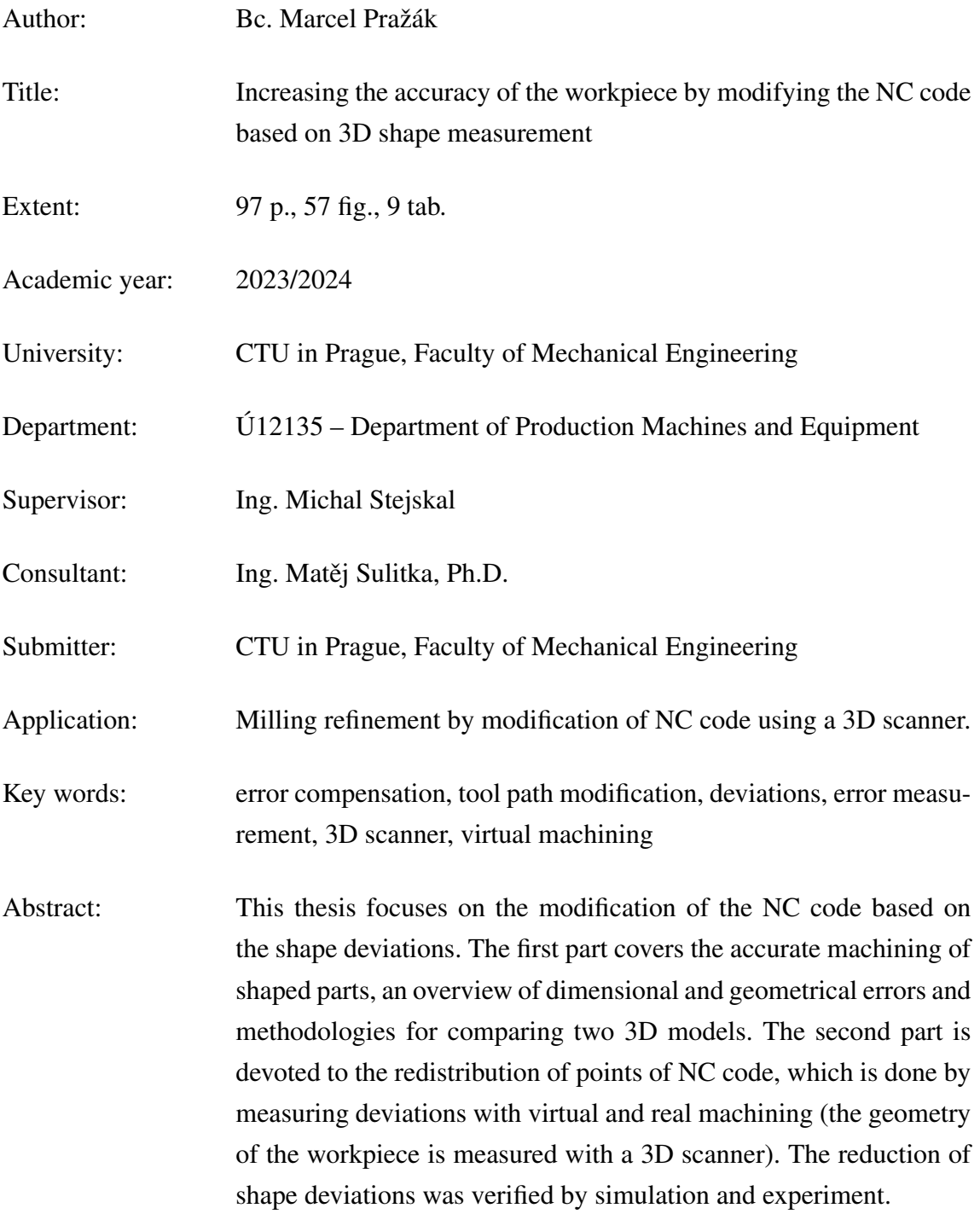

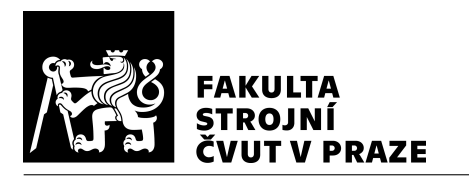

## Obsah

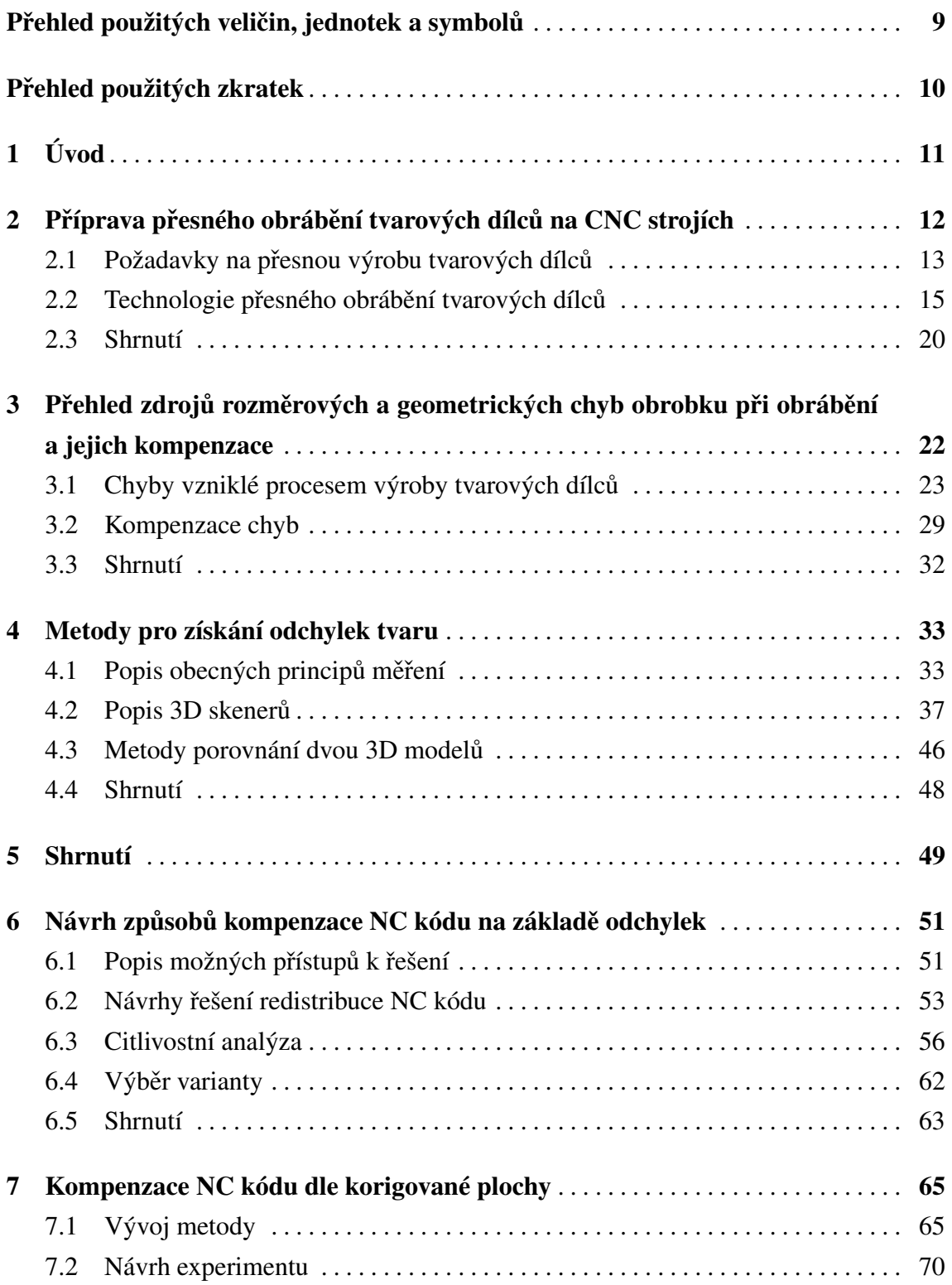

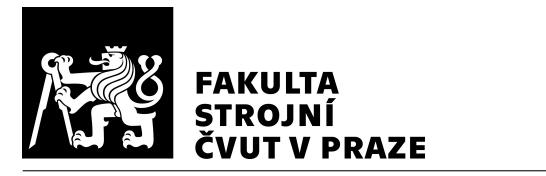

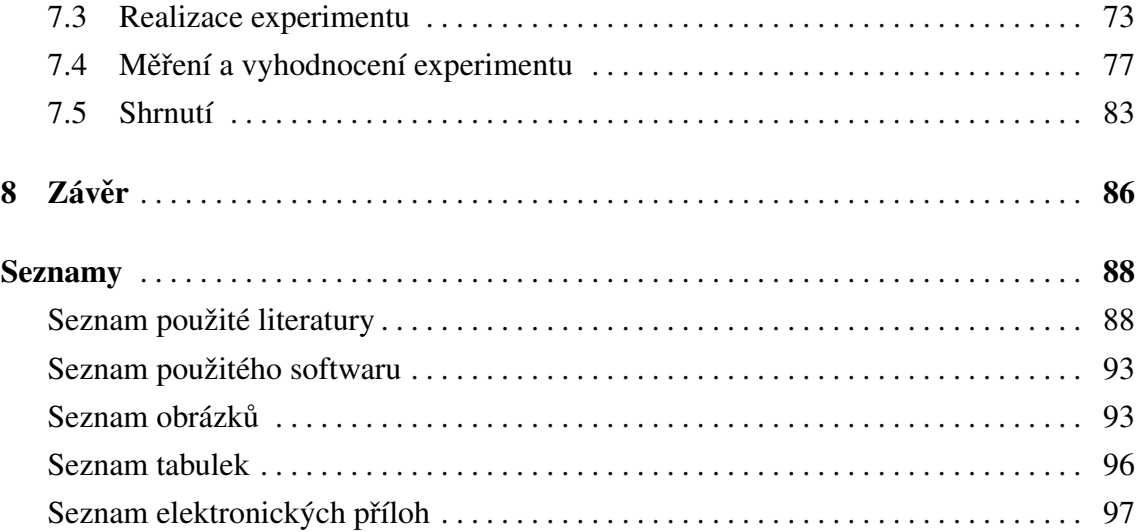

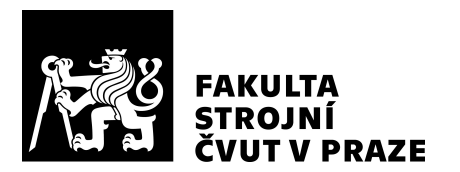

## <span id="page-8-0"></span>Přehled použitých veličin, jednotek a symbolů

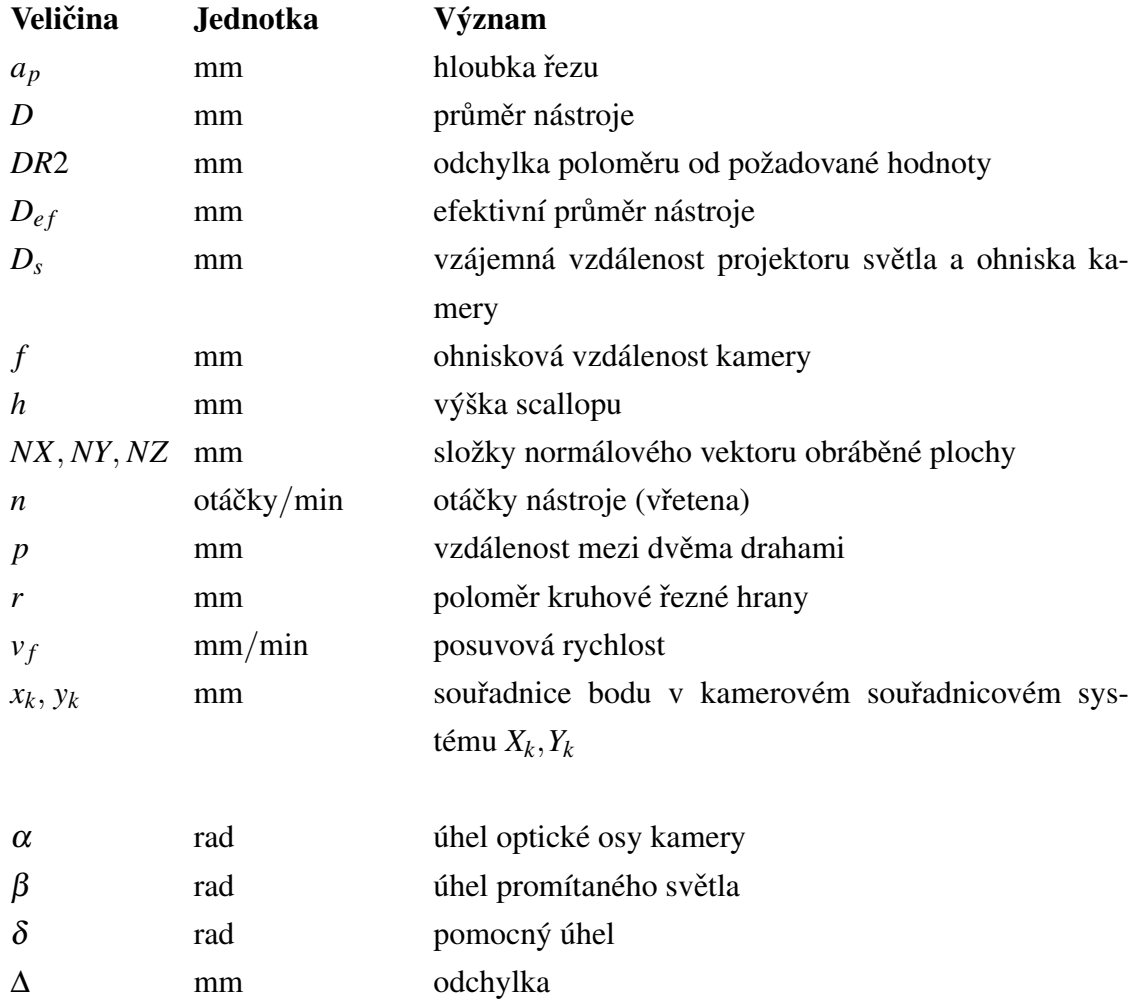

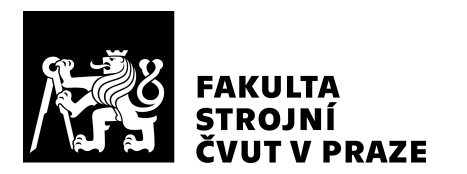

## <span id="page-9-0"></span>Přehled použitých zkratek

<span id="page-9-16"></span><span id="page-9-15"></span><span id="page-9-14"></span><span id="page-9-13"></span><span id="page-9-12"></span><span id="page-9-11"></span><span id="page-9-10"></span><span id="page-9-9"></span><span id="page-9-8"></span><span id="page-9-7"></span><span id="page-9-6"></span><span id="page-9-5"></span><span id="page-9-4"></span><span id="page-9-3"></span><span id="page-9-2"></span><span id="page-9-1"></span>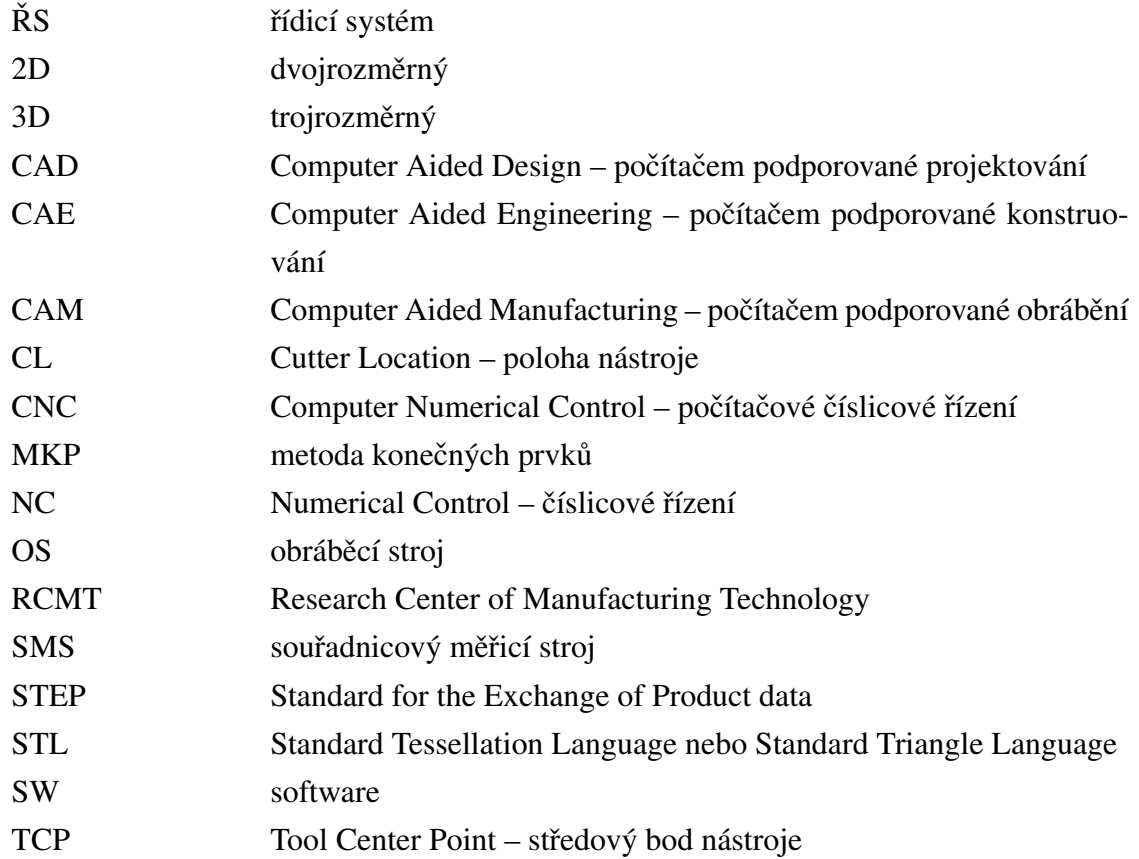

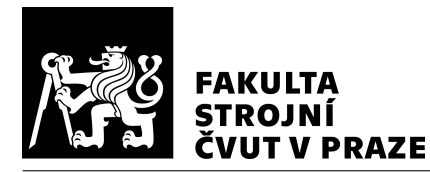

## <span id="page-10-0"></span>1 Úvod

Produkce výrobků je závislá na obráběcích strojích, u kterých jsou kladeny stále vyšší požadavky na hlavní užitné vlastnosti. [\[1\]](#page-87-2) Mezi hlavní užitné vlastnosti obráběcích strojů patří vysoká přesnost a její stabilita, vysoká jakost dosažených povrchů, krátkodobý i dlouhodobý velký výrobní výkon, spolehlivost – funkční i v kvalitě, hospodárnost u výrobce i u uživatele a ohleduplnost k životnímu prostředí. Jedním ze strategických témat oboru Strojírenská výrobní technika je i zvyšování dosažitelné přesnosti, jakosti a výkonnosti výrobních procesů ve vazbě na náklady.

Jedním z přístupů pro dosažení vyšší přesnosti jsou chytrá řešení pro vyšší přesnost dráhového řízení a kompenzace chyb. Přístupů pro zvýšení přesnosti je více, dokonce je nutné se zabývat všemi přístupy. Přesnost bude taková, jako je nejmenší přesnost dílčí části celku výrobního stroje. Mezi přístupy pro zvýšení přesnosti patří např. zvýšování tu-hosti (topologickou, parametrickou optimalizací), nastavení parametrů [CNC \(Computer](#page-9-1) Numerical Control – počítačové číslicové řízení) řízení, pohonů, měření přímosti, kolmosti polohování strojních os, pasivní/aktivní hltiče vibrací, volba obráběcích strategií, technologických podmínek. [\[1\]](#page-87-2)

Vyšší přesnost se využívá pro výrobu tvarově složitých dílců (ukázka forem je na Obr. [1\)](#page-10-1). To představuje i nové výzvy pro měření a kontrolu dílce. K tomu je možné využít [3D](#page-9-2) skenery, které umožňují snímání velké části plochy oproti dotykovým metodám. Kromě kontroly dílců lze tento nasnímaný povrch využít pro kompenzaci dráhy nástroje v případě zjištění odchylek oproti modelu. Přístup navrhovaný v této práci lze využít při ladění obrábění dílců v hromadné výrobě pomocí [3D](#page-9-2) skeneru. To může přispět k urychlení odladění hromadné výroby u dílců, kde vznikají nepředvídatelné odchylky (např. vlivem odtlačení nástroje u tenkostěnných dílců, lopatek, kompresorových kol, forem).

<span id="page-10-1"></span>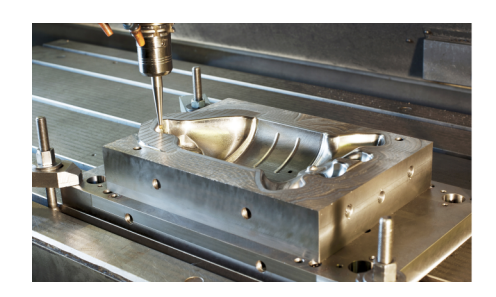

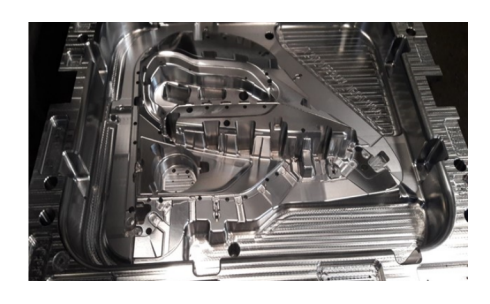

*Obr. 1: Pˇríklady tvarovˇe složitých dílc˚u – forem ([\[2\]](#page-87-3), [\[3\]](#page-87-4))*

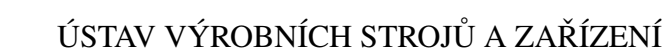

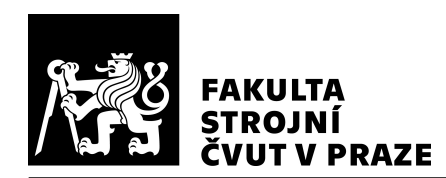

## <span id="page-11-0"></span>2 Příprava přesného obrábění tvarových dílců na CNC strojích

Obrábění tvarových dílců je komplexní záležitost spočívající v symbiotickém propojení mnoha procesů a často vyžaduje spolupráci několika odborníků. Tvarové dílce mají většinou složitý tvar z funkčních nebo estetických důvodů – např. formy, rotory lopatkových strojů, kompresorová kola. Aby dílec úspěšně splňoval svou funkci, tak při návrhu dochází k výpočtům pro ověření bezpečné plnění funkce dílce. Už od samotného počátku přípravy výroby se musí myslet na další procesy výroby. Složitost dílce výrazně ovlivňuje přípravu. Aby dílec mohl reálně funkci plnit, musí být reálně vyrobitelný. Proto by se při návrhu dílce mělo myslet na celou vývojovou, výrobní i povýrobní fázi.

I v samotné výrobní fázi může docházet k řadě komplikací. V podnicích nejsou všechny výrobní procesy automatizované. I tvarově složité dílce se mohou vyrábět na starších OS (obráběcí stroj), u kterých není přesnost a opakovatelnost na nejvyšších parametrech dnešní doby. Přesto se na těchto strojích daří vyrábět přesné dílce. Je to za cenu vyššího času a potřebě kvalifikovaných techniků, kdy se musí provádět časté kontrolní měření. Jeden z postupů při ladění výroby prvního kusu, nebo dávky je např. vyjmutí dílce z výrobního stroje, změření na měřicí stanici a po zjištění odchylek se na výrobním stroji provedou korekce, aby došlo k přesnému dokončení dílce.

Tento přístup je velmi časově náročný a zároveň může způsobit další chyby – jelikož se dílec do pracovního prostoru upíná několikrát, musí docházet ke kontrolám, které zajistí přesnou polohu dílce – opět velmi časově náročné a citlivé na chybovost, obsluha stroje musí mít s výrobou přesných dílců zkušenosti. Snahou je tedy obrábět dílce v požadované toleranci bez nutnosti úprav v průběhu nebo po obrábění. S tím i souvisí dosažitelná přesnost obráběcích strojů u kterých je možné dosáhnout stále nižších tolerancí, které jsou vyžadovány, viz Obr. [2](#page-12-1) (běžné obráběcí stroje mohou dosáhnout přesnosti v řádech mikrometrů, speciální stroje i vyšší přesnosti).

Při výrobě nového dílce je standardní řetězec procesů zobrazen na Obr. [3.](#page-13-0) Nejprve je nutné nový dílec navrhnout, vymodelovat v CAD (Computer Aided Design – počítačem [podporované projektování\)](#page-9-4) a narýsovat technickou dokumentaci s výrobními tolerancemi. Už v návrhové fázi je zapotřebí myslet na výrobní fázi (výrobní technologii), aby byla vý-roba co nejekonomičtější. Na [3D](#page-9-2) modelu se v [CAM \(Computer Aided Manufacturing –](#page-9-5)

<span id="page-12-1"></span>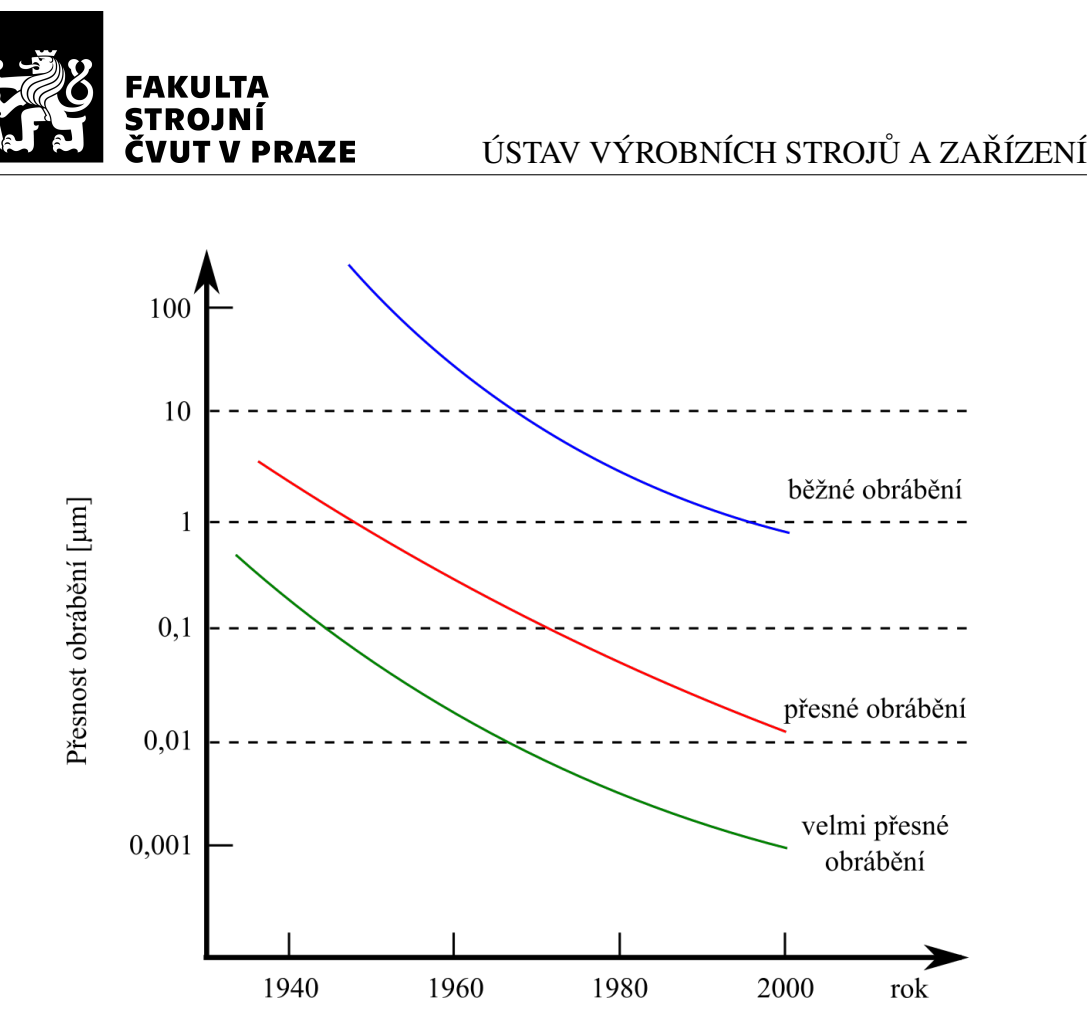

*Obr. 2: Vývoj dosažitelné pˇresnosti obrábˇením (dle [\[4\]](#page-87-5), [\[5\]](#page-87-6))*

počítačem podporované obrábění) navrhne strategie obrábění s technologickými podmín-kami. Z [CAM](#page-9-5) se vygenerují [CL \(Cutter Location – poloha nástroje\)](#page-9-6) data a poté se přes postprocesor zpracují [NC \(Numerical Control –](#page-9-7) číslicové řízení) kódy, které je možné odbavit na daném [OS.](#page-9-3) Následně se provede obrábění a kontrola dílce.

Z pohledu efektivity je vhodné co nejvíce procesů odladit pomocí simulací, protože ná-klady na prototypy jsou vysoké. Na odladění je možné využít například [CAE \(Computer](#page-9-8) Aided Engineering – počítačem podporované konstruování), software pro kontrolu kolizí, virtuální řídicí systémy, digitální dvojčata. Standardní průběh ladění procesů je pokus– omyl, který může být nákladný. Simulací je možné snížit počet iterací pro odladění procesů a tím i snížit hmotné a nehmotné náklady (materiál, čas).

### <span id="page-12-0"></span>2.1 Požadavky na přesnou výrobu tvarových dílců

Tvarové obecné plochy se využívají např. při výrobě forem, které se využívají při lisování, vstřikování, slévání. Formy se typicky obrábí na tříosém frézovacím stroji. Pokud je

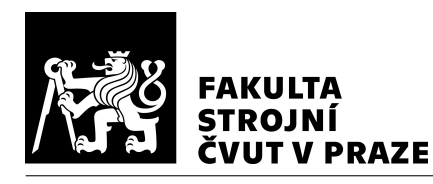

<span id="page-13-0"></span>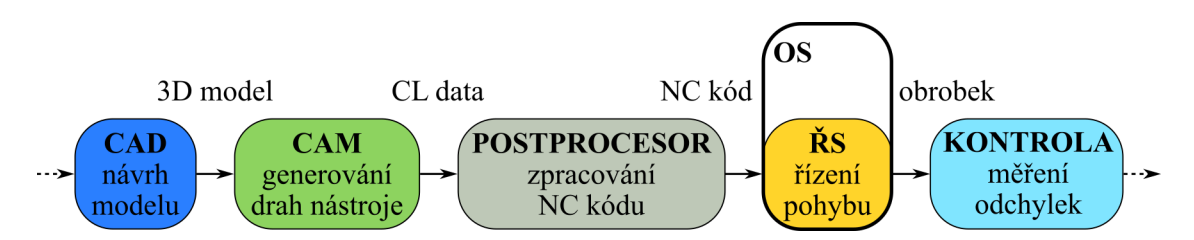

*Obr. 3: Schéma proces˚u výroby dílce od 3D modelu po kontrolu*

dílec složitější, je nutné využít víceosý obráběcí stroj. Využívá se víceosých frézovacích strojů, u kterých není nutné dílec v průběhu obrábění mnohokrát přeupínat. Přeupínáním se zvyšuje riziko chyby a také odchylka nepřesným upnutím.

U forem je kladen velký důraz na přesnost a kvalitu povrchu. Stále se využívá ručního dobrušování povrchu pro zajištění hladkých přechodů mezi navazujícími plochami. Výkresy tvarových ploch mohou být okótovány tím způsobem, že je na výkresu kóta k tvarové ploše např. s popisem "geometrie daná dle modelu" (pro přehlednost, jednoduchost výkresu).

Při nesprávné technologii mohou odchylky tvarové plochy nabývat hodnot např. až 0,1 mm. V mnoha případech je tato odchylka dle výkresové dokumentace nepřípustná. Často pak dochází k manuálnímu dolaďování pro zvýšení jakosti plochy – např. dobrušování, leštění, nebo postupná úprava NC kódu a korekcí s častou kontrolou tvaru. Požadované tolerance jsou závislé na dílci, na jeho funkcích. Délkové tolerance při obrábění tvarových ploch mohou být i v řádech mikrometrů, pro méně přesné dílce v řádu setin milimetrů. Geometrická tolerance tvaru plochy může být např. 0,1 mm. U tvarových ploch záleží např. i na tvarové spojitosti – přechody na ploše jsou nežádoucí, rozdíl obrobených ploch v 0,01 mm může být znatelný. Tolerance házivosti je např. do 0,05 mm, u přesnější výroby i nižší (0,01 mm). Drsnost povrchu je velmi závislá na funkci dílce – např. nejnižší drsnost je požadována v letectví (běžně Ra 1,6), vyšší drsnost je dostačující v energetice a vzduchotechnice. Pokud se díly vyrábí v sériové výrobě a dochází k úpravě dílu po obrábění (např. dobrušování), tak není kladen tak vysoký požadavek na přesnost (tolerance např. i 0,1 mm).

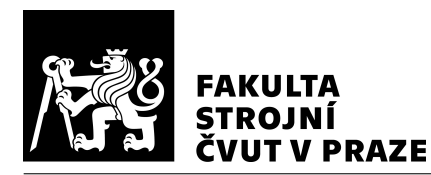

### <span id="page-14-0"></span>2.2 Technologie přesného obrábění tvarových dílců

Technologie musí být navržena především tak, aby byl vyroben dílec v dané přesnosti a jakosti. Dále je možné výrobu ladit pro zvýšení výrobního výkonu, spolehlivosti, šetrnosti k životnímu prostředí. Ladění technologie pro přesnou výrobu komplikují složité tvarové plochy a různé materiály dílců. To znamená, že je důležité myslet i na trvanlivost nástroje a s tím související ekonomickou stránku výroby. Důležité je také zvolit vhodnou strategii obrábění – např. aby nedošlo k přetěžování nástroje, či vylomení zubu frézy.

Jeden ze způsobů výroby forem se provádí i na tříosých frézovacích strojích, frézou s kruhovou řeznou hranou (dále kulová fréza). Strategie se používá řádkování, osa nástroje je konstantní. Ukázka formy s tvarovými plochami je na Obr. [4.](#page-14-1) Nevýhodou je, že nástroj může mít kontakt s dílcem na špičce nástroje, kde je nulová řezná rychlost. Na špičce nástroje nedochází ke klasickému odebírání třísky. Pro tvarově obecné plochy se dále vy-užívají víceosé [OS.](#page-9-3) S více stupni volnosti je možné dosáhnout proměnlivého naklopení nástroje. To může pomoct k odebírání materiálu vyšší řeznou rychlostí a tím i k dosažení lepšího povrchu.

<span id="page-14-1"></span>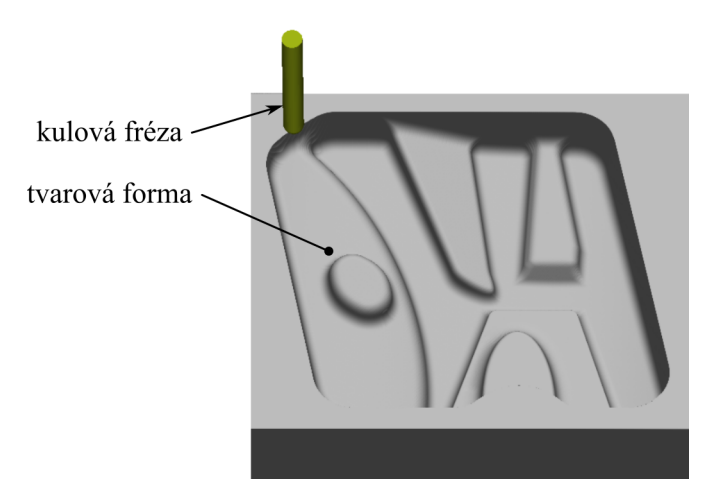

*Obr. 4: Ukázka formy s tvarovými plochami*

Pro přesné obrábění tvarových ploch se v praxi velmi často využívají kopírovací frézy (např. kulová fréza). Dalšími nástroji pro obrábění tvarových ploch jsou např. soudečkové nástoje, které by měly při výrobě tvarových ploch zvýšit produktivitu, protože mají obvykle větší poloměr řezné hrany a tím je možné snížit počet průjezdů dráhy nástroje. Pro vyšší produktivitu se i proto využívají speciální nástroje. Průměr nástroje se zpravidla volí dle nejmenšího zaoblení daného dílce (dle výkresu). Zvolené nástroje jsou velmi závislé

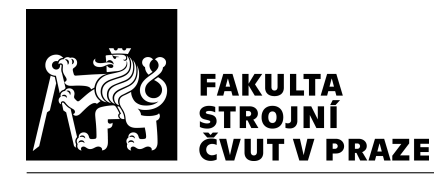

na obráběném materiálu. V průmyslu se obrábí různé materiály dle aplikace (ocel, litina, hliník, hořčík, supertvrdé materiály a podobně). Zvolený materiál je závislý na funkci a požadovaných vlastnostech daného dílce. Jak nástroj, tak i materiál výrazně ovlivňuje obrábění.

### 2.2.1 Strategie pro výrobu tvarových dílců

Způsob jakým je vygenerována dráha nástroje pro obrábění dílce se nazývá strategie dráhy nástroje (dále strategie). Strategie ovlivňuje např. řezné podmínky nástroje (hloubka řezu, šířka záběru, úhel opásání) a tím i produktivitu výroby, trvanlivost nástroje, jakost povrchu. Při obrábění kulovou frézou jsou na povrchu znatelné stopy po nástroji. Tyto stopy jsou způsobeny jednotlivými průjezdy. Nejen proto musí před výrobou dílců s tvarově obecnou plochou proběhnout příprava. Musí se rozmyslet, jakým způsobem je nejvhodnější dílec vyrobit.

<span id="page-15-0"></span>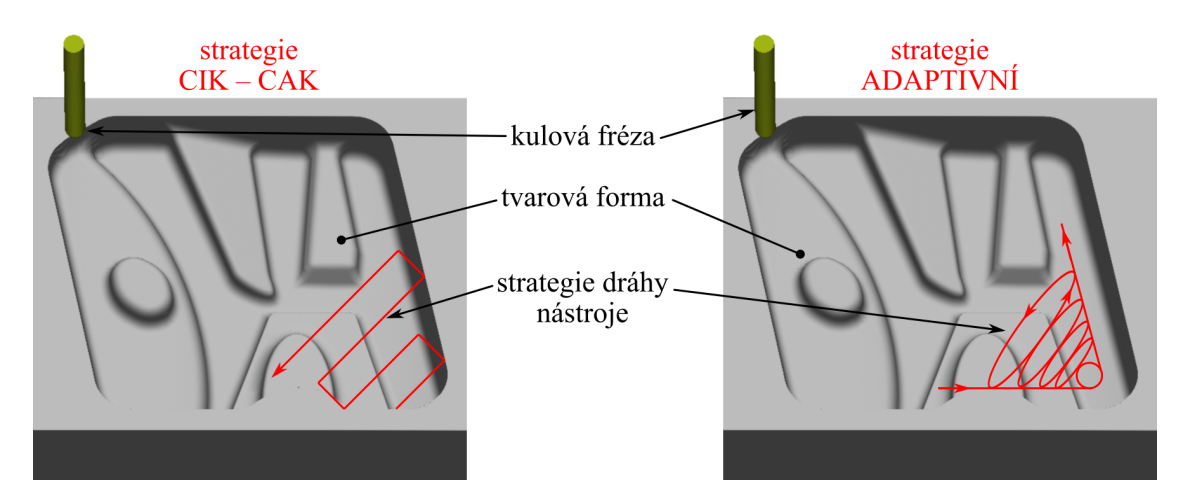

Obr. 5: Schematická ukázka strategií dráhy nástroje na formě s tvarovými plochami

Strategie pro výrobu dílců s tvarově obecnou plochou závisí na zvoleném výrobním stroji (případně na více výrobních strojích). Ukázka dvou strategií dráhy nástroje je zobrazena na Obr. [5.](#page-15-0) Dráha nástroje CIK – CAK je tvořená úsečkami a nástroj odebírá materiál tam a zpět. Dráha nástroje ADAPTIVNÍ se generuje takovým způsobem, aby byl dodržen konstantní úhel opásání. Dalším důležitým faktorem je geometrie tvarové plochy. Minimální poloměr tvarové plochy je velmi důležitý pro dokončování, kde nástroj musí být schopen dosáhnout každého místa. S tím také souvisí vyložení nástroje, s kterým souvisí síly působící na nástroj. To v případě dokončování není většinou problém – hloubka

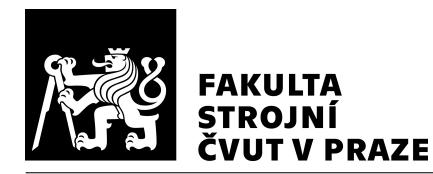

řezu je minimální – právě pro dosažení minimálních sil a zvýšení přesnosti dokončování. Ne vždy je možné se vyhnout velkému kontaktu nástroje s obráběnou plochou a může docházet k odtlačení nástroje.

Pro pětiosé frézování tvarových ploch se používají dvě hlavní strategie obrábění. Jednou z nich je bodové obrábění, kde nástroj obrábí teoreticky jedním kontaktním bodem. Tato strategie se také využívá např. při výrobě forem, tříosého obrábění tvarově komplexních dílců. Druhá strategie je obrábění bokem nástroje, kde se osa nástroje naklápí v závislosti na tvarové ploše (plocha musí být přímkovou plochou). [\[6\]](#page-87-7)

#### Bodové obrábění

Tvarové plochy se typicky obrábí kulovou frézou. Těchto nástrojů se využívá z důvodu teoretického jediného kontaktního bodu, pomocí kterého lze kopírovat tvarovou plochu. Tím nedochází ke kolizi nástroje s ideální tvarovou plochou (myšleno podřezy – viz Obr. [6\)](#page-16-0).

<span id="page-16-0"></span>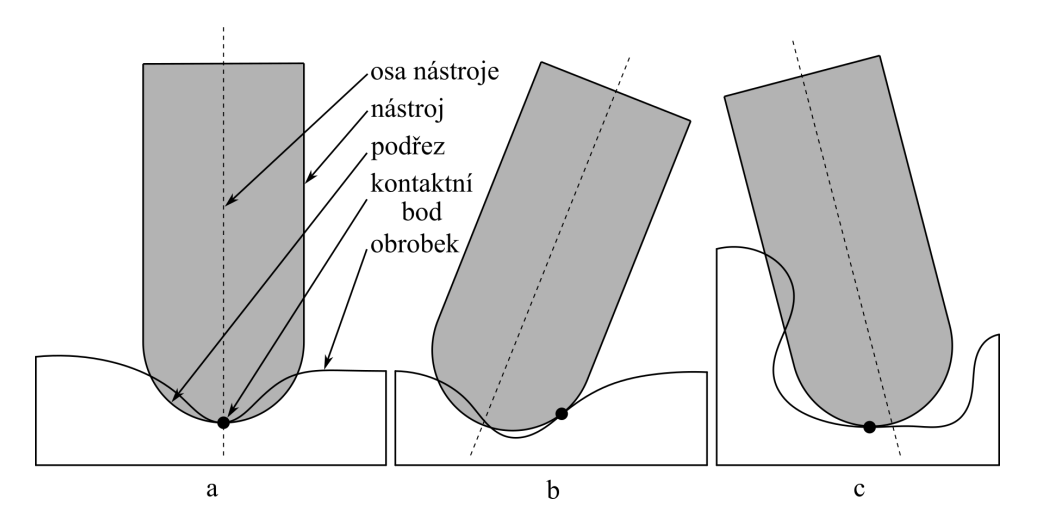

*Obr. 6: Schematické naznaˇcení chyby podˇrezem pˇri frézování tvarové plochy: a - lokální podˇrez; b - zadní podˇrez; c - globální podˇrez (kolize) (dle [\[6\]](#page-87-7))*

Plocha se teoreticky skládá z nekonečného počtu bodů. Proto když se obrábí teoreticky jediným bodem (případ kulové frézy), nikdy není možné dosáhnout požadované plochy s ideální přesností. To je způsobeno tím, že geometrie nástroje se neshoduje s tvarem požadované plochy (při frézování rovinné plochy čelní frézou je teoreticky ideální přesnosti možné dosáhnout – z pohledu geometrie nástroje). Obráběním s jediným kontaktním bodem vzniká vyšší drsnost (napříč drahami nástroje) od ideální tvarové plochy. Tato drsnost

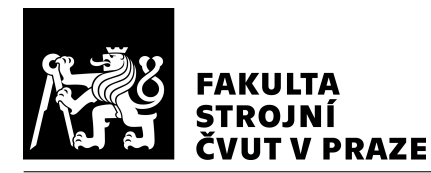

závisí na množství drah, neboli průjezdů, poloměru nástroje a naklopení osy nástroje. Počet průjezdů je volen dle tolerance na výkresu. S tím souvisí produktivita, protože s větším počtem průjezdů trvá dokončování delší dobu. Tato odchylka se nazývá zbytková výška (anglicky a dále scallop). Vyšší přesnosti se dosáhne pomocí velkého množství kontaktních bodů a tedy velkého množství průjezdů. To obnáší zvýšení strojního času, náročnějších výpočtů při přípravě drah nástroje a i při výpočtu v ŘS (řídicí systém). Tvorba stop po nástroji (scallop) je znázorněna na Obr. [7.](#page-17-0)

<span id="page-17-0"></span>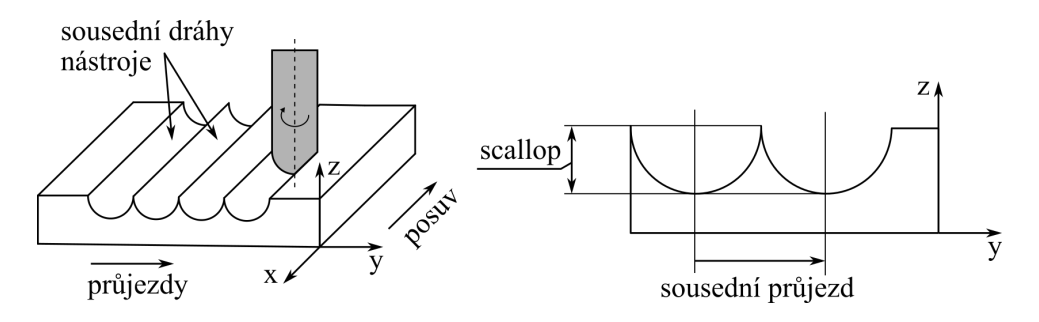

*Obr. 7: Vznikající scallop pˇri obrábˇení kulovou frézou (dle [\[7\]](#page-87-8))*

Pro rovnou plochu je možno přibližnou výšku scallopu odhadnout podle rovnice [1.](#page-17-1) [\[7\]](#page-87-8)

<span id="page-17-1"></span>
$$
h = \frac{p^2}{8 \cdot r} \quad \text{[mm]} \tag{1}
$$

Výška scallopu je označena *h*, *p* je vzdálenost mezi dvěma drahami a *r* poloměr kruhové řezné hrany.

#### Kontaktní bod frézy s kruhovou řeznou hranou

Kulová fréza odebírá materiál po řezné hraně. Délka oblouku je závislá např. na hloubce řezu, ose nástroje. Pro tuto práci bude kontaktním bodem myšlen bod, který je na kruhové řezné hraně a zárověň náleží ideální tvarové ploše (bod, kde je teoreticky nulová odchylka). Tento bod závisí na ose nástroje a na normále plochy. Kontaktní bod je zná-zorněn na Obr. [8.](#page-18-0)

Řezná rychlost je závislá na průměru – u kulové frézy je tedy při tvarovém nebo víceo-sém obrábění proměnlivá. Na Obr. [8](#page-18-0) je znázorněn efektivní průměr ( $D_{ef}$ ) – postupně se zvětšuje. V případě vpravo je řezná rychlost v kontaktním bodě nulová.

Jak již bylo zmíněno, na povrchu vzniká scallop, který je možné snížit také změnou úhlu osy nástroje – úhel naklopení a vlečení. Při větším naklopení osy nástroje se kontaktní

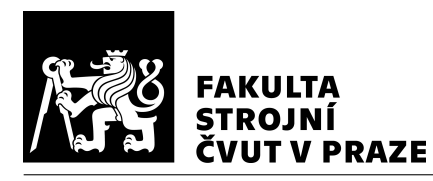

<span id="page-18-0"></span>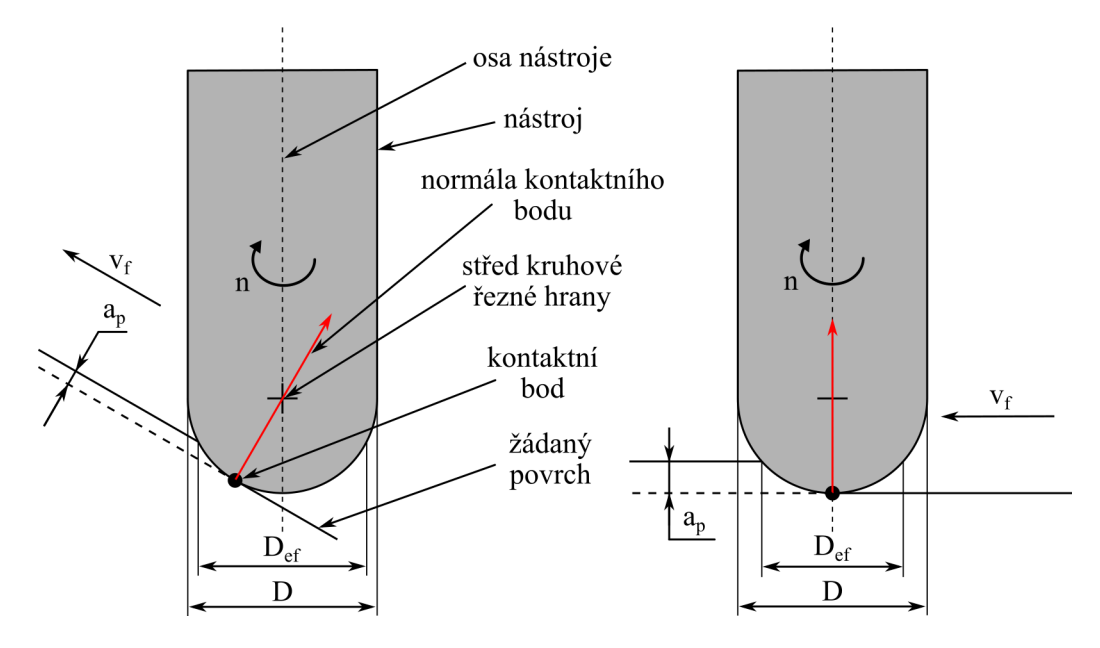

Obr. 8: Schematické znázornění kontaktního bodu s žáda*ným povrchem a efektivního pr˚umˇeru kulové frézy (dle [\[8\]](#page-87-9))*

bod může posunout dál od osy a tím je možné zvýšit řeznou rychlost, protože se zvětšuje efektivní průměr, to má pozitivní dopad na obrábění. Úhel naklopení a vlečení je znázorněn na Obr. [9.](#page-18-1)

<span id="page-18-1"></span>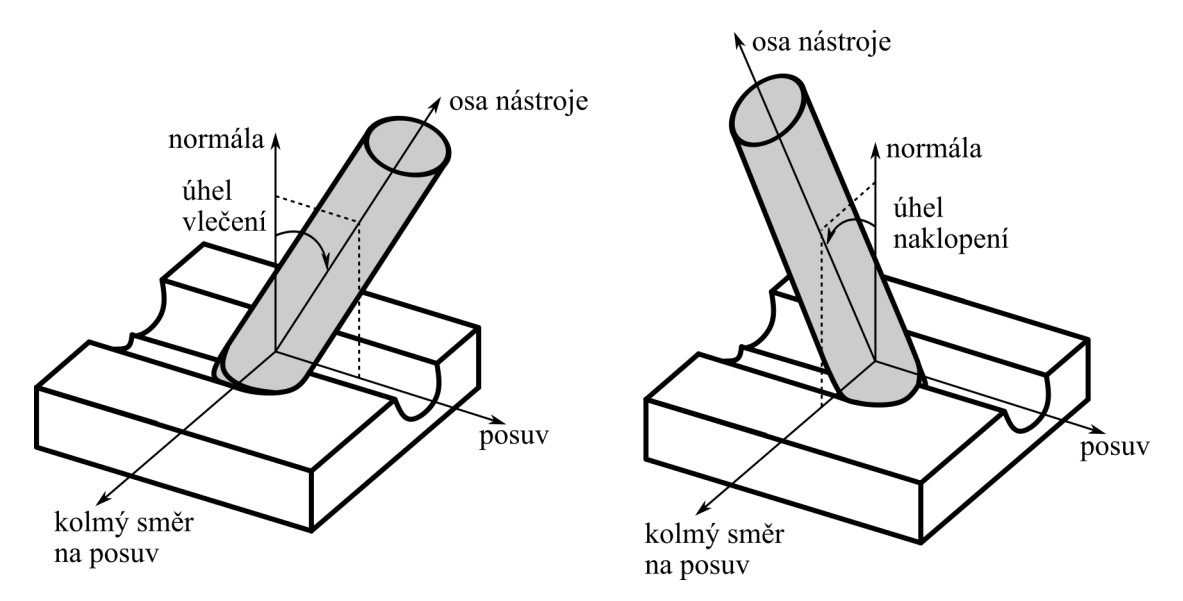

*Obr. 9: Úhel vleˇcení a úhel naklopení ([\[9\]](#page-88-0), dle [\[10\]](#page-88-1))*

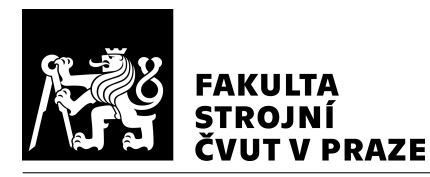

#### Technologie – řezné podmínky

Řezné podmínky se zpravidla volí dle doporučení výrobce nástroje, např. katalogu. V katalogu bývá uveden doporučený rozsah posuvu na zub a rozsah řezné rychlosti v závislosti na obráběném materiálu. Je vhodné kontrolovat řezný výkon, aby bylo využití disponibilního výkonu stroje co nejvyšší a obrábění tedy produktivní (např. při nízkém výkonu se může zvolit nástroj s větším průměrem, pokud to geometrie dílce a technologie umožňuje). Řezné podmínky se velmi často dolaď ují při obrábění prvního dílce, protože přesné chování systému stroj – nástroj – obrobek je velmi obtížně předvídatelné. A proto může nejenom při obrábění např. forem docházet k odchylkám. Může docházet k odtlačení nástroje, k teplotnímu ovlivnění dílce, ke kmitání nástroje, obrobku nebo stroje.

#### 2.2.2 NC kód

[NC](#page-9-7) kód je strukturovaný program, který je zpracován ŘS. Obsahuje dráhu nástroje a např. funkce, parametry, adresy, komentáře pro vykonání daných pohybů, funkcí. NC kód je pro složitější dílce zpravidla generován pomocí postprocesu v [CAM](#page-9-5) systému. Postprocesor je ve svém smyslu překladač z obecných dat v [CAM](#page-9-5) systému pro konkrétní [OS.](#page-9-3) V postprocesoru je tedy zahrnutá např. kinematika stroje, případně omezení pohybových os, funkce specifické pro daný [OS.](#page-9-3) S těmito omezeními se v postprocesoru musí počítat a podle toho pak vypadá výsledná dráha na [OS.](#page-9-3)

#### Formát NC kódu

Program je rozdělen do jednotlivých bloků (vět), které odpovídají řádku v souboru. V bloku je kromě čísla bloku zapsán minimálně jeden příkaz (slovo). Příkaz se skládá z adresy a významové/rozměrové části. Modální příkazy mají platnost do té doby, dokud nejsou přepsány jiným příkazem (pokud jsou v bloku příkazy N10 X10 Y10 Z10 a na dalším bloku N20 X20, tak je dáno, že souřadnice Y10 a Z10 zůstávají). Příklad adres jsou: G0 – rychloposuv, G1 – lineární interpolace, G2 – kruhová interpolace, F – posuv,  $S$  – otáčky vřetene,  $X$  – poloha v ose  $X$ ,  $Y$  – poloha v ose  $Y$ ,  $Z$  – poloha v ose  $Z$ . [\[11\]](#page-88-2)

### <span id="page-19-0"></span>2.3 Shrnutí

Příprava přesného obrábění tvarových ploch představuje komplexní činnost, která zahr-nuje velké množství procesů. Od přípravy kvalitního [3D](#page-9-2) modelu v [CAD](#page-9-4) přes vhodně

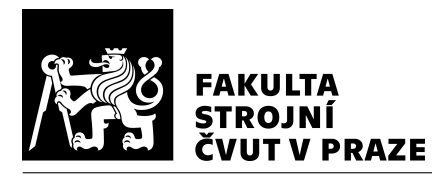

zvolené strategie, nástroj, řezné podmínky v [CAM,](#page-9-5) správně odladěného postprocesoru, vhodně zvoleného přípravku pro upínání do [OS,](#page-9-3) nastavený ŘS až po ladění všech procesů pro odladění výroby s ohledem na opakovatelnost, produktivitu, ekonomiku. Zároveň v těchto procesech mohou vznikat chyby, které nemusí být lehké předvídat. Zároveň tvorba prototypů bývá časově i materiálně nákladná a proto se hledají způsoby jak ladění urychlit (např. pomocí simulací procesů).

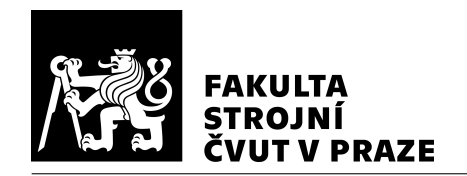

## <span id="page-21-0"></span>3 Přehled zdrojů rozměrových a geometrických chyb obrobku při obrábění a jejich kompenzace

Odchylkám od požadovaného tvaru se není možné vyhnout. Odchylky jsou způsobeny kombinací všech chyb, které vznikají při procesu výroby dílce. V těchto podkapitolách jsou vybrané odchylky detailněji popsány. Podkapitoly jsou seřazeny dle místa vzniku chyby v celém přípravném i výrobním procesu (viz Obr. [10\)](#page-21-1). K nepřesnostem může docházet jak v jednotlivých procesech, tak i v přenosech mezi nimi. Odchylka může vznikat při tvorbě modelu v [CAD,](#page-9-4) při přenosu dat z [CAD](#page-9-4) do [CAM.](#page-9-5) K nepřesnostem také dochází v [CAM](#page-9-5) a při generování [CL](#page-9-6) dat, které následně zpracová postprocesor pro vytvoření NC kódu. Při odbavení [NC](#page-9-7) kódu v ŘS systému také dochází k dalším odchylkám již od takto znepřesněných dat např. vlivem kinematiky [OS.](#page-9-3) Také dochází k odchylce při samotném fyzickém obrábění, kdy geometrie nástroje není na požadovaném místě např. vlivem řezných sil.

<span id="page-21-1"></span>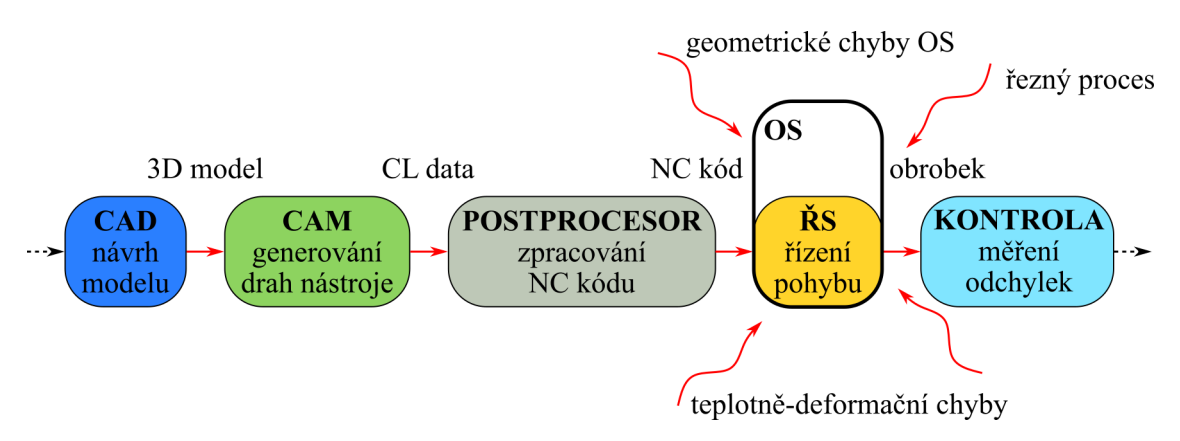

*Obr. 10: Schéma možností vzniku chyb v ˇretˇezci proces˚u výroby dílce*

Výsledná přesnost, jakost a produktivita je ovlivněna volenými parametry (např. tolerance dráhy nástroje, strategie obrábění, řezné podmínky, aj.) a je zavislá na tom, jak kvalitní data se předávají v jednotlivých procesech.

Z těchto důvodů je výhodné data vizualizovat a kontrolovat v předvýrobní a výrobní fázi. Vizualizace, které jsou dostupné v [CAM](#page-9-5) nemusí být přesné, protože nepočítají s [OS.](#page-9-3) Navíc dráhy nástroje se v [CAM](#page-9-5) běžně vizualizují na úrovni [CL](#page-9-6) dat, ale obráběcí stroj pracuje s daty zpracovanými z [NC](#page-9-7) kódu v ŘS. Pro pokročilejší vizualizace se mohou používat simulace obrábění (dále popsané v kap. [4.1.3\)](#page-34-0).

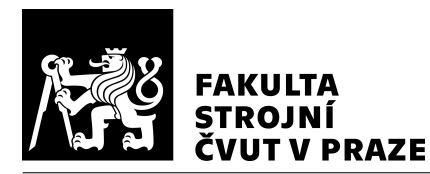

## <span id="page-22-0"></span>3.1 Chyby vzniklé procesem výroby tvarových dílců

V případě této práce jsou chyby popsány dle průběhu přípravného a výrobního procesu. Zdroje chyb lze rozdělit i jinými způsoby – např. v článku [\[12\]](#page-88-3) jsou chyby rozděleny do čtyř podskupin – geometrické chyby, chyby způsobené teplem, chyby způsobené zatížením a další chyby. Chyby lze také rozřadit dle stavu působení – statický, kvazistatický, dynamický.

### 3.1.1 CAD

V [CAD](#page-9-4) je vytvořen teoreticky přesný model, kterého se při výrobě daného dílce poža-duje dosáhnout. Nicméně již samotný [CAD](#page-9-4) pracuje s určitou nepřesností, protože systém pracuje diskrétně. Tato chyba bude ve většině případů zanedbatelná, protože s výkonem počítačů není problém mít mnoho desetinných míst.

Závažný problém tedy není samotné modelování dílce v [CAD,](#page-9-4) ale přenos dat do dalších systémů, které jsou určeny pro následné operace. Tento přenos dat může být uskutečněn pomocí unifikovaných formátů, které většina programů umí zpracovat. Typickým formá-tem pro přenos dat z [CAD](#page-9-4) je formát \*.step. Formát [STEP \(Standard for the Exchange](#page-9-10) [of Product data\)](#page-9-10) je obecně uznávaný standard pro výměnu [3D](#page-9-2) [CAD](#page-9-4) dat mezi různými [SW \(software\).](#page-9-11) Tento formát umožňuje přenos kompletní geometrie, včetně tvarů, roz-měrů, materiálů a struktury modelu. Dalšími formáty jsou např. \*.iges, \*.stl. Formát [STL](#page-9-12) [\(Standard Tessellation Language nebo Standard Triangle Language\)](#page-9-12) se často používá pro přenos povrchové geometrie ve formě trojúhelníkové sítě. Tento formát je často využíván v oblastech jako je [3D](#page-9-2) tisk a simulace.

Možností jak se této nepřesnosti vyhnout je využití [CAD/](#page-9-4)[CAM,](#page-9-5) které umožňují vytvořit model požadovaného dílce a ve stejném programu generovat dráhy nástroje pro obrábění. [SW](#page-9-11) pracuje s jediným formátem dat a tím pádem teoreticky nedochází k této nepřesnosti.

Pro přesné obrábění tvarových obecných ploch je důležitá kvalita [3D](#page-9-2) modelu – např. spo-jitost ploch komplexních tvarů má vliv na výsledná data z [CAM.](#page-9-5) Vyšší spojitost modelu snižuje odchylky a zároveň může zvýšit produktivitu při obrábění. Na Obr. [11](#page-23-0) jsou pří-klady spojitosti napojení dvou křivek. [\[13\]](#page-88-4)

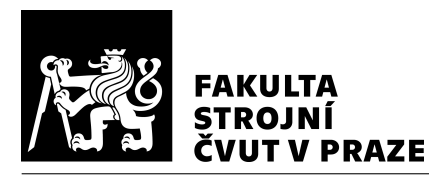

<span id="page-23-0"></span>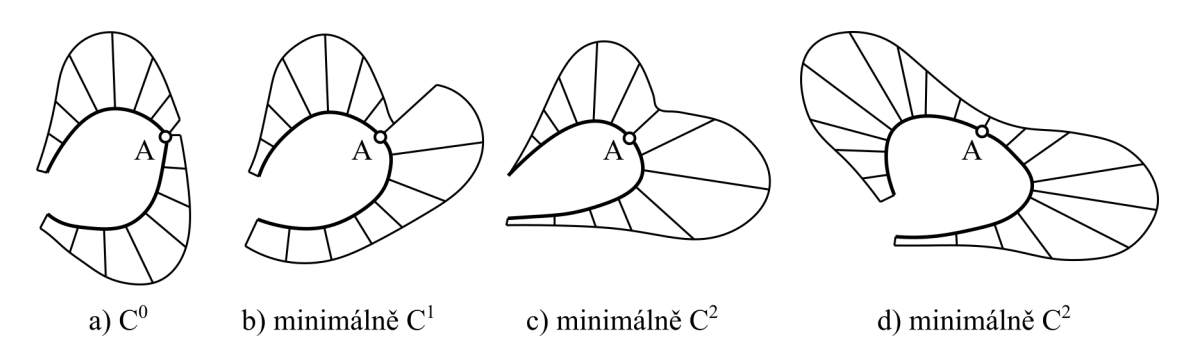

*Obr. 11: Diagnostika spojitosti napojení dvou kˇrivek pomocí grafu kˇrivosti [\[14\]](#page-88-5)*

#### 3.1.2 CAM

[CAM](#page-9-5) slouží pro vytváření výrobních postupů. Technolog v tomto [SW](#page-9-11) generuje dráhy ná-stroje. CAM pracuje s tzv. [CL](#page-9-6) daty – při tvorbě drah nástroje interpoluje nerovné plochy jednotlivými body. Mezi těmito body může být využita lineární interpolace. V [CAM](#page-9-5) lze nastavit toleranční pásmo, v kterém se body nástroje mají generovat. Dá se nastavit hodnota tolerance směrem do obrobku a směrem z obrobku. Menší toleranční pásmo znamená generování více [CL](#page-9-6) dat pro následné zpracování, jak postprocesorem, tak především ŘS. Schéma tolerančního pásma je zobrazeno na Obr. [12.](#page-23-1) [\[15\]](#page-88-6) Zmenšení tolerančního pásma neznamená vždy přímé zlepšení přesnosti a jakosti povrchu. Při vysokém počtu bodů blízko sebe je kladen vysoký požadavek na výpočetní rychlost ŘS. Je možné, že nastane situace, kdy [OS](#page-9-3) musí pohybové osy zpomalit, aby stíhal dopočítat další body. Tím nebude dodržena programovaná rychlost. Aby ŘS nemusel zpracovávat tolik bodů, je možné vyu-žít např. B-spline křivku definující pohyb. [\[16\]](#page-88-7) Pokročilejší řízení dráhy nástroje se v praxi zatím často nevyskytuje z důvodu nečitelnosti [NC](#page-9-7) kódu.

<span id="page-23-1"></span>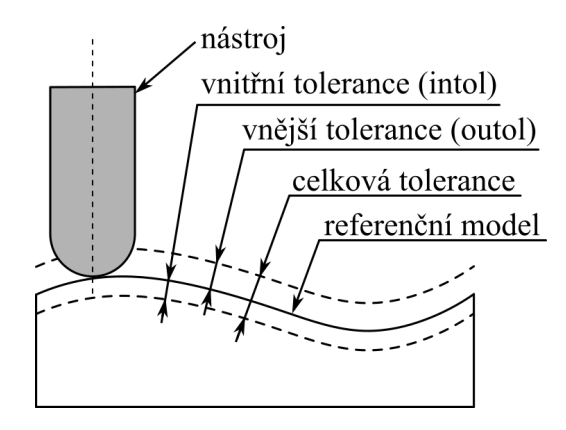

*Obr. 12: Schéma tolerance dráhy nástroje v CAM Siemens NX (dle [\[15\]](#page-88-6))*

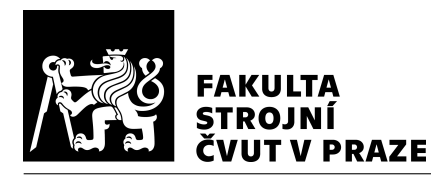

#### 3.1.3 Postprocesor

Postprocesor upravuje [CL](#page-9-6) data z [CAM](#page-9-5) takovým způsobem, aby byly v [NC](#page-9-7) kódu pokyny pro řízení [OS.](#page-9-3) V této fázi je tedy známá kinematika [OS](#page-9-3) a syntaxe daného ŘS, které jsou důležité pro přepočty a úpravu dat v postprocesoru. To také znamená další možnost pro vnesení chyby, protože [CAM](#page-9-5) při návrhu [CL](#page-9-6) dat nezná kinematiku stroje a tím pádem s ní ani nepočítá. V [CAM](#page-9-5) se výhradně pohybuje nástroj a obrobek stojí. Reálné stroje mají i jinou kinematiku - např. obrobkem pohybuje otočně sklopný stůl. Naklopení otočného stolu má většinou rozsah, který musí být zohledněn v postprocesoru. Do postprocesoru se také mohou zahrnout speciální funkce a rozšíření. Jedním z takovýchto rozšíření může být např. přepočet polohy špičky nástroje při natočení rotačních os (přepočet v postprocesoru místo ŘS), přepis cyklů z [CAM](#page-9-5) do parametrů nastavitelných v ŘS (např. závitovací cykly apod.).

### 3.1.4 Řídicí systém

V ŘS dochází k převodu definovaných poloh špičky nástroje na pohyby v jednotlivých pohybových osách. Při zpracování [NC](#page-9-7) kódu v ŘS může docházet k dalším odchylkám přesnosti obrábění. To také souvisí s tím, že ŘS je nastaven takovým způsobem, který nezohledňuje pouze přesnost. ŘS řídí pohony takovým způsobem, aby co nejlépe dodržoval žádané hodnoty polohy, rychlosti a zároveň, aby nepřekročil všechna omezení (např. omezení zrychlení, ryvu – třetí derivace dráhy podle času). Pro dodržení všech hodnot je v ŘS nastaveno toleranční pásmo, které je povolené od žádaných hodnot, aby byl provoz [OS](#page-9-3) plynulý. Zároveň je požadavek, aby všechny pohybové osy "dorazily" na žádanou polohu ve stejný čas a tím pádem se rychlost může lišit od programované. V ŘS se také nastavují délkové a poloměrové korekce nástroje. Je možné využít další funkce, cykly ŘS pro plynulejší pohyb, to mohou ovlivnit např. vibrace (adaptivní regulace posuvu, aktivní potlačení vibrací). [\[17\]](#page-88-8)

Pro obrábění tvarových ploch je možné v ŘS Sinumerik 840D využít např. cyklus 832, COMPCAD. Tento cyklus 832 pomáhá volit mezi pˇresností, jakostí a produktivitou. Dle zvolené operace (hrubování, polodokončování, dokončování) a tolerance se vyhodnotí, jak má ŘS řídit konturu tvarové plochy s ohledem na přesnost, jakost a produktivitu. Zároveň tato funkce zapíná kompresor, který se využívá, pokud se dráha nástroje skládá z mnoha krátkých úseků. [\[18\]](#page-89-0), [\[17\]](#page-88-8)

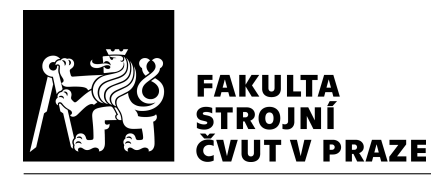

### 3.1.5 Obráběcí stroj

Geometrické chyby [OS](#page-9-3) jsou zapříčiněny konstrukčním uspořádáním, nepřesností kompo-nent, montáží [OS.](#page-9-3) Geometrické chyby jsou statické, mění se velmi pomalu, např. opo-třebením materiálů. Při montáži [OS](#page-9-3) se musí vyrovnávat pohybové osy tak, aby na sebe byly dle požadavku kolmé, rovnoběžné. Pro zjištění geometrických chyb se provádí ex-perimenty. Zjištěné chyby se musí korigovat přestavením [OS](#page-9-3) nebo [SW](#page-9-11) kompenzací. [\[19\]](#page-89-1), [\[20\]](#page-89-2)

K odchylkám může dojít i při změnách směru obrábění, kdy se mění posuvové rychlosti pohybových os, které musí zrychlovat, aby se dostaly na požadovanou hodnotu posuvové rychlosti a na danou polohu včas. Pokud by nastala situace, kdy se jedna z pohybových os zpozdí a ostatní pohybové osy se musí zastavit, tak se deformovaný nástroj nebo obrobek vrátí do původního tvaru vlivem zmenšení řezných sil a nástroj může způsobit podřez. Při pětiosém frézování dochází ke změně naklopení stolu, kde při velké vzdálenosti TCP (Tool Center Point – středový bod nástroje) od osy rotace dochází k velké změně v translačních osách i při malých úhlech naklopení. Při reverzaci os (změna směru osy) dochází ke zpomalení na nulovou rychlost a k opětovnému zrychlování na požadovanou hodnotu.

#### Teplotně-deformační chyby

Celkové geometrické chyby obráběného dílce mohou být způsobeny až z 40 až 70 % tepelnými jevy. Proto je nutné se teplotními kompenzacemi zabývat (dále v podkapitole [3.2.1\)](#page-28-1). Vlivem teplotní roztažnosti se mění rozměry konstrukce [OS](#page-9-3) při dodání/odebírání tepla. Změna konstrukce má vliv na přesnost v místě nástroje. V komplexním systému [OS](#page-9-3) se nachází mnoho zdrojů a propadů tepla – např. ztráty v mechanických odporech, ztráty v elektrických zařízeních, řezný proces, procesní kapalina, chlazení. Zdroje a pro-pady ovlivňující deformace [OS](#page-9-3) se mohou nacházet i vně OS – sousední stroje, rozvaděč, agregát, sluneční záření, okolní vzduch. Pro kompenzace by bylo vhodné, aby vnější vlivy byly co nejvíce stálé. [\[20\]](#page-89-2)

Teplo se šíří od místa s vyšší teplotou k místu s nižší teplotou. K šíření tepla dochází třemi základními způsoby. Šíření tepla vedením – přenos energie v pevné látce, nepohyblivé kapalině. Šíření tepla prouděním – pohybem dochází k promíchávání částí, které mají odlišnou teplotu. Šíření tepla zářením – vyzařování tepelné energie ve formě elektromag-netických vln a následného pohlcování ozařovaným tělesem. [\[20\]](#page-89-2)

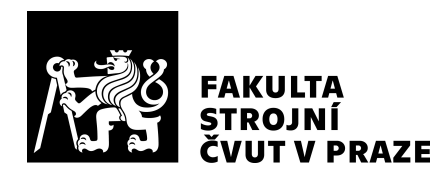

Jedním ze zdrojů tepla je také řezný proces – tvorba třísek a jejich odvod. Teplo vzniká vlivem plastické deformace a vlivem tření mezi obrobkem a nástrojem. [\[20\]](#page-89-2)

Minimalizovat teplotně-deformační chyby lze několika způsoby. Např. minimalizace změn teplotního pole stroje (snižování generovaného tepla, regulace teploty stroje pomocí chlazení, regulace teploty prostředí, využití izolace, zahřívací cyklus stroje), snížení citlivosti stroje na změny teplotního pole (typ konstrukce, materiál konstrukce), kompenzace teplotně-deformačních chyb (modely [SW](#page-9-11) kompenzace). [\[20\]](#page-89-2)

## 3.1.6 Řezný proces

Při obrábění vznikají řezné síly. Tyto řezné síly působí jak na obrobek, tak i na nástroj a způsobují deformace. Dále také dochází k opotřebování nástroje. Obráběcí stroj má jinou tuhost v různých částech pracovního prostoru, lineární vedení může být různě opotřebované.

Většina výzkumu provedeného na kompenzaci chyb formuluje výpočetní modely kompenzací bez zahrnutí vlivu řezného procesu (předpoklad, že při dokončování je řezná síla zanedbatelná). [\[21\]](#page-89-3) Řezné síly jsou při dokončování znatelně nižší oproti hrubování, ale i přesto v praxi dochází ke vzniku chyb vlivem deformací obrobku, nástroje. Důvodem může být např. dlouhé vyložení nástroje, obrábění tenkostěnného dílce nebo náročné podmínky pro řez nástroje (tříosé dokončování forem – nulová řezná rychlost na špičce nástroje, velký úhel opásání v zaoblení obrobku).

Odtlačení je mechanické stlačení materiálu obrobku nebo nástroje (viz Obr. [13\)](#page-27-0). Může být způsobeno nedostatečnou tuhostí soustavy stroj-nástroj-obrobek, nedostatečnou tuhostí nástroje, obrobku, nevhodnou volbou řezných podmínek. Odtlačením na obrobku vznikají nepřesnosti, nejakostní povrch. K odtlačení dochází typicky u forem s téměř svislými boky (nebo např. u dlouhých štíhlých dílců při bodovém frézování lopatkových kol). Tento jev lze modelovat např. pomocí MKP (metoda konečných prvků), výpočtovým modelem, simulací, případně experimentálně. Snížit odtlačení lze pomocí zvýšení tuhosti upnutí obrobku, úpravy řezných podmínek, změny materiálu obrobku/nástroje.

Jev, který není možný kompenzovat úpravou dráhy nástroje v [NC](#page-9-7) kódu patří stabilita obrábění. Stabilita obrábění je závislá např. na hloubce/šířce řezu a řezné rychlosti (otáčkách), měrném řezném odporu, či dynamické poddajnosti soustavy nástroj – obrobek.

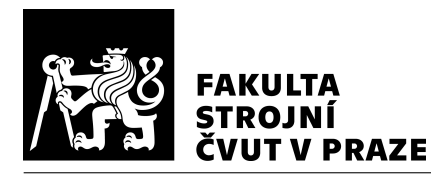

<span id="page-27-0"></span>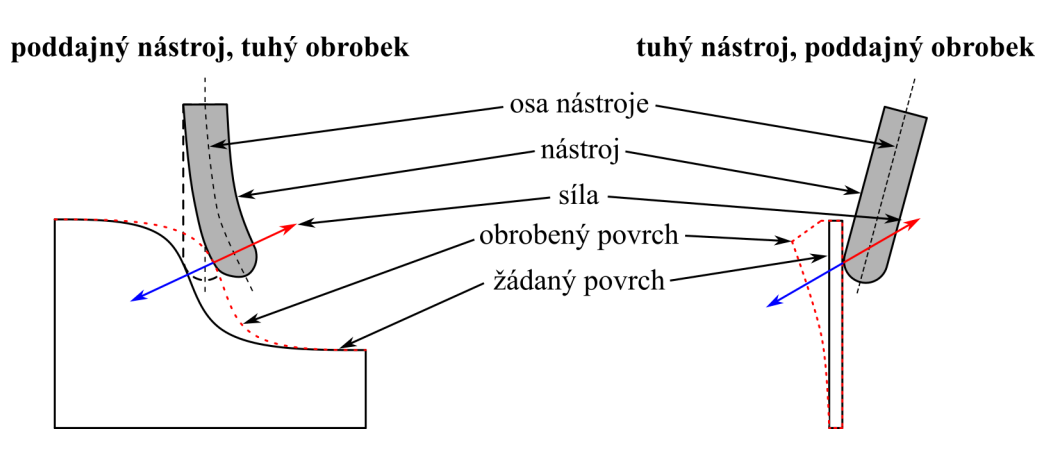

Obr. 13: Vlevo – odtlačení nástroje při frézovaní (poddajný nástroj, tuhý obro*bek); vpravo – odtlaˇcení obrobku pˇri frézování (tuhý nástroj, poddajný obrobek)*

### 3.1.7 Ostatní

Na výslednou přesnost obráběných dílců mají vliv další procesy, které je potřeba vykonat pro přesné obrábění na [OS.](#page-9-3) Tyto procesy mohou být vykonány buď manuálně – operátor nebo automaticky – robot, komunikace mezi zařízeními. Mezi tyto procesy, které mohou ovlivnit výslednou přesnost dílce lze zařadit např. upínání obrobku (upínací síla, přesnost přípravku), volba upínače nástroje (tuhost upínání), kmitání, opotřebení nástroje, správné změření a nastavení korekcí nástroje, správná poloha souřadnicového systému, ustálení [OS,](#page-9-3) inhomogenita materiálu.

Některé chyby jsou časově závislé, ale jejich změna probíhá dostatečně pomalu, že je lze považovat v daný moment za statické (tzv. kvazistatický stav).

#### 3.1.8 Shrnutí

Výsledná chyba, vznikající kombinací všech chyb, které ovlivňují relativní posunutí mezi obrobkem a nástrojem, se nazývá prostorová chyba (angl. volumetric error). Prostorovou chybou je dána výrobní přesnost [OS.](#page-9-3) Pro dosažení požadované přesnosti je důležité dů-kladně provést každý proces od [3D](#page-9-2) modelu, přes nastavení technologických podmínek, nastavení ŘS, korekcí [OS,](#page-9-3) ustálení OS, až po samotnou kontrolu dílce.

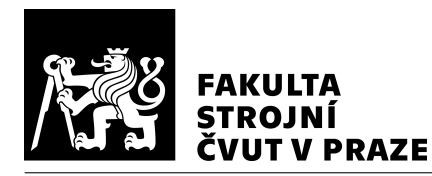

Některé chyby jsou v čase stálé, jiné jsou proměnlivé. Při retrospektivní kompenzaci dráhy nástroje pomocí změřených odchylek je důležité, aby chyby byly v ideálním pří-padě totožné při každém odbavení kompenzovaného [NC](#page-9-7) kódu. Opakovatelnost chyby je zásadní pro efektivní kompenzaci.

## <span id="page-28-0"></span>3.2 Kompenzace chyb

Kompenzace chyb mohou být uplatněny skrz kompenzace buď v ŘS nebo v [NC](#page-9-7) kódu změnou dráhy nástroje. V ŘS je kompenzační tabulka, která obsahuje pole pro zanesení kompenzační hodnoty po určitém intervalu (např. pohybová osa  $X$  po 50 mm), hodnoty mezi intervaly se interpolují. Je také možné zanášet kompenzaci pro [TCP](#page-9-13) konstatní v celém daném pracovním prostoru. [\[22\]](#page-89-4)

Kompenzace mohou být pasivní (předkalibrovaná kompenzace chyb), nebo aktivní. Při pasivní kompenzaci je odchylka změřena před, nebo po obrábění. Kalibrace opět probíhá mimo obráběcí proces. Pro úspěšnou aplikaci pasivních kompenzací musí být zaručena opakovatelnost. Mezi pasivní kompezanci lze zařadit např. geometrickou kompenzaci (nebo kompenzaci zabývající se v této práci – kompenzace tvarové odchylky pomocí [3D](#page-9-2) skeneru). Při aktivní kompenzaci je odchylka vypočtena nebo měřena během obrábění a kompenzace je zanášena během stejného obráběcího procesu. Mezi aktivní kompenzaci lze zařadit např. teplotně-deformační kompenzace nebo kompenzaci TCP pomocí dotykové sondy. [\[21\]](#page-89-3)

### <span id="page-28-1"></span>3.2.1 Úrovně kompenzací

Mezi kompenzace, které mají přednastavené tabulky výrobcem ŘS Siemens Sinumerik přímo v ŘS se řadí např. kompenzace geometrických chyb, kompenzace vůlí, stoupání v kuličkových šroubech, teplotně-deformační kompenzace, kvadrantové chyby (způsobeny třením pohybových os při změně smyslu otáčení), kompenzace prověšení, kompenzace odměřování. Kompenzace mohou být určeny podle experimentálního měření, kde jsou zjištěny odchylky od ideálního stavu (např. jiné stoupání kuličkové šroubu v daném úseku) nebo podle matematického modelu. [\[23\]](#page-89-5), [\[24\]](#page-89-6)

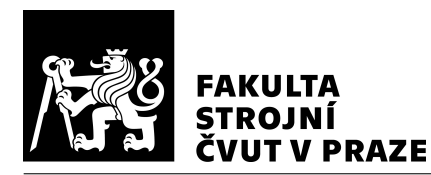

Na Obr. [14](#page-29-0) je znázorněna vlevo chyba bez kompenzace volumetrické chyby, uprostřed se zapnutou volumetrickou kompenzací bez úhlové korekce a vpravo se zapnutou volumetrickou kompenzací i s úhlovou korekcí. Aby byla možná kompenzace úhlových chyb, tak musí mít [OS](#page-9-3) pohybové osy, které to umožňují. [\[23\]](#page-89-5)

<span id="page-29-0"></span>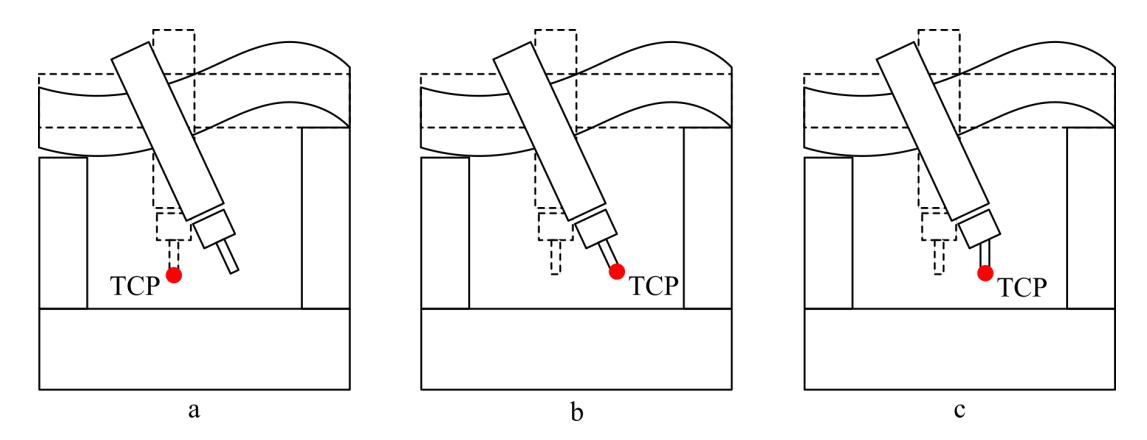

*Obr. 14: a – bez zapnuté volumetrické kompenzace; b – se zapnutou volumetrickou kompenzací; c – se zapnutou volumetrickou kompenzací spoleˇcnˇe s kompenzací orientace [\[23\]](#page-89-5)*

Geometrické kompenzace zpřesňují nedokonalost výroby konstrukce, montáže. Chyby jsou určeny např. podle norem ČSN ISO 230. Zjištěné chyby jsou přiřazeny pohybovým osám a kompenzace jsou zaneseny do tabulky.

Teplotně-deformační kompenzace většinou fungují na principu prediktivního modelu. Na konstrukci [OS](#page-9-3) jsou umístěné snímače teploty. Tyto měřené hodnoty jsou zaneseny do prediktivního modelu, který vypočítá dané kompenzace pro snímané teploty. Kompenzace polohy [TCP](#page-9-13) je realizována např. pomocí strojních pohybových os (vložením kompenzace do zpětné vazby pohonu) nebo posunutím počátku souřadnicového systému. Pro komplexní prediktivní modely je potřeba uvažovat i časově proměnné vnější prostředí. Vytvo-ření přesného a rychlého numerického modelu pro celý [OS](#page-9-3) je obtížné a časově náročné. Proto byla vyvinuta řada experimentálních a matematických metod – přímé metody a ne-přímé metody. Přímé metody spočívají v měření mezi nástrojem a obrobkem (měření [TCP](#page-9-13) pomocí laserového paprsku, měření [TCP](#page-9-13) pomocí dotykové sondy). Nepřímé metody spočívají ve vytvoření aproximačního modelu (lineární regresivní analýza, neuronové sítě, přenosové funkce). [\[22\]](#page-89-4), [\[20\]](#page-89-2)

V ŘS se využívají **korekce nástroje, opotřebení**. Nástroje jsou vyráběny v určité toleranci, v průbehu úběru materiálu dochází k opotřebení nástroje. Pro přesné obrábění

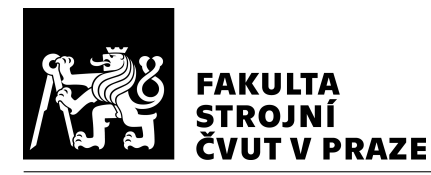

se nástroj proměřuje, aby se zjistila reálná geometrie. To se využívá pro poloměrovou korekci. Dále je nutné provést délkovou korekci nástroje, protože se nástroj do upínače pokaždé umístí jinak.

Dále je možné využít [3D](#page-9-2) korekci nástroje. Využívá se pro nástroje, které mají jiné rozměry než původně předpokládané. Zadává se rozdíl délek a poloměrů. Dále je možné využít korekce závislé na úhlu záběru. Geometrie kruhové řezné hrany není ideální a proto se dá korigovat poloměr řezné hrany na daném místě poloměru. K použití této korekce jsou vyžadovány složky normálového vektoru obráběné plochy. Pomocí této normály ŘS zjišťuje jakou korekci má v daném bodě využít. Při kladné korekci nástroje hrozí riziko poškození naprogramované plochy – v tomto případě $\check{R}S$  vydá chybové hlášení. Schéma [3D](#page-9-2) korekce je na Obr. [15](#page-30-0) (*P* – programovaný bod, *NX*, *NY*, *NZ* – složky normálového vektoru obráběné plochy,  $P_T$  – korigovaný bod,  $DR2$  – odchylka poloměru od požadované hodnoty). [\[25\]](#page-89-7)

<span id="page-30-0"></span>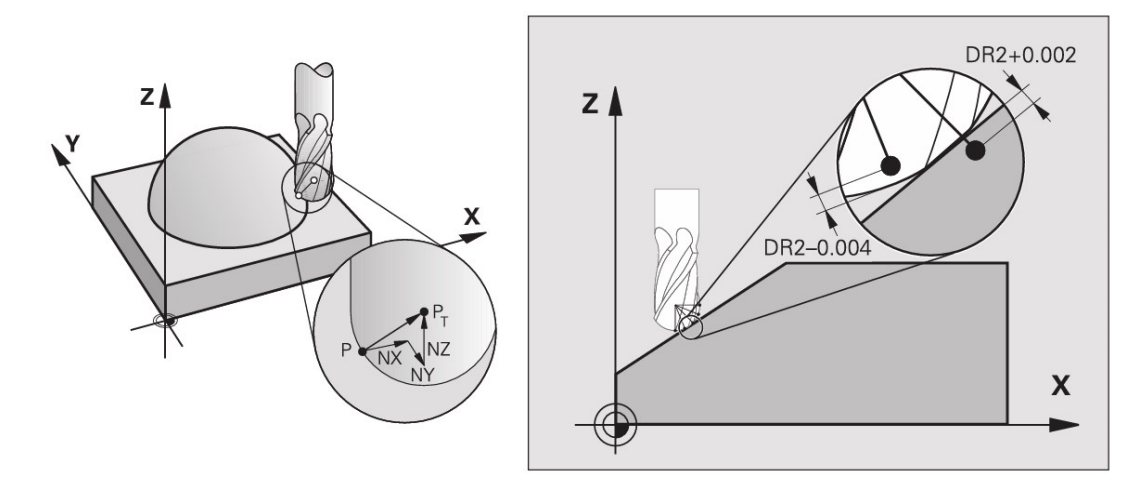

*Obr. 15: Vlevo – [3D](#page-9-2) kompenzace podle normály plochy a korekce poloměru řezné hrany závislé na úhlu záběru* [\[25\]](#page-89-7)

#### 3.2.2 Pokročilé metody kompenzací

#### Kompenzace volumetrické chyby měřením odchylky obrobku na SMS

Metoda kompenzace spočívá v obrobení trénovacího dílce, na kterém se změří odchylky od referenčního modelu na SMS (souřadnicový měřicí stroj). Změřené hodnoty se rozšíří do [3D](#page-9-2) sítě, která pokrývá daný dílec. Kompenzace se provádí pro danou kombinaci dílce

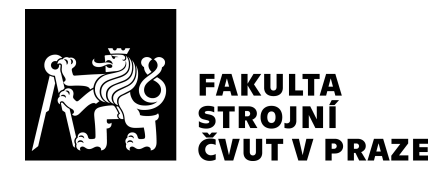

a [OS.](#page-9-3) Tyto hodnoty jsou následně zaneseny do kompenzační tabulky v ŘS Siemens Sinumerik 840D sl. Jelikož je kompenzace zanesena v kompenzační tabulce ŘS, tak je spojena s daným pracovním prostorem. Pro obrábění v jiném místě pracovního prostoru se musí vytvořit nová kompenzační tabulka. Pomocí této metody bylo dosaženo přibližně o 85 % lepší geometrické přesnosti. [\[26\]](#page-90-0)

#### Kompenzace NC kódu v závislosti na měření polohy TCP laserem

Do pracovního prostoru stroje je zakomponován vysílač laserového paprsku a snímač. Na vřeteno je umístěn snímač, který je sledován laserovým paprskem a odměřuje se přesná poloha. Tato přesná poloha je porovnávána s hodnotami z ŘS. Z těchto hodnot je vy-počtena odchylka, která se následně kompenzuje v [NC](#page-9-7) kódu. Pomocí této metody bylo dosaženo přibližně o 55 % lepší geometrické přesnosti. Tímto způsobem se nezjišťují odchylky způsobené relativním posunutím nástroje a obrobku. [\[27\]](#page-90-1)

### <span id="page-31-0"></span>3.3 Shrnutí

Odladění přesného obrábění tvarových ploch představuje výzvu v propojení procesů takovým způsobem, aby spolu správně fungovaly. Jelikož je na sebe navazujících procesů několik, je důležité každému procesu přípravy rozumět a vědět jak se vzájemně ovlivňují. V každém procesu mohou vznikat chyby, které mohou výrazně ovlivnit výslednou přesnost tvarové plochy. Zároveň jsou ale možnosti snížení známých chyb pomocí kompenzací.

Pro kompenzaci volumetrických chyb jsou potřebné dva kroky: 1) modelování/změření chyby, 2) kompenzace chyby při pozicování [TCP](#page-9-13) na dráze nástroje (úpravou [NC](#page-9-7) kódu nebo kompenzační tabulkou v $\check{R}S$ ).

Ne vždy je možné chybu předvídat před obrobením a proto jeden ze způsobů urychlení ladění výroby může být kompenzace pomocí [3D](#page-9-2) skeneru nasnímáním reálného povrchu a následné úpravy [NC](#page-9-7) kódu.

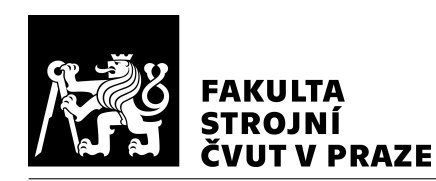

## <span id="page-32-0"></span>4 Metody pro získání odchylek tvaru

Zjišť ování odchylek je většinou spojeno s kontrolou dílce. Tato práce se zabývá využití zjištěných odchylek pro kompenzaci. Pro získání odchylek aktuálního tvaru od ideálního se musí nejprve změřit aktuální tvar. To je možné např. pomocí [SMS](#page-9-15) s dotykovou sondou nebo [3D](#page-9-2) skenerů. 3D skenery snímají výrazně vyšší počet bodů za čas. To umožňuje měřit celé tvarové plochy, které je možné dále zpracovat a vyhodnocovat.

Odchylkou je myšlena hodnota vzdálenosti ideálního tvaru od aktuálního (reálně obrobeného stavu, nasnímaného povrchu). Neshoda může nastat např. rozměrovou nebo geometrickou nepřesností. Například reálný rozměr může být shodný s ideálním rozměrem, ale jelikož je daný rozměr vázaný na další geometrické prvky/základny, tak při porovnání celého tvaru dochází k odchylce na jednom, či druhém místě, protože jsou fyzicky svázány. To znamená, že odchylky jsou významně ovlivněny jakým způsobem se vyhodnocují.

V této kapitole je popsán princip měření, přehled vybraných měřicích zařízení, metody porovnání dvou [3D](#page-9-2) modelů s návazností na metodu kompenzace [NC](#page-9-7) kódu popisovanou v druhé části práce.

## <span id="page-32-1"></span>4.1 Popis obecných principů měření

Měření aktuálního tvaru spočívá v získání vzájemné souvztažnosti bodů v prostoru. Naměřené body lze dále zpracovávat a využít pro vyhodnocení – např. porovnání s ideálním modelem (mapa odchylek), kontrola rozměrů, tvarů. Tyto body lze zpracovat do formátu vhodných pro [CAD/](#page-9-4)[CAM](#page-9-5) (např. \*.stl). To je možné např. kontaktně pomocí [SMS](#page-9-15) nebo bezkontaktně pomocí [3D](#page-9-2) skenerů.

### 4.1.1 Kontaktní měření – souřadnicový měřicí stroj

[SMS](#page-9-15) využívá měřicí dotykovou sondu, která má na konci kontaktní artefakt (většinou rubínová kulička), který se při kontaktu s povrchem vychýlí a zaznamená se poloha bodu. Měřicí dotyková sonda se využívá pro kontrolu rozměrů i pro určení obrobkového souřadnicového systému pro zanesení polohy obrobku do ŘS. Sonda může být spínací – při dotyku sondy s obrobkem se zaznamená hodnota z odměřování pohybových os, nebo měřicí – při dotyku sondy s obrobkem se kontinuálně zaznamenávají hodnoty z odměřování

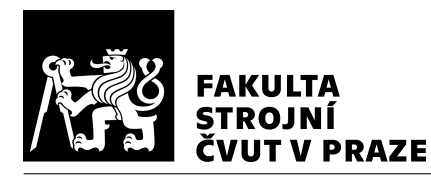

pohybových os. Obrobkové sondy mají cykly pro porovnání měřeného prvku s teoricky přesným ekvivalentem – např. měření kružnic, přímek. Z tohoto porovnání se získá odchylka. Pro získání nepravidelného tvaru je možné změřit body (zjištění souřadnic), které se následně zpracují pro následné porovnání s teoretickým ekvivalentem. Zde je problém zjistit, kolik bodů je nutno naměřit pro dostatečnou reprezentaci nepravidelného tvaru. Toto měření nemusí probíhat přímo na obráběcím stroji, ale např. na [SMS.](#page-9-15) Nevýhodou by mohlo být přeupínání obrobku. Schéma měření [3D](#page-9-2) sondou je na Obr. [16.](#page-33-0) [\[28\]](#page-90-2)

<span id="page-33-0"></span>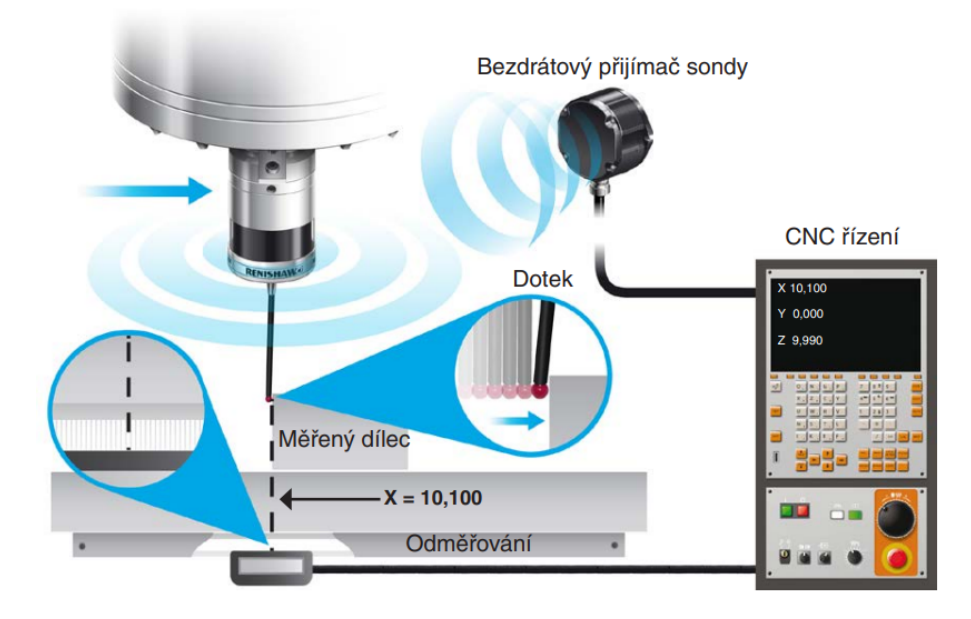

Sonda instalovaná ve vřetenu stroje

*Obr. 16: Schéma mˇeˇrení 3D dotykovou sondou [\[28\]](#page-90-2)*

#### 4.1.2 Bezkontaktní měření – 3D skener

Snímáním velkého počtu bodů pomocí [3D](#page-9-2) skeneru se vytvářejí tzv. mračna bodů, která se po naskenování objektu dále zpracovávají. Většinou se na jeden záběr skenu snímají miliony bodů (stovky bodů na  $mm^2$ ). Narozdíl od [SMS,](#page-9-15) kde se měří bod po bodu, se snímá celá plocha najednou. Jednotlivé skeny se skládají a tím vzniká [3D](#page-9-2) objekt.

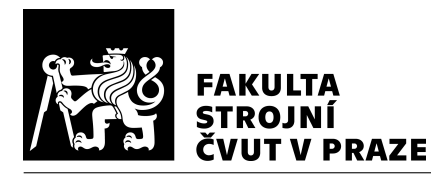

#### <span id="page-34-0"></span>4.1.3 Geometrie zjištěná simulací

Simulace je snaha o napodobení dějů, procesů, které umožní jakési předvídání reality před samotným uskutečněním reálných dějů, procesů. To má výhodu např. v tom, že není nutné skutečné děje, procesy realizovat (prototypy). Vizualizace dráhy nástroje poskytuje mož-nost odchycení nedostatků před odbavením na [OS](#page-9-3) (např. kolizí, nežádoucích přejezdů).

Simulační modely neodpovídají skutečnosti se stoprocentní přesností, jsou to stále jen modely, kterými je snaha skutečnost popsat. Zároveň jsou většinou odpovídající jen v určených okrajových podmínkách, mimo tyto podmínky není možné přesnost modelu zaru-čit. Ukázka [SW](#page-9-11) prostředí pro virtuální obrábění je na Obr. [17.](#page-34-1) MillVis je SW vyvíjený na ústavu výrobních strojů a zařízení | [RCMT.](#page-9-16) MillVis slouží pro simulaci a vizualizaci řez-ného procesu. V MillVis jsou [3D](#page-9-2) modely reprezentovány pomocí voxelů (pravidelných kvádrů). Zadáním polohy špičky nástroje, kinematiky [OS](#page-9-3) a [3D](#page-9-2) modelů polotovaru a dílce je možno provést simulaci. Je možné provést např. výpočet řezných sil, úběru materiálu, tloušť ky třísky nebo optimalizovat dráhu nástroje, vizualizovat odchylky. [\[29\]](#page-90-3)

<span id="page-34-1"></span>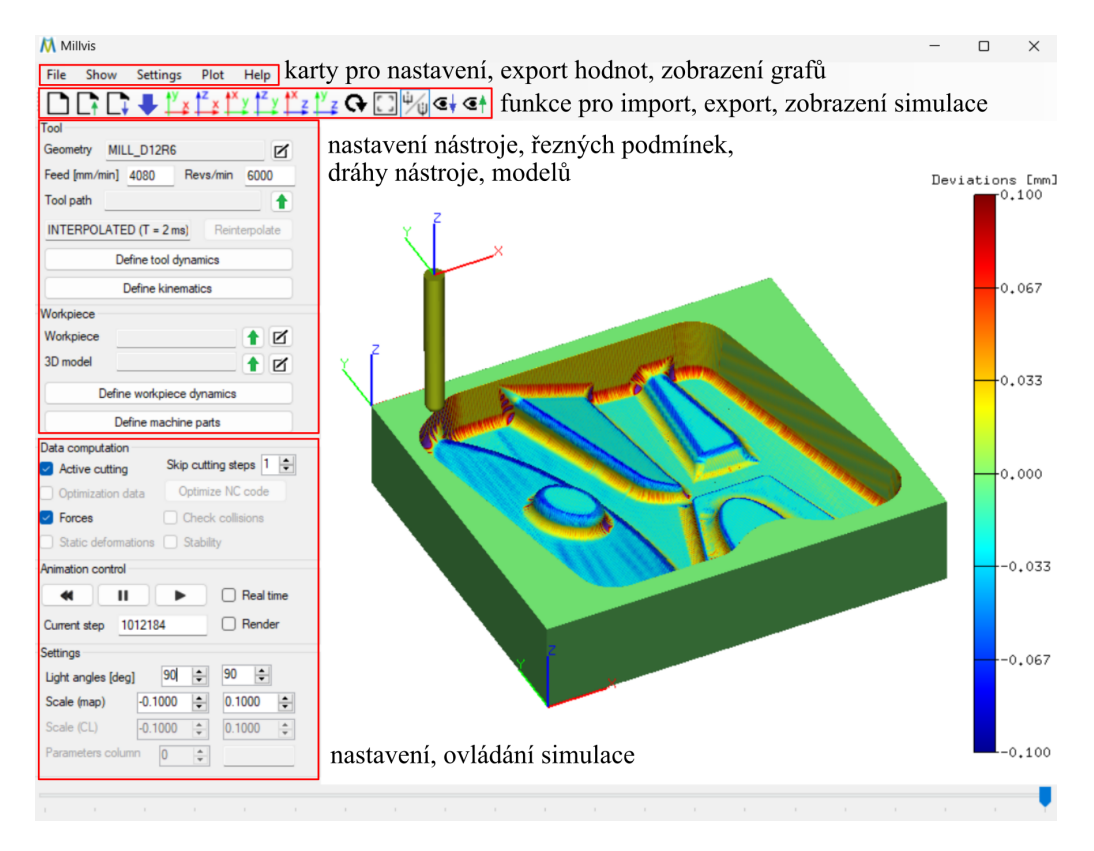

*Obr. 17: Ukázka prostˇredí [SW](#page-9-11) MillVis pro virtuální obrábˇení*

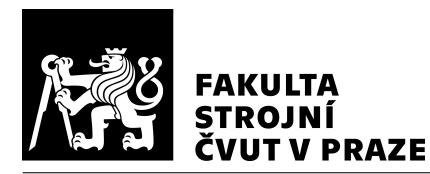

Simulační modely pro predikci odchylek mohou být různě komplexní – mohou zahrnovat různé jevy. Nejjednodušší simulační modely pro predikci odchylek spočívají v "obtisku" nástroje v ideální poloze [NC](#page-9-7) kódu do materiálu obrobku s uvažováním, že nástroj odebral všechen materiál v dané poloze ideálně. Je možno kontrolovat podřezy – porovnáním obrobeného dílce simulací s geometrií ideálního modelu. V simulaci může být zahrnut i model stroje pro kontrolu kolizí – např. upínače, vřetena, stolu. Simulovat se dají i složi-tější jevy a také se nemusí počítat s idálními daty z [CAM,](#page-9-5) ale je možné použít např. data z [NC](#page-9-7) kódu nebo z ŘS. Pokud je dráha nástroje vizualizována na úrovni interpolovaných dat (data získaná z [OS\)](#page-9-3), tak může sloužit jako zpětná vazba pro odhalení příčin vzniku nedostatků a pro ladění procesu. Pokud dochází k výměně dat v reálném čase mezi simulačním modelem a ŘS, tak se jedná o prediktivní digitální model (dvojče) pro simulace procesních chyb.

Aby byla simulace výrobního procesu co nejvěrnější se skutečností, je potřeba simulovat jevy, které jsou i ve skutečnosti. Mezi tyto jevy lze především zařadit např. vliv řezných sil (souvisí s poddajností [OS,](#page-9-3) upínáním, odtlačením nástroje). Mezi další jevy lze zařadit např. opotřebení/výrobní nepřesnost nástroje a vliv na řezné síly, generování tepla při úběru materiálu a vliv na přesnost, vliv interpolátoru na požadované hodnoty polohy nástroje. Běžné jsou např. simulace řezných sil – nicméně pak závisí, jestli je tento výpočet zahrnut pro uvažování deformace nástroje, obrobku.

Dráha nástroje se dá vizualizovat na několika úrovních. Vizualizace na úrovni [CL](#page-9-6) dat v [CAM](#page-9-5) je univerzální, ale mohou vznikat značná zkreslení vůči skutečné dráze nástroje zpracované  $\check{R}S$ . Ve vizualizaci na úrovni [NC](#page-9-7) kódu je zahrnut postprocesor pro daný [OS,](#page-9-3) ale výsledná dráha nástroje není ovlivněna obráběcím strojem. Vizualizace na úrovni ŘS je věrohodnější oproti vizualizaci na úrovni [CL](#page-9-6) dat i [NC](#page-9-7) kódu, ale je nutné vytvořit trans-formace pro daný obráběcí stroj a jeho kinematiku. Na Obr. [18](#page-36-1) jsou znázorněny možnosti vizualizace po procesech při přípravě dráhy nástroje.

Podle úrovně vizualizace dráhy nástroje je možné kompenzovat různé vlivy nepřesností a odchylek. Případně pokud na dané úrovni není nepřesnost zachycena, je možné nepřesnosti predikovat. Přesnou vizualizací na dané úrovni procesu je možné získat mapu odchylek.
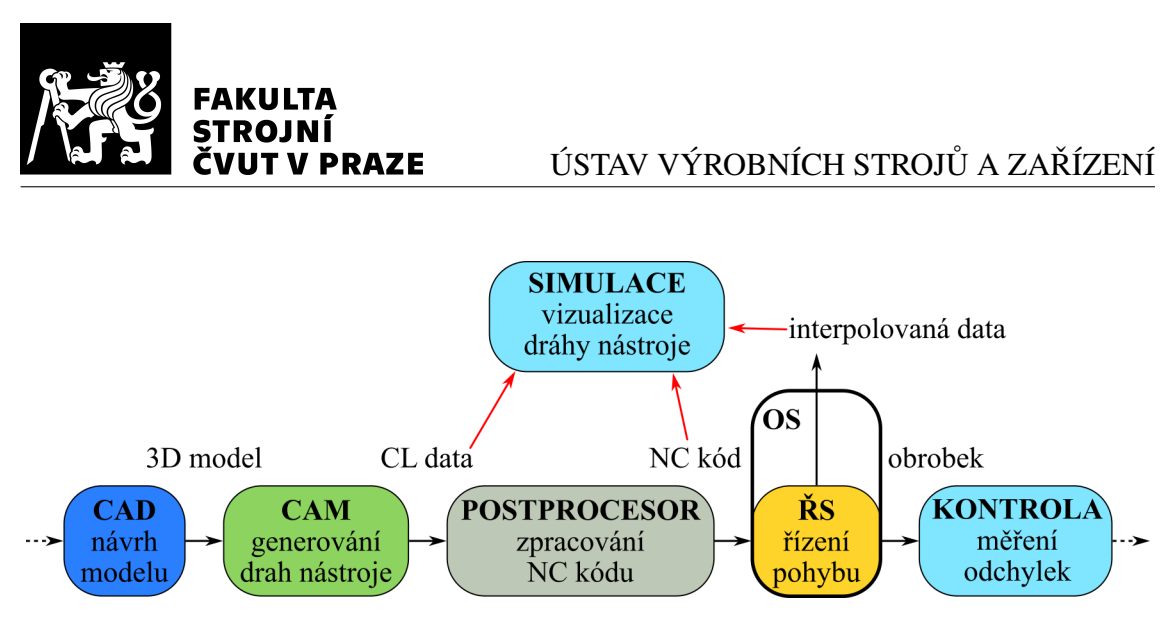

*Obr. 18: Schéma možností vizualizace dráhy nástroje v ˇretˇezci proces˚u výroby dílce*

## 4.2 Popis 3D skenerů

[3D](#page-9-0) skenery se využívají v řadě oborů. Od medicíny, architektury, záchranářství přes ochranu kulturního dědictví až po filmový a herní průmysl. Ve strojírenském oboru se [3D](#page-9-0) skenování využívá pro návrh nového designu, reverzní inženýrství produktu, ověření a kontrolu výrobku. [\[30\]](#page-90-0)

Reverzní inženýrství spočívá v digitalizaci objektů do [CAD.](#page-9-1) Zpracování naměřených bodů v [SW](#page-9-2) umožňuje vytvořit parametrický [3D](#page-9-0) model (dalšími funkcemi pro přenos do [CAD](#page-9-1) jsou např. extrahování křivky, vytváření referenční geometrie, funkce modelování, tvorba objemových a plošných těles). [\[31\]](#page-90-1)

Po digitalizaci objektu je možné změřená data porovnat s ideálním modelem a tím zjis-tit mapu odchylek. [SW](#page-9-2) pro [3D](#page-9-0) skenování umožňují měřit vzdálenosti z měřených dat a některé dokáží vygenerovat zprávu o měření. To se využívá pro kontrolu rozměrů.

### 4.2.1 Rozdělení 3D skenovacích metod

Měření aktuálního povrchu lze provést pomocí kontaktní nebo bezkontaktní metody, po jednom bodu, nebo po více bodech najednou. Metody pro získání vzájemné souvztažnosti bodů lze rozdělit jako kontaktní a bezkontaktní. Rozdělení [3D](#page-9-0) skenovacích metod je na Obr. [19.](#page-37-0)

[SMS](#page-9-3) popisovaný v kapitole [4.1.1](#page-32-0) se řadí mezi kontaktní nedestruktivní metodu. Mezi kontaktní nedestruktivní metody se také řadí skenování ultrazvukem. Ultrazvukový měnič

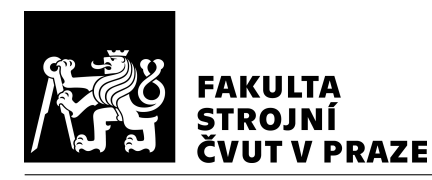

<span id="page-37-0"></span>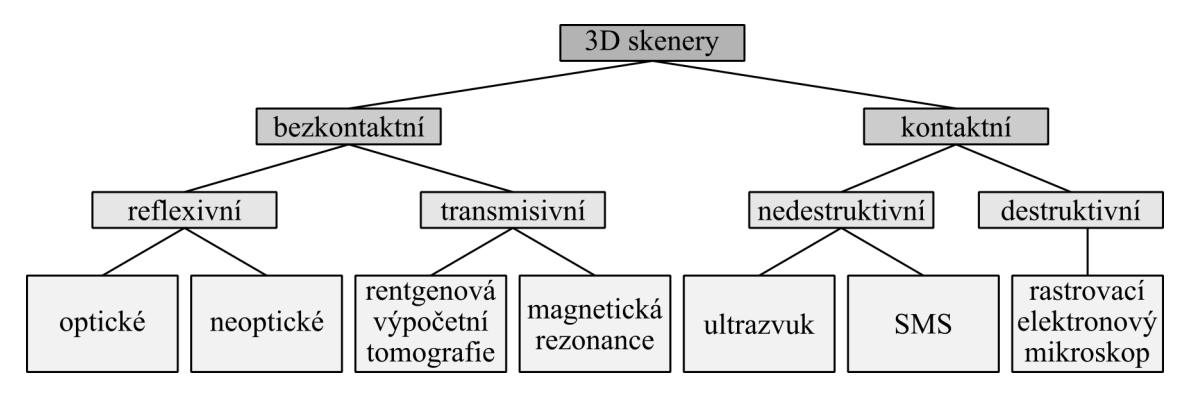

*Obr. 19: Rozdˇelení 3D skenovacích metod (dle [\[30\]](#page-90-0))*

je přiložen k objektu a vysílá ultrazvuk (akustické vlnění o frekvenci nad hranicí slyšitelnosti lidského ucha). Každý materiál má jinou akustickou impedanci a tedy i jiný poměr odraženého ultrazvuku. Podle množství odraženého ultrazvuku se přiřadí stejná barva danému materiálu a data se zpracují do [2D](#page-9-4) obrázku, nebo [3D](#page-9-0) objektu. Destruktivní kontaktní metodou je např. rastrovací elektronový mikroskop. Tyto metody odebírají tenké vrstvy materiálu, které jsou zaznamenány a následně zpracovány v [3D](#page-9-0) objekt. Tyto metody jsou vhodné pro zjišt'ování vlastností materiálu. [\[30\]](#page-90-0)

Bezkontaktní metody se dají rozdělit na transmisivní a reflexivní. Mezi transmisivní patří magnetická rezonance a rentgenová výpočetní tomografie. Magnetická rezonance využívá principu silného magnetického pole a rádiových vln, které interagují s atomy vodíku v lidském těle. Rentgenová výpočetní tomografie funguje na pricipu vysílání vysokoenergetických rentgenových paprsků a měření množství radiace, která prošla skrz objekt. Transmisivní skenovací metody se využívají převážně v oboru medicíny. [\[30\]](#page-90-0)

Reflexivní skenovací metody fungují na pricipu odrazu zdroje zpět do přijímače. Reflexivní metodu skenování je možno rozdělit na optické a neoptické. Optické metody využívají jako zdroj elektromagnetické záření viditelné části spektra. Neoptické metody využívají jiný zdroj (např. rádiové, zvukové vlny). Skenery fungující na principu neoptickém jsou sonary a radary. Vysílačem se vysílá vlna, která se po dopadu na objekt odrazí zpět k příjimači. Měří se doba, za kterou se vyslaná vlna vrátí. Pomocí změřeného času se dopočítá vzdálenost. Sonary jsou k vidění i v přírodě - echolokace netopýrů a kytovců. Sonary se využívají především ve vodě. [\[30\]](#page-90-0)

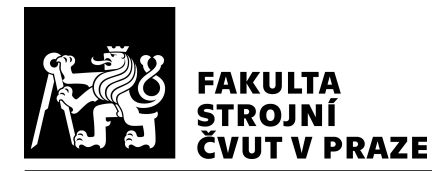

Tato práce se dále podrobněji věnuje bezkontaktní metodě na principu triangulace, protože je to momentálně častý případ průmyslových skenerů v oboru strojírenství pro měření dílců.

#### Reflexivní optické metody skenování

Jako zdroj reflexivní optické metody skenování se velmi často používá laser. Vysílač vyřazuje laserový paprsek, který se z části odrazí od objektu do přijímače a vypočítá se vzdálenost. Tato vzdálenost se dá vypočítat několika způsoby – triangulací, měřením časového zpoždění paprsku, měřením fázového posunu světla nebo měřením deformací vzoru. Všechny zmíněné způsoby výpočtu vzdálenosti, kromě triangulace, vyžadují použití jako zdroj monochromatické koherentní světlo – laser. Získávají se informace o diskrétních bodech, které tvoří hustý mrak bodů. Mezi reflexivní optickou metodu skenování lze zařadit i stereovidění. [\[30\]](#page-90-0), [\[32\]](#page-90-2)

Tyto metody mají oproti konvenčnímu měření (např. [SMS\)](#page-9-3) výhodu v rychlosti inspekce, množství snímaných dat, možnosti snímání tvarových obecných ploch, měření z určité vzdálenosti od objektu (s tím související nezávislost na tuhosti objektu). Mezi značné nevýhody lze zařadit např. obtížnost měření detailních prvků objektu, hlubokých děr, opticky nedostupných oblastí nebo obtížnost měření některých povrchů (např. lesklé, průhledné, tmavé povrchy). Na těchto površích dochází ke zkreslení světla, které narušuje proces sběru dat. Na leských površích dochází k rozptýlení světla a odrazu nepředvídatelnými směry, na průhledných dochází pouze k částečnému odrazu světla, na tmavých dochází k pohlcování světla. Ke zlepšení skenování těžko skenovatelných objektů je možno využít změn v nastavení skeneru (úprava nastavení expozice), změn pozice skeneru, změn úhlu skenování a využití nánosu matného krycího spreje. [\[30\]](#page-90-0), [\[32\]](#page-90-2), [\[33\]](#page-90-3)

#### Výpočet vzdálenosti pomocí triangulace

Triangulace spočívá v projekci paprsku na objekt. Tento paprsek je snímán pomocí kamery. Ze známých konstrukčních parametrů skeneru je možno dopočítat vzdálenost povrchu objektu v místě dopadaného paprsku. Zjednodušený matematický model 3D skeneru je na Obr. [20.](#page-39-0) [\[32\]](#page-90-2) Z tohoto zjednodušeného matematického modelu by se vzdálenost povrchu dopočítala pomocí rovnic [2,](#page-39-1) [3,](#page-39-2) [4.](#page-39-3) (převzato z [\[32\]](#page-90-2))

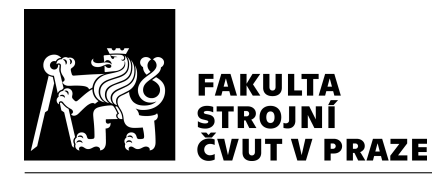

<span id="page-39-0"></span>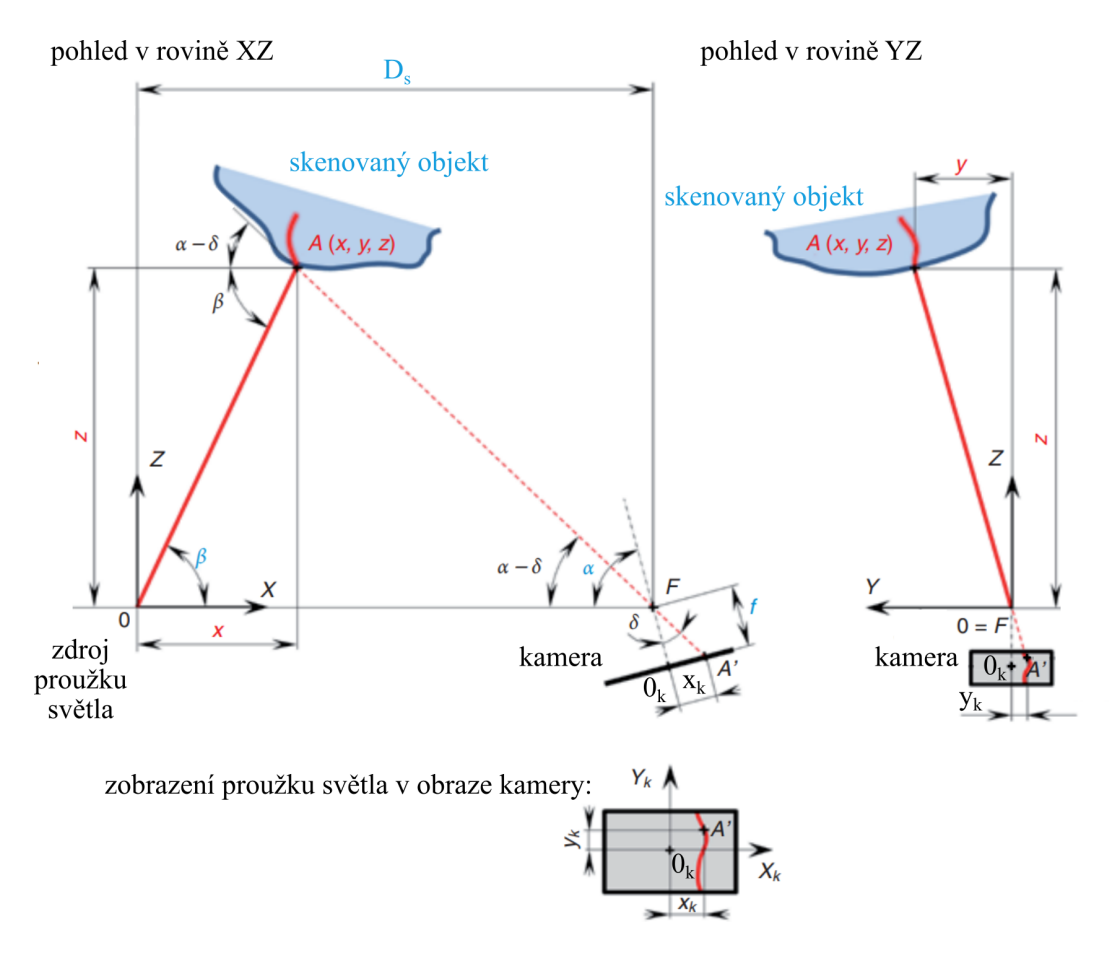

*Obr. 20: Zjednodušený matematický model 3D skeneru (dle [\[32\]](#page-90-2))*

Hledaný bod *A* má souˇradnice *x*, *y*, *z*, bod *A* ′ je promítnutý bod *A* do plochy kamery. *D<sup>s</sup>* – vzájemná vzdálenost projektoru světla a ohniska kamery,  $\alpha$  – úhel optické osy kamery,  $\beta$  – úhel promítaného světla,  $\delta$  – pomocný úhel,  $f$  – ohnisková vzdálenost kamery,  $x_k, y_k$  – souˇradnice bodu v kamerovém souˇradnicovém systému *X<sup>k</sup>* ,*Y<sup>k</sup>* .

<span id="page-39-1"></span>
$$
x = \frac{D_s \tg\left(\alpha - \arctg \frac{x_k}{f}\right)}{\tg\left(\alpha - \arctg \frac{x_k}{f}\right) + \tg\beta} \tag{2}
$$

<span id="page-39-2"></span>
$$
y = x \, \text{tg} \beta \frac{y_k}{f \sin \alpha - x_k \cos \alpha} \tag{3}
$$

<span id="page-39-3"></span>
$$
z = x \, \text{tg} \beta \tag{4}
$$

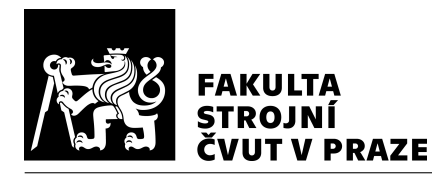

#### Měření vzdálenosti pomocí časového zpoždění paprsku, fázového posunu světla

Z vysílače (zdroje) se vysílá paprsek směrem na objekt. Z objektu se paprsek odrazí zpět do přijímače. U časového zpoždění paprsku se měří čas od vyzáření ze zdroje, až po zpáteční dopad po odraze od objektu. Z rychlosti elektromagnetického záření a času lze dopočítat vzdálenost. Přesnost vzdálenosti je tedy daná přesností měření času. Měření vzdálenosti pomocí fázového posunu světla je místo měření času měřen fázový posun porovnáváním s referencí. Pro určení absolutních souřadnic je nutné znát polohu zdroje a úhel paprsku. Měření pomocí časového zpoždění paprsku je pomalejší, méně přesné, ale s větším dosahem. Naopak měření pomocí fázového posunu světla je rychlejší, s vyšší přesností, ale na kratší vzdálenosti. [\[32\]](#page-90-2), [\[30\]](#page-90-0)

#### Stereovidění

Skenovací metoda stereovidění využívá dvě, nebo více kamer pro záznam snímků. Souřadnice bodů objektu jsou dopočítány ze známých poloh kamer vůči sobě. Problém je v jednoznačné identifikaci stejného bodu v jednotlivých snímcích z kamer. Proto se pro identifikaci užívají prvky umělé inteligence. [\[32\]](#page-90-2)

Určit přesnost měření vzdálenosti pomocí stereovidění je komplexní záležitost. Přesnost závisí na mnoha parametrech (např. rozlišení senzoru, zkreslení čočkami, přesnost ohniskové vzdálenosti, průměr clony, vzdálenost objektu od kamery, zpracování obrazu, matematické algoritmy, expozice, materiál). Skener je kalibrován – možná kalibrace před každým snímkem. Nejistota může být kontrolovaná pomocí přesných etalonů. Schopnost změřit referenční body je základ pro přesnost celkového měření. [\[34\]](#page-90-4), [\[35\]](#page-90-5)

#### Měření vzdálenosti pomocí deformací vzoru

Na skenovaný objekt je vyzářen vzor, který je snímán pomocí kamery. Paprsky se defor-mují dle objektu. Z těchto deformací jsou následně dopočteny vzdálenosti bodů. [\[30\]](#page-90-0)

### 4.2.2 Zpracování dat získaných měřením

Výsledkem jednotlivých snímků jsou mraky bodů v lokálním souřadnicovém systému. Pro změření celého 3D objektu je nutné objekt skenovat ze všech stran. Pokud se používá jeden skener, pohybuje se se skenerem nebo s obrobkem pro naskenování všech úhlů. Protože se skener nebo objekt pohybuje, je potřeba přepočítat dílčí výsledky (naskenované body v lokálním souřadnicovém systému) a skloubit je dohromady s dalšími

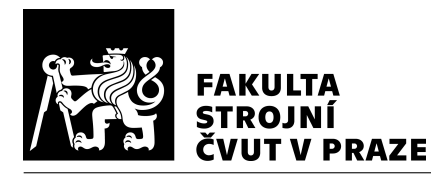

naskenovanými polohami. Toho se dosahuje buď pomocí referenčních bodů (fotogrammetrie) nebo pomocí tzv. trackeru, který je stacionární a sleduje polohu skeneru. Část referenčních bodů musí být na sousedících snímcích pro přesné navázání snímků. Nevýhodou navazování snímků za sebou je řetězení chyby. Tomu lze předejít známou polohou referenčních bodů. [SMS](#page-9-3) má jeden absolutní souřadnicový systém, takže další transformace nejsou nutné. Pokud skener měří v lokálním souřadnicovém systému (skener se pohybuje), je nutný přepočet do absolutního souřadnicového systému. [\[32\]](#page-90-2)

Jelikož skenery měří velké množství bodů, následuje zjednodušení bodů na polygonální síť pro práci v [CAD.](#page-9-1) Tato síť může být tvořena např. trojúhelníky, které se nepřekrývají. Zpracování dat může obsahovat odstranění šumu, vyplnění děr a referenčních bodů, eliminaci chyb, vyhlazení a zjednodušení sítě. S takto naskenovaným modelem lze následně provádět ve specializovaných softwarech např. měření, kontroly, porovnání s nominálním modelem (mapa odchylek), délkové rozměry, geometrické tolerance. K tomu je nutné správně ustavit model a naskenovaný objekt – oba objekty mohou mít odlišný počátek souřadnicového systému. [\[32\]](#page-90-2)

Model z [CAD](#page-9-1) je tvořen k jinému souřadnicovému systému, než naskenovaný povrch ze [3D](#page-9-0) skeneru. Pro to, aby bylo možné modely porovnat, je nutné provést zarovnání. Ukázka různých možností zarovnání je na Obr. [21.](#page-42-0) Mezi těmito způsoby je např. hledání co nejlepší shody ("best fit"), nejmenší odchylka na dané ploše (zarovnání na prvky), 3-2-1 zarovnání. [\[36\]](#page-91-0) Různé softwary mohou mít různá řešení zarovnání dvou modelů. Společným znakem je, že těleso má v trojrozměrném prostoru šest stupňů volnosti (tři translace, tři rotace). K zarovnání se mohou využít transformace z jednoho souřadnicového systému do druhého.

### 4.2.3 Přehled 3D skenerů

3D skenerů v průmyslu se využívá celá řada. Skenery se vyrábí např. statické, ruční, automatické (pohyb skeneru pomocí robota), s rotační osou, automatické linky pro kontrolu dílců.

Bezkontaktních 3D skenerů se v průmyslu využívá pro jejich přívětivost využití z hlediska jejich parametrů. Mezi tyto parametry lze zařadit především rychlost změření objektu za přijatelné přesnosti, která je pro většinu aplikací dostatečná. Vyrábí se skenery s různými rychlostmi skenování, různou přesností i různým záběrem jednoho snímku. Všechny tyto

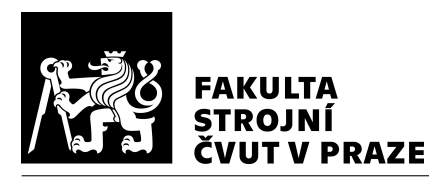

### ÚSTAV VÝROBNÍCH STROJŮ A ZAŘÍZENÍ

<span id="page-42-0"></span>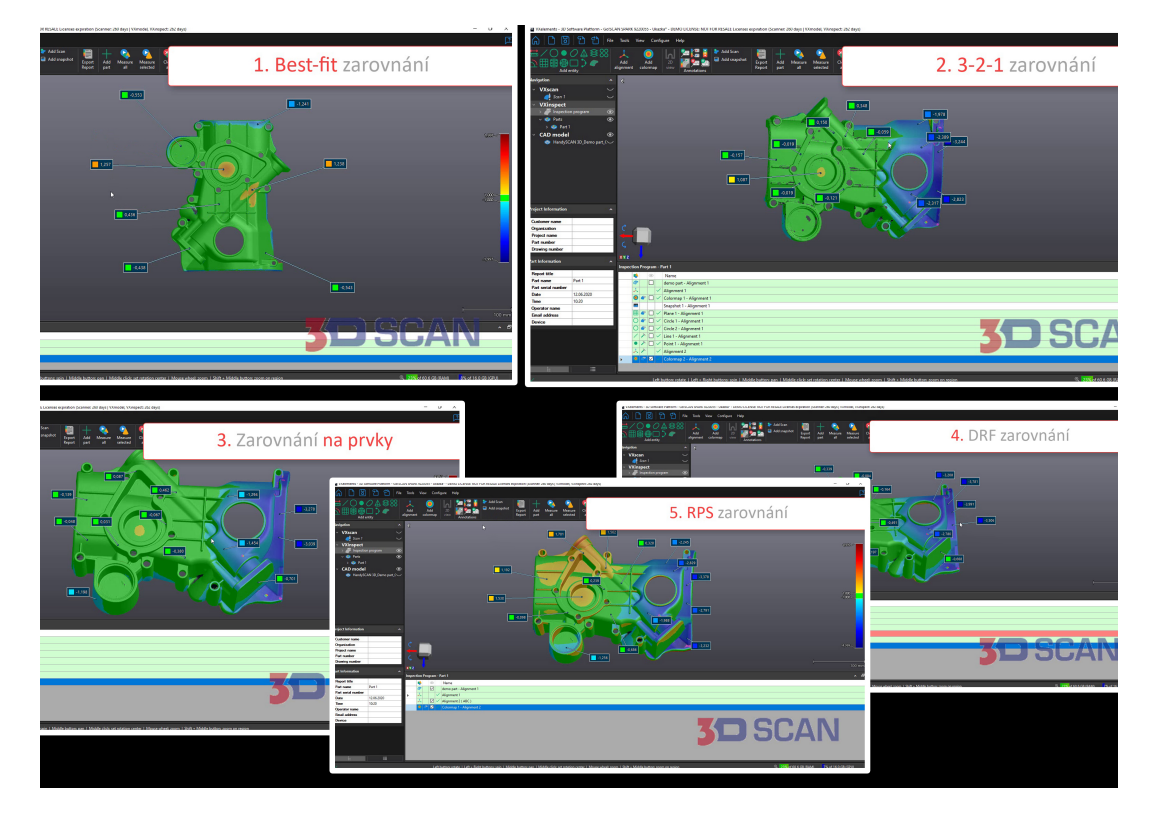

*Obr. 21: Ukázka vlivu zarovnání na odchylky na stejném dílci v [SW](#page-9-2) VXinspect [\[36\]](#page-91-0)*

vlastnosti jdou ruku v ruce s cenou skeneru. S vyšším množstvím snímaných bodů za sekundu souvisí požadovaná vyšší výpočetní rychlost. Mezi hlavní vlastnosti 3D skenerů lze zařadit přesnost, rozlišení, měřicí objem, plocha skenování a rychlost skenování.

Přesnost udává maximální rozdíl mezi skutečnou a změřenou hodnotou. Rozlišení udává minimální vzdálenost, kterou je skener schopen zaznamenat (souvisí s hustotou bodů). Měřicí objem vymezuje oblast, ve které je možno snímat objekt. Plocha skenování je plocha, kterou je schopen skener zaznamenat při snímání jednoho snímku. Skenery dokáží jednotlivé snímky napojovat a tím dochází k rozšíření oblasti skenování. Rychlost skenování může být určeno počtem snímaných bodů za čas, nebo např. počtem snímků za čas (závislé na tom, kolik bodů se snímá na jednom snímku). [\[32\]](#page-90-2)

#### [3D](#page-9-0) skener GOM ATOS Capsule

Skener GOM ATOS Capsule je navržen pro automatické měření. Skener je možno využít i ručně, poloautomaticky. Při ručním měření je skener umístěn na stojanu (viz Obr. [22\)](#page-43-0), při poloautomatickém měření se využívá tříosý systém umožňující vertikální polohování

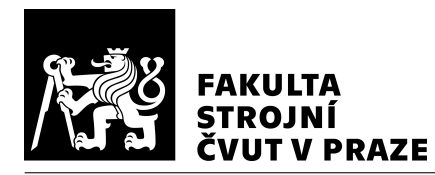

skeneru a naklápění, rotaci objektu, při automatickém měření se skenerem manipuluje robot.

<span id="page-43-0"></span>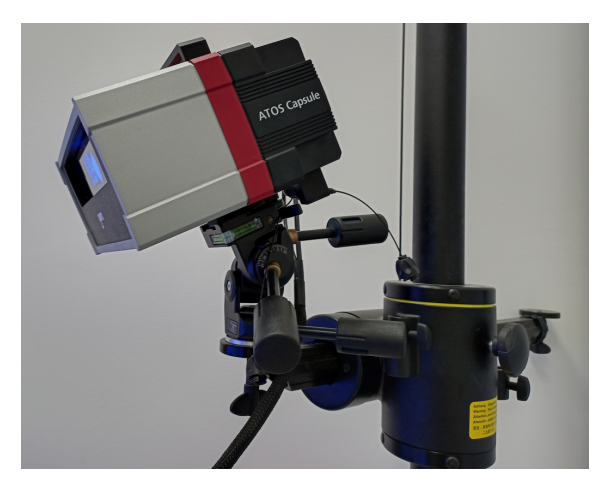

*Obr. 22: 3D skener GOM ATOS Capsule na ruˇcním stojanu pro manipulaci se skenerem*

<span id="page-43-1"></span>[3D](#page-9-0) skener funguje na pricipu promítání pruhů světla na povrch objektu. Vybrané parametry [3D](#page-9-0) skeneru jsou vypsány v Tabulce [4.1.](#page-43-1)

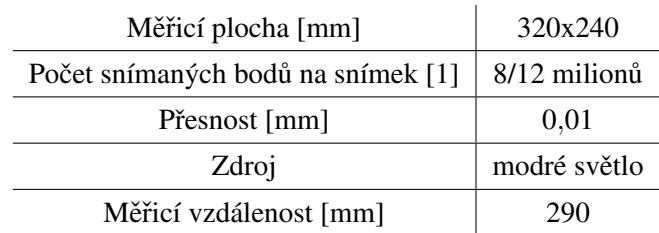

*Tabulka 4.1: Technické parametry 3D skeneru GOM ATOS Capsule [\[35\]](#page-90-5)*

Je využito modré úzkopásmové světlo, tím je možné odfiltrovat okolní rušivé světlo. Skener je určen pro měření malých až středně velkých objektů. Typický příklad použití je např. inspekce ozubených kol, lopatek turbíny, plastových dílů. Vyrábí se ve dvou variantách – s 8 MPx, nebo 12 MPx čipem. To znamená, že za  $1 - 2$  sekundy je možno zachytit 8, nebo 12 milionů nezávislých měřených bodů. [\[35\]](#page-90-5)

#### [3D](#page-9-0) skener Artec Micro

3D skener Artec Micro je statický skener pro přesné měření malých objektů (viz Obr. [23\)](#page-44-0). Skener je vybaven naklápěcí a rotační osou na straně objektu pro skenování ze všech stran. Uplatní se např. v oborech strojírenství, šperkařství, zachování kulturního dědictví, stomatologie.

<span id="page-44-0"></span>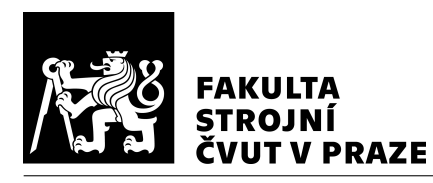

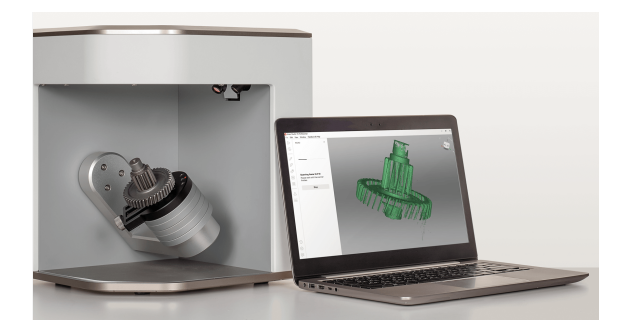

*Obr. 23: 3D Skener Artec Micro [\[37\]](#page-91-1)*

<span id="page-44-1"></span>Maximální doporučená velikost skenovaného objektu je 90x60x60 mm a maximální hmotnosti 3 kg. Vybrané parametry [3D](#page-9-0) skeneru jsou vypsány v Tabulce [4.2.](#page-44-1) [\[37\]](#page-91-1)

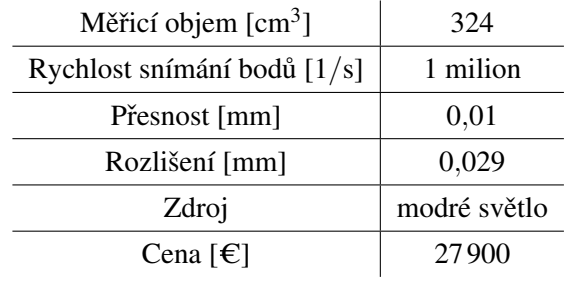

*Tabulka 4.2: Technické parametry 3D skeneru Artec Micro [\[37\]](#page-91-1)*

### [3D](#page-9-0) skener Creaform MetraSCAN 3D

<span id="page-44-2"></span>Creaform MetraSCAN 3D je ruční optický skener (viz Obr. [24\)](#page-44-2).

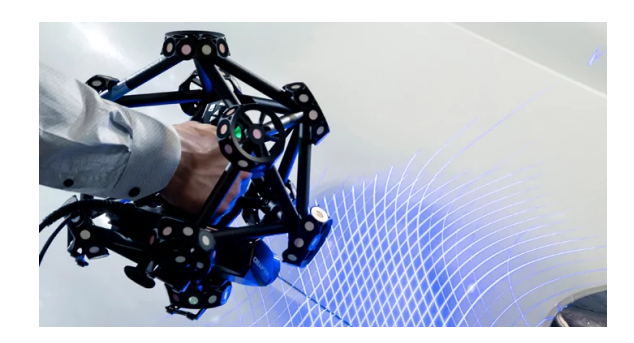

*Obr. 24: 3D Skener Creaform MetraSCAN BLACK\Elite* [\[38\]](#page-91-2)

Měření z ručního skeneru je možno kombinovat s dotykovou sondou. Skener využívá patnáct laserových křížů. Pro převod lokálních snímků do globálního souřadnicového systému se využívá tracker C-Track. Technické parametry jsou uvedeny v Tabulce [4.3](#page-45-0) [\[38\]](#page-91-2)

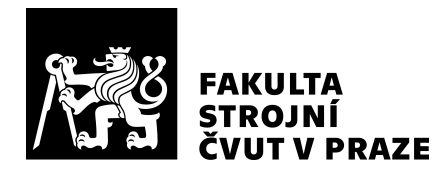

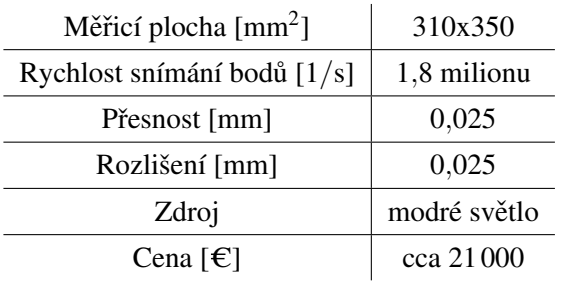

<span id="page-45-0"></span>*Tabulka 4.3: Technické parametry 3D skeneru Creaform MetraSCAN Black|Elite [\[38\]](#page-91-2)*

### Souřadnicový měřicí stroj COORD3 BRIDGE UNIVERSAL

<span id="page-45-1"></span>Souřadnicový měřicí stroj COORD3 BRIDGE UNIVERSAL umožňuje použití měřicích a spínacích dotykových sond, ale i sondu s laserem.

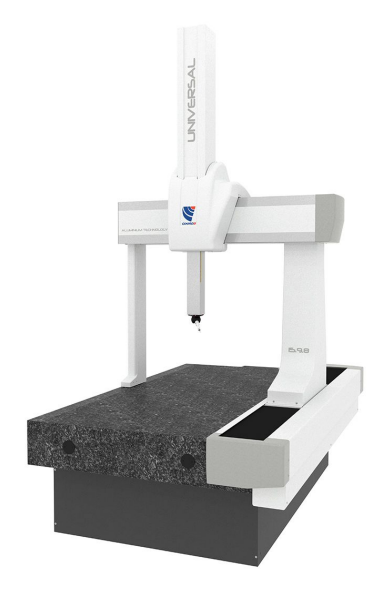

*Obr. 25: Souˇradnicový mˇeˇricí stroj COORD3 BRIDGE UNIVERSAL [\[39\]](#page-91-3)*

[SMS](#page-9-3) využívá teplotních kompenzací pro zpřesnění měření. Lože je z granitu se závity pro upínání měřených dílců, pohybové osy jsou uloženy aerostaticky. Technické parametry jsou v Tabulce [4.4](#page-46-0) a [SMS](#page-9-3) je zobrazen na Obr. [25.](#page-45-1)

## 4.3 Metody porovnání dvou 3D modelů

Kromě vyhodnocování odchylek pro porovnání dvou [3D](#page-9-0) modelů je možné hodnotit povrch z jiných hledisek. Jedním z těchto hledisek může být hodnocení kvality povrchu

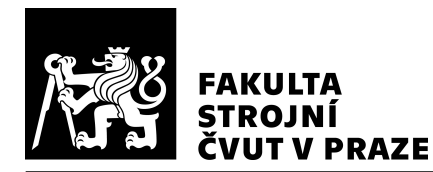

| Měřicí rozsah X/Y/Z [mm]                   | 1500/900/800  |
|--------------------------------------------|---------------|
| Max. 3D rychlost $\text{[mm/s]}$           | 866           |
| Max. 3D zrychlení $\text{[mm/s}^2\text{]}$ | 2000          |
| Přesnost dle ISO 10360-2 $[\mu m]$         | $1,5 + L/333$ |

<span id="page-46-0"></span>*Tabulka 4.4: Technické parametry [SMS](#page-9-3) COORD3 BRIDGE UNIVERSAL [\[40\]](#page-91-4)*

pomocí porovnání křivostí, normálových vektorů, drsností. [\[41\]](#page-91-5) Využívá se Gaussova křivost, která je dána součinem minima a maxima normálové křivosti. Normálová křivost je první křivostí, která charakterizuje odchylku křivky od tečny. Pokud je Gaussova kři-vost nulová, plocha je rozvinutelná do roviny. [\[14\]](#page-88-0) Pro vyhodnocení ohybů a zkroucení plochy je možné využít normálové vektory. [\[41\]](#page-91-5)

Pro vyhodnocení, zda je prvek v tolerančním pásmu předepsaným na výkresu (kruhovitost, přímost, rovinnost) je možné využít např. metodu nejmenších čtverců pro určení největší vzdálenosti od nejlepší aproximace změřených bodů, určení nejužšího pásma v kterém se nachází všechny body nebo nové metody nahrazení bodů povrchem, který je porovnán s ideálním. Většinou se vyhodnocuje extrémní hodnota odchylky, která určí zda je prvek v toleranci. Při vyhodnocení tvarové plochy by se tímto přístupem přišlo o spoustu informací. Proto [SW](#page-9-2) pro vyhodnocení odchylek mezi dvěma [3D](#page-9-0) modely umož-ňují zobrazit i mapu odchylek. [\[42\]](#page-91-6), [\[43\]](#page-91-7)

Mapa odchylek představuje barevné znázornění na povrchu jednoho [3D](#page-9-0) modelu se vzdálenostmi od daného modelu k druhému. První je nutné modely zarovnat (např. pomocí transformačních matic) a až poté se provádí výpočet vzdáleností. Jakým způsobem jsou vzdálenosti získány většinou [SW](#page-9-2) neuvádí.

Porovnání dvou [3D](#page-9-0) modelů závisí na jejich reprezentaci. Princip je u všech reprezentací podobný. Musí proběhnout hledání vzdáleností od jednoho modelu k druhému (např. od ideálního povrchu na aktuální povrch, neboli sken). Od každého prvku jednoho modelu se hledá nejkratší vzdálenost k prvkům druhého modelu. Nebo může nejprve proběhnout přidělení odpovídajících prvků a mezi těmito prvky následně dopočítat vzdálenost. Po zjištění vzdálenosti od každého prvku je možné exportovat mapu odchylek jako model v dané reprezentaci s přiřazenými hodnotami odchylek. Mapu odchylek [3D](#page-9-0) modelu by bylo možné exportovat jako [2D](#page-9-4) plochu, kdyby byla plocha [3D](#page-9-0) modelu rovzinutelná do roviny.

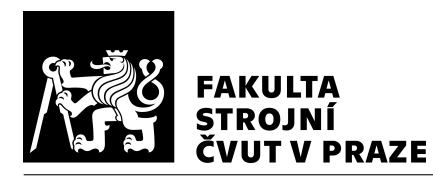

## 4.4 Shrnutí

Měření odchylek se využívá pro kontrolu rozměrů a tvarů. Pro přesné měření se využívají [SMS,](#page-9-3) které měří bod po bodu, vhodné pro kontrolu přesných funkčních rozměrů v men-ším počtu měření. Využitím [3D](#page-9-0) skenerů je možné měření dílce urychlit. Mapa odchylek není dále běžně využívána. Tato práce se zabývá využitím změřených odchylek pro kom-penzaci [NC](#page-9-5) kódu, kterou by bylo možné využít např. při ladění přesného obrábění.

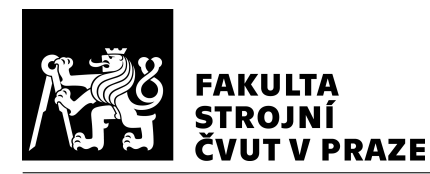

## 5 Shrnutí

Přesnost obrobení dílce je souhrnem procesů, které na sebe navazují a jsou propojeny tokem dat mezi nimi (viz Obr. [26\)](#page-48-0). Pro obrobení tvarového dílce musí proběhnout příprava pro obrábění. Tato příprava spočívá ve vytvoření [3D](#page-9-0) modelu, vygenerování drah nástroje v [CAM,](#page-9-6) připravení [NC](#page-9-5) kódu a ŘS pro odbavení na [OS.](#page-9-8) Dále je potřeba zajistit kontrolu dílce pro ověření správného obrobení. Pokud by obrobení dílce nebylo v požadovaných tolerancích a nebo by výroba byla např. neekonomická, tak se přistupuje k ladění výroby. Tímto laděním je myšlena úprava daných procesů pro dosažení uspokojivého výsledku (např. změna strategie, nástroje, řezných podmínek).

<span id="page-48-0"></span>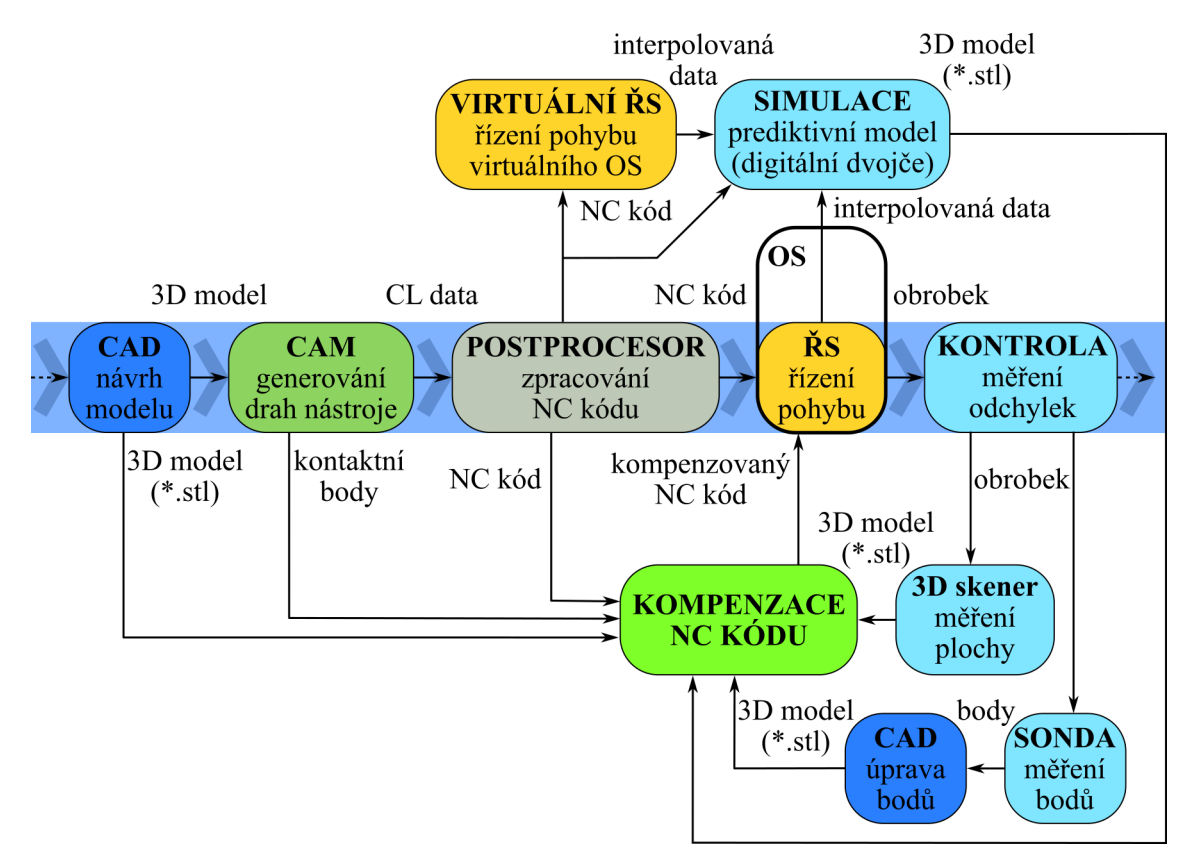

Obr. 26: Schéma řetězce procesů výroby dílce s to*kem dat i možnostmi simulace a kompenzace NC kódu*

Snížení množství ladění je možné díky zkušenostem techniků, kteří dokáží díky souvislostmi mezi procesy předvídat možné chyby a odstranit je před prvním obráběním. Chyby

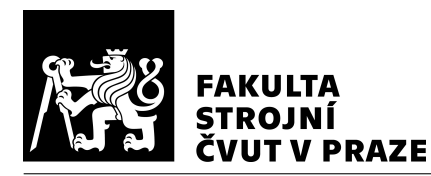

mohou nastat na všech úrovních procesu přípravy výroby. Pokud chyba nastane v počáteční fázi procesů, tak při jejím neodstranění v následujících procesech bude mít tato chyba vliv na výslednou přesnost. Zároveň chyb, které mohou nastat je velké množství. Příkladem těchto chyb mohou být nevhodně zvolené strategie pro obrábění, řezné podmínky, vliv řezného procesu na nástroj a obrobek, teplotně-deformační chyby, vliv upnutí obrobku a mnoho dalších. Odladění před prvním obráběním je možné pomocí prediktiv-ních modelů pro simulaci procesních chyb, které je možné využít pro kompenzaci [NC](#page-9-5) kódu. Vstupem do simulace mohou být interpolovaná data z ŘS/virtuálního ŘS, nebo [NC](#page-9-5) kód (např. i [CL](#page-9-9) data z [CAM\)](#page-9-6).

Jelikož vlivů, které zasahují do výsledné přesnosti, je mnoho, tak není možné s jistotou říci, že obrábění proběhlo přesně v požadovaných tolerancích. Proto se využívá měření a kontrola dílců pro ověření přesnosti. K tomu se využívá [SMS](#page-9-3) nebo [3D](#page-9-0) skenerů. Se zvyšováním přesnosti [3D](#page-9-0) skenerů bude stoupat jejich využití pro kontrolu dílců. Pokud bude možné pomocí [3D](#page-9-0) skenerů věrohodně zjistit odchylky, tak také bude možné využít tyto informace pro kompenzaci [NC](#page-9-5) kódu.

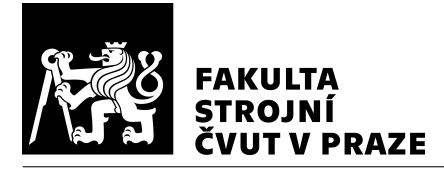

# 6 Návrh způsobů kompenzace NC kódu na základě odchylek

Jelikož při reálném obrábění vznikají odchylky negativně ovlivňující přesnost, které jsou těžko předvídatelné v přípravné fázi výroby, je možné zjistit odchylku až po samotném obrobení dílce. Využitím ladícího dílce (zmetku) je možné následující obrábění totožného dílce kompenzovat. To znamená, že odchylky, které se vyskytují u daného dílce musí být opakovatelné (a změřené). Pokud jsou odchylky časově závislé, tak musí nastat vždy na stejném místě obrobku, aby byla kompenzace [NC](#page-9-5) kódu úspěšná. To znamená, pokud např. dochází k opotřebení nástroje stále stejným tempem, kompenzace bude kompenzovat správnou odchylku. Pokud jsou teplotní vlivy opakovatelné na stejném místě obrobku, kompenzace bude kompenzovat správnou odchylku. To stejné se dá ˇríci o odchylkách způsobených odtlačením nástroje.

Při návrhu je možné provádět kompenzace a vše může vypadat, že dráha nástroje je naprosto ideální. Stále je nutné mít na mysli, že je to pouze zdánlivé. Je třeba zahrnout všechny možné nepřesnosti, které v průběhu obrábění mohou nastat. Pokud se generuje dráha nástroje v [CAM,](#page-9-6) dráha nástroje vypadá z pohledu [CAM](#page-9-6) ideálně (kontaktní body jsou generovány na povrch dílce). [CAM](#page-9-6) pracuje s informacemi, které mu uživatel poskytl. Zároveň [CAM](#page-9-6) neprovádí žádnou hlubší analýzu, např. jak si s dráhou nástroje poradí [OS,](#page-9-8) jaké budou reakce z řezného procesu. Tyto informace ani [CAM](#page-9-6) nemá. Je na uživateli, aby všechny procesy znal a uvědomoval si souvislosti mezi nimi pro úspěšnou výrobu dílce. Proto se musí provádět různé ladění procesů (časově a materiálově nákladné), aby byla výroba dílce v požadované kvalitě, produktivitě. Pro další možnost ladění [NC](#page-9-5) kódu pro obrábění jsou navrženy varianty možných kompenzací.

## 6.1 Popis možných přístupů k řešení

Pro vymezení se vůči jiným možnostem přístupů k řešení, bylo přistoupeno k návrhům alternativních možností řešení. Tato podkapitola se věnuje alternativním možnostem řešení kompenzace a zjištění odchylek.

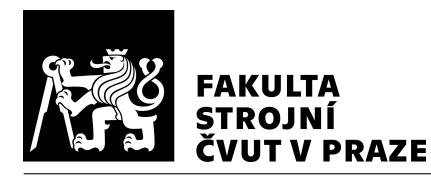

## 6.1.1 Úrovně kompenzací

Úprava bodů na úrovni [NC](#page-9-5) kódu není jediný způsob, jak zanést kompenzaci pro obrobení dílce. Kompenzaci je možné zanést na další místa v řetězci procesů výroby dílce (viz Obr. [27\)](#page-51-0). Další přístup může být např. úprava modelu, zanesení tabulky kompenzací do ŘS.

Zahrnout kompenzaci do [CAM](#page-9-6) je možné např. pomocí úpravy plochy a poté znovu vy-generovat [NC](#page-9-5) kód přes postprocesor. Úprava plochy může být provedena ručně, nebo au-tomaticky (např. ze zjištěných odchylek ze [3D](#page-9-0) skeneru, [SMS\)](#page-9-3). Podobnou problematikou se zabývá např. práce [\[44\]](#page-91-8). V této práci jsou zjišť ovány hodnoty odchylek pomocí doty-kové sondy a následně je provedena úprava plochy v [CAM.](#page-9-6) Ale jelikož mohou být chyby "nehladké", mohou nastat chyby při generování dráhy. Bylo by možné provést vyhlazení ploch a tím si opět zajistit bezchybné zpracování generování drah nástroje. Nicméně je to o proces navíc, který není nutný provádět pokud se dráha nástroje kompenzuje na úrovni [NC](#page-9-5) kódu. Jestliže se kompenzace provádí na úrovni [NC](#page-9-5) kódu, není nutné znovu provádět převod pomocí postprocesoru a nevznikají komplikace související s opakovaným použitím [CAM.](#page-9-6)

<span id="page-51-0"></span>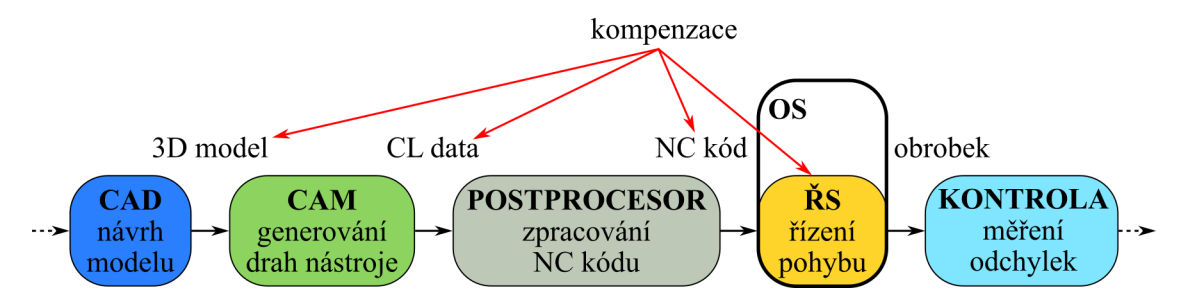

*Obr. 27: Schéma možností zanesení kompenzací v ˇretˇezci proces˚u výroby dílce*

Pro využití kompenzací v ŘS by muselo být provedeno uzpůsobení, které by umožňovalo tuto kompenzaci zanést do ŘS. Bylo by možné vytvořit např. tabulku s pracovním prostorem dílce a tam zanést kompenzaci. Mnohem větší zásah by mohla představovat myšlenka propojení simulace (digitálního dvojčete) s ŘS, kdy spolu oba systému komunikují. Simulace by mohla být o krok napřed a ze zjištěných chyb by se kompenzace mohla rovnou provádět na [OS.](#page-9-8) Mezikrokem pro digitální dvojče stroje může být právě kompenzace na úrovni [NC](#page-9-5) kódu. Zjištěné odchylky mohou být buď ze [3D](#page-9-0) skeneru, [SMS,](#page-9-3) nebo ze simulace (simulace může být provedena i před obráběním prvního dílce).

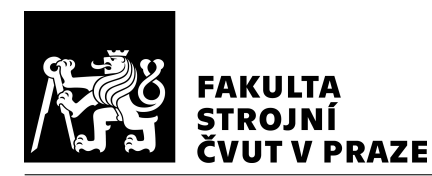

## 6.1.2 Zjištění odchylek

Odchylky je možné získat z několika zdrojů. Před obráběním na [OS](#page-9-8) lze provést simulaci. Výhodou je, že nemusí být provedeno ladicí obrábění, při kterém by vznikl zmetek. Nevýhodou je, že v simulaci nejsou zahrnuté všechny vlivy, které způsobují chybu. Pro řadu dílců by kompenzování nejvýraznějších chyb mohlo být dostatečné.

Dalším způsobem, jak zjistit odchylku, je pomocí měření dotykovou sondou (na [OS,](#page-9-8) nebo [SMS\)](#page-9-3). Nevýhodou je, že pro tvarové plochy je nutné provést měření velkého množství bodů pro přesnou reprezentaci měřené plochy.

Třetí způsob zjištění odchylky, který je rozveden v této práci, je snímání povrchu po-mocí [3D](#page-9-0) skeneru. Výhodou tohoto způsobu je velké množství snímání bodů na povrchu tvarové plochy. Nevýhodou je menší přesnost skeneru oproti souřadnicovému měřicímu stroji. Mezi další nevýhodu lze zařadit neschopnost snímat všechny povrchy. Například se skenováním lesklých povrchu mohou nastat potíže. Tomu je možné předejít použitím antireflexního prášku. Nanesením vrstvy se ale sníží přesnost skenu tvarové plochy.

## 6.2 Návrhy řešení redistribuce NC kódu

Dle zadání je ze všech možných přístupů k řešení uvažován pouze přístup zavedení kom-penzace na úrovni [NC](#page-9-5) kódu a zjištění odchylek pomocí [3D](#page-9-0) skeneru. Kompenzace na úrovni [NC](#page-9-5) kódu znamená, že se polohy špičky nástroje upraví tak, aby při dalším odba-vení [NC](#page-9-5) kódu na [OS](#page-9-8) byla kompenzována odchylka. Odchylka bude zjištěna pomocí [3D](#page-9-0) skeneru. Ale [3D](#page-9-0) skener nezíská automaticky odchylky a již vůbec ne, aby byly použitelné pro daný [NC](#page-9-5) kód. [3D](#page-9-0) skener slouží primárně pro nasnímání objektu. Tento objekt může být rezprezentován např. trojúhelníkovou sítí (formát \*.stl). Proto jsou rozvedeny varianty ke zjištění odchylky ze [3D](#page-9-0) skeneru vztažené k [NC](#page-9-5) kódu.

Model (ideální tvar), ke kterému jsou odchylky zjišť ovány, je převeden také do trojúhel-níkové sítě (formát \*.stl). K tomuto modelu jsou generovány dráhy nástroje. V [CAM](#page-9-6) má tento model v ideálním případě jeden kontaktní bod. Pro zjištění odchylek je třeba najít vzdálenost z povrchu modelu k nasnímanému povrchu (neboli skenu). Tuto vzdálenost je možné získat několika způsoby – varianta A, B a C.

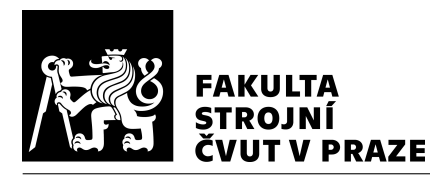

### 6.2.1 Varianta  $A - kompenzace$  odchylky ve směru vektoru

Kontaktní body se teoreticky nachází na povrchu modelu a proto není nutné uvažovat samotnou sít' modelu. Je možné získat odchylku z kontaktního bodu k trojúhelníkové sítě skenu. Schéma varianty A je zobrazeno na Obr. [28.](#page-53-0) Odchylku lze uvažovat několika způsoby – nejkratší vzdálenost, nebo vzdálenost ve směru vektoru. Směr vektoru může být určen např. normálou kontaktního bodu, osou nástroje, nebo jinak. Normálou kontaktního bodu je myšlen vektor ve směru z kontaktního bodu povrchu modelu do středu kruhové řezné hrany nástroje. V ideálním případě by bylo třeba znát směr, ve kterém byla chyba způsobena a tuto hodnotu zjišť ovat a kompenzovat.

<span id="page-53-0"></span>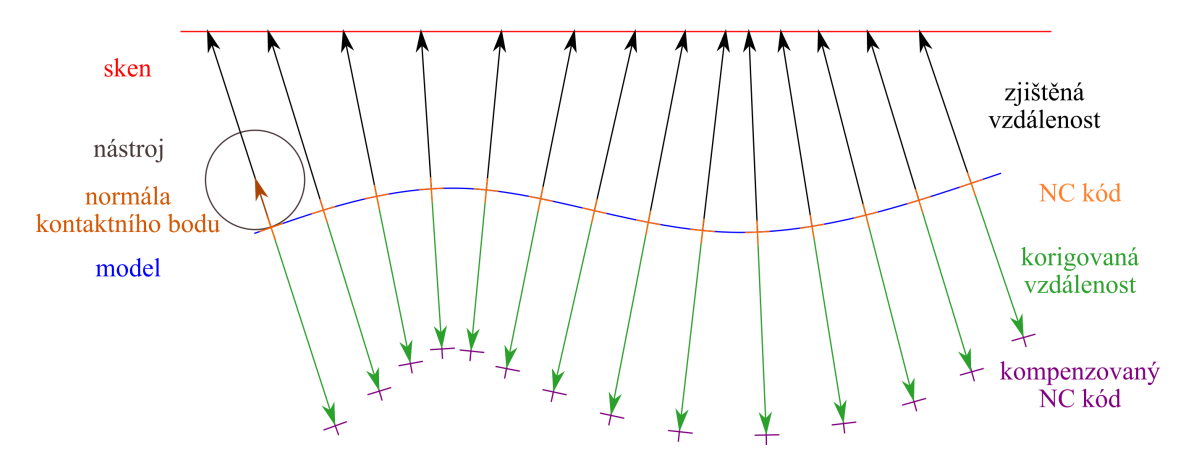

*Obr.* 28: Varianta A – kompenzace odchylky ve směru vektoru

### 6.2.2 Varianta B – kompenzace odchylky korigovanou plochou

Varianta B spočívá ve zjištění odchylky jako nejkratší vzdálenosti modelu od skenu (viz Obr. [29\)](#page-54-0). Bylo by možné také uvažovat nejkratší vzdálenost skenu od modelu. V druhém případě by ale nemuselo dojít ke zjištění odchylky v každém místě modelu. Proto tato varianta uvažuje pouze nejkratší vzdálenost modelu od skenu – tzn. normála z povrchu skenu do místa protnutí modelu. Tímto způsobem se zjistí odchylky na povrchu modelu a směr, ve kterém je odchylka zjištěna. Poté je možné provést kompenzaci modelu – zrcadlení skenované plochy přes plochu modelu – tato plocha je v této práci nazvána korigovaná plocha. Na tuto korigovanou plochu se následně promítnou kontaktní body z [NC](#page-9-5) kódu ve směru normály kontaktního bodu.

<span id="page-54-0"></span>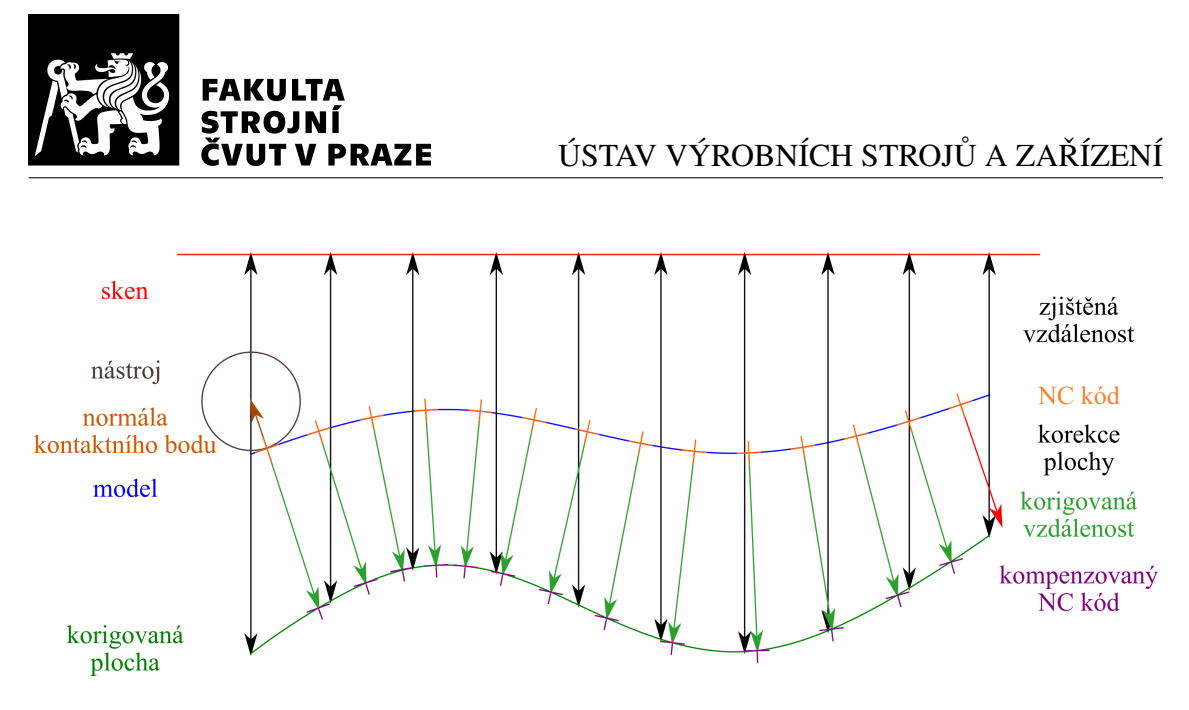

*Obr. 29: Varianta B – kompenzace odchylky korigovanou plochou*

## 6.2.3 Varianta C – kompenzace plochy parametricky korigovanou plochou

Parametricky kompenzovaná plocha vyžaduje matematický popis jak modelu, tak skenované plochy. Schéma varianty C je na Obr. [30.](#page-55-0) Pokud by bylo možné popsat plochu modelu a skenu parametricky (popis bodu na ploše v závislosti na parametrech u, v), tak by bylo možné přiřadit každému bodu na ploše modelu jeden bod na ploše skenu. Pak přes tento směr (který nemusí být obecně směrem normálovým) je možné provést zrcadlení a získat tím korigovanou plochu. Na tuto plochu by mohly být parametricky promítány kontaktní body [NC](#page-9-5) kódu. Dalším způsobem jak získat korigovanou plochu by mohlo být využití zrcadlení dle roviny. Pokud by byla tvarová plocha obecná, musely by být provedeny matematické operace, které by umožnily tvarovou plochu zrcadlit.

Jelikož [3D](#page-9-0) sken snímá diskrétní body, byla by nutná aproximace hladkou, spojitou funkcí (nebo po částech spojitou). Při matematickém popisu by se řešil definiční obor funkcí. Zároveň se u této varianty nachází problematika určení počátku parametru tak, aby si obě plochy odpovídaly. Při zjištění plochy skenerem by musela být vyvinuta metodika pro odpovídající zarovnání dvou ploch a parametrů u a v. Mezi další problematiku této varianty lze zařadit jakým způsobem by se dala využít obecně pro všechny dílce. Musely by být vyvinuty metody pro rozdělování ploch na menší úseky, které by nebylo problém zrcadlit.

<span id="page-55-0"></span>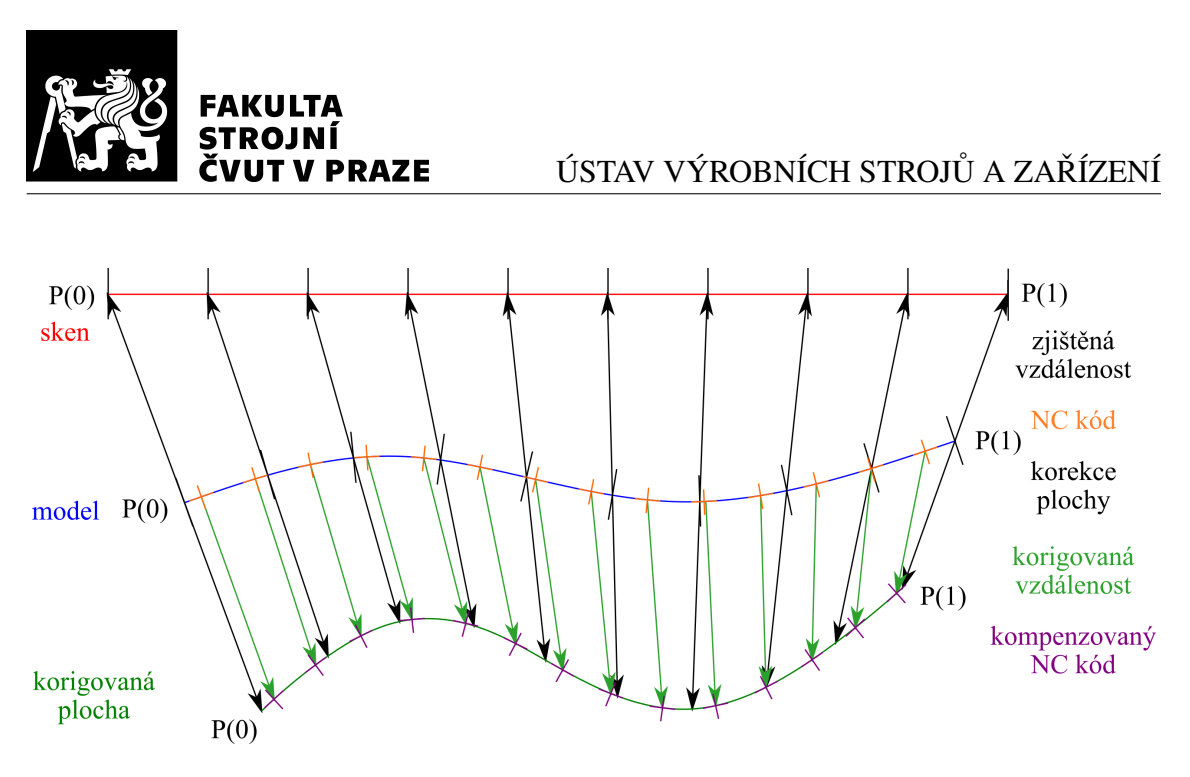

*Obr. 30: Varianta C – kompenzace plochy parametricky korigovanou plochou*

## 6.3 Citlivostní analýza

Pro zjištění vlivu vybraných parametrů na kompenzaci [NC](#page-9-5) kódu byla provedena citlivostní analýza. Bylo zkoumáno, jak se odlišují různé způsoby zjištění odchylky. Byl vy-tvořen referenční a testovací model. K oběma modelům byly vygenerovány [NC](#page-9-5) kódy. Referenční [NC](#page-9-5) kód slouží pro porovnání kompenzovaného NC kódu. Testovací model a [NC](#page-9-5) kód slouží pro simulované vytvoření NC kódu s odchylkami. Oproti kompenzacím pro reálné obrábění nebyla odchylka zrcadlena pro její odstranění, ale připočtena k testo-vacímu [NC](#page-9-5) kódu, aby mohly být hodnoty porovnány s referenčním NC kódem. Pro tuto analýzu byl vytvořen model, který je zobrazen na Obr. [31.](#page-56-0)

Model je tvořen dvěma zaobleními o poloměru R15 a R20. V místě poloměru R15 je odchylka přibližně  $0,1$  mm, v místě poloměru R20 je odchylka přibližně $-0,1$  mm. Přechod mezi těmito zaobleními je u testovacího modelu hladký. Nicméně u referenčního modelu je přechod vytvořen pomocí úsečky, která tato zaoblení spojuje, aby došlo k vytvoření nelineární odchylky – max. odchylka je přibližně −0,8 mm. Testovací model byl pro vytvoření odchylky změněn na obě strany od referenčního modelu – proto odlišení odchylek znaménkem. Při porovnávání odchylky kompenzovaného [NC](#page-9-5) kódu od referenčního NC kódu je uvažována odchylka absolutní a tudíž bez znaménka.

Vybrané parametry pro citlivostní analýzu: tolerance modelu [STL,](#page-9-10) tolerance dráhy nástroje, směr zjišťování odchylky. Tolerance modelu se zadává při exportu modelu

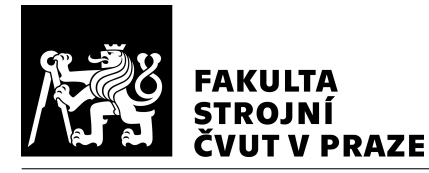

### ÚSTAV VÝROBNÍCH STROJŮ A ZAŘÍZENÍ

<span id="page-56-0"></span>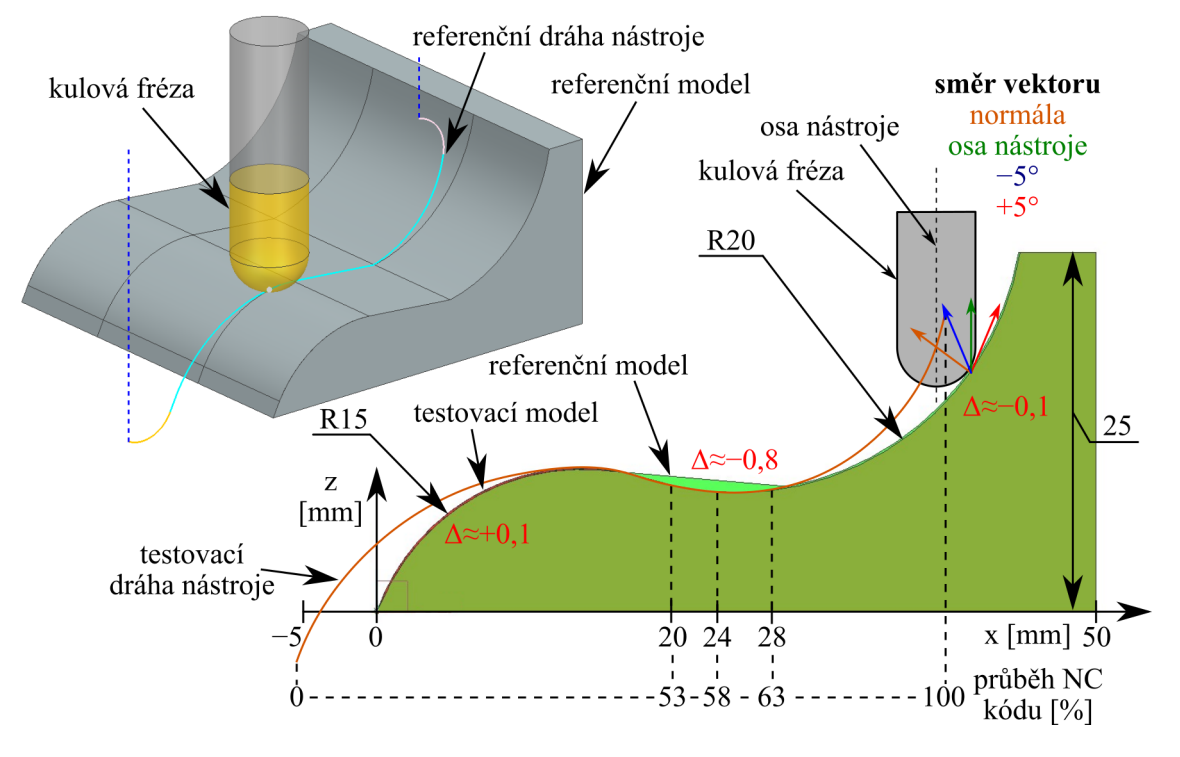

*Obr. 31: Model pro citlivostní analýzu*

z [CAD](#page-9-1)[/CAM](#page-9-6) Siemens NX, tolerance dráhy nástroje se nastavuje při generování dráhy ná-stroje v [CAD](#page-9-1)[/CAM](#page-9-6) Siemens NX, směr zjišť ování odchylky je daný při výpočtu v Matlab. Tolerance modelu v NX byla zvolena 0,0025 mm až 0,015 mm (menší tolerance v Siemens NX nelze zadat), tolerance dráhy nástroje 0,0001 mm až 0,015 mm. Směr zjišťování odchylky byl zvolen podle normály kontaktního bodu (normála), osy nástroje, −5 ◦ od osy nástroje a +5<sup>°</sup> od osy nástroje (vektory jsou znázorněné na Obr. [31\)](#page-56-0). Při analýze zůstal jeden parametr stále stejný a ostatní dva se měnily, postupně se parametry obmě-ňovaly – viz Tabulka [6.1.](#page-57-0) Pokud se daný parametr neměnil, tak byl zvolený takový, který je vyznačený v tabulce tučně. Pro toleranci modelu byla zvolena hodnota 0,0025 mm, pro toleranci dráhy nástroje 0,005 mm a pro směr zjišť ování odchylky vektor kontaktního bodu – "normála". Pro toleranci dráhy nástroje nebyla zvolena nejnižší hodnota, protože ne vždy je výhodné mít úzkou toleranci (jak bylo popsáno v podkapitole [3.1.2\)](#page-23-0).

Průběh odchylky testovacího [NC](#page-9-5) kódu od referenčního NC kódu je zobrazen na Obr. [32](#page-57-1) (odchylka testovacího [NC](#page-9-5) kódu bez kompenzace). Jak již bylo zmíněno, tak v první fázi [NC](#page-9-5) kódu je odchylka přibližně 0,1 mm, poté se odchylka zvyšuje – mění se charakter průběhu z důvodu přechodu na druhé zaoblení, kde je následně odchylka opět přibližně

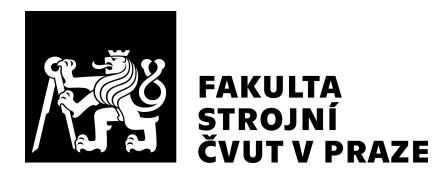

<span id="page-57-0"></span>

| Parametr | Tolerance stl   | Tolerance dráhy | Směr zjišť ování |
|----------|-----------------|-----------------|------------------|
|          | $(modelu)$ [mm] | nástroje [mm]   | odchylky         |
|          | 0,0025          | 0,0001          | normála          |
| 2.       | 0,0050          | 0,0050          | osa nástroje     |
| 3.       | 0,0100          | 0,0100          | $-5^\circ$       |
|          | 0,0150          | 0,0150          | $+5^\circ$       |

*Tabulka 6.1: Vybrané parametry citlivostní analýzy*

0,1 mm. Při porovnání [NC](#page-9-5) kódů je odchylka uvažována absolutně. Tato odchylka byla provedena s tolerancí modelu 0,0025, tolerancí dráhy nástroje 0,005 mm a zjišt'ována podle normály kontaktního bodu. Pro přehlednost v grafech jsou hodnoty přepočítané na průběh [NC](#page-9-5) kódu a průměrované pomocí klouzavého průměru.

<span id="page-57-1"></span>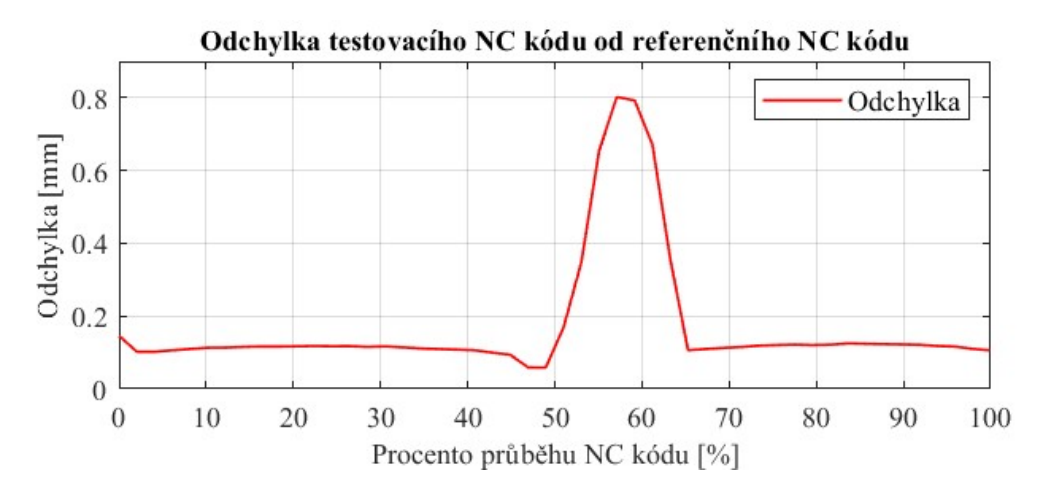

*Obr. 32: Odchylka testovacího [NC](#page-9-5) kódu od referenˇcního [NC](#page-9-5) kódu (tolerance modelu* 0,0025 *mm, tolerance dráhy nástroje* 0,005 *mm, smˇer zjišt'ování odchylky po normále)*

Porovnání odchylky [NC](#page-9-5) kódu bez kompenzace a [NC](#page-9-5) kódu s kompenzací je na Obr. [33.](#page-58-0) Toto porovnání bylo provedeno s tolerancí modelu 0,0025, tolerancí dráhy nástroje 0,005 mm a odchylka byla zjišt'ována podle normály kontaktního bodu. Na tomto grafu je patrné, že kompenzace v místech zaoblení funguje velmi dobře (5 až 45 % a 65 až 100 % průběhu [NC](#page-9-5) kódu). V těchto místech jsou plochy testovacího a referenčního modelu od sebe odsazené a tudíž v daných místech mají stejnou normálu. V místě, kde se testovací a referenční model rozchází – přechod mezi dvěma zaobleními – se odchylka nepodařila zkompenzovat. Normály ploch testovacího a referenčního modelu se v těchto místech liší. Zároveň maximální odchylka se podařila zkompenzovat (58 % průběhu [NC](#page-9-5) kódu) –

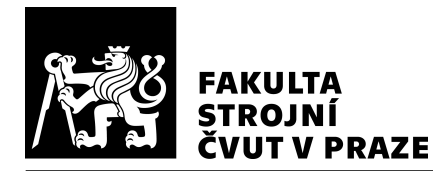

to je způsobeno tím, že v tomto místě jsou normály testovacího a referenčního modelu podobné.

<span id="page-58-0"></span>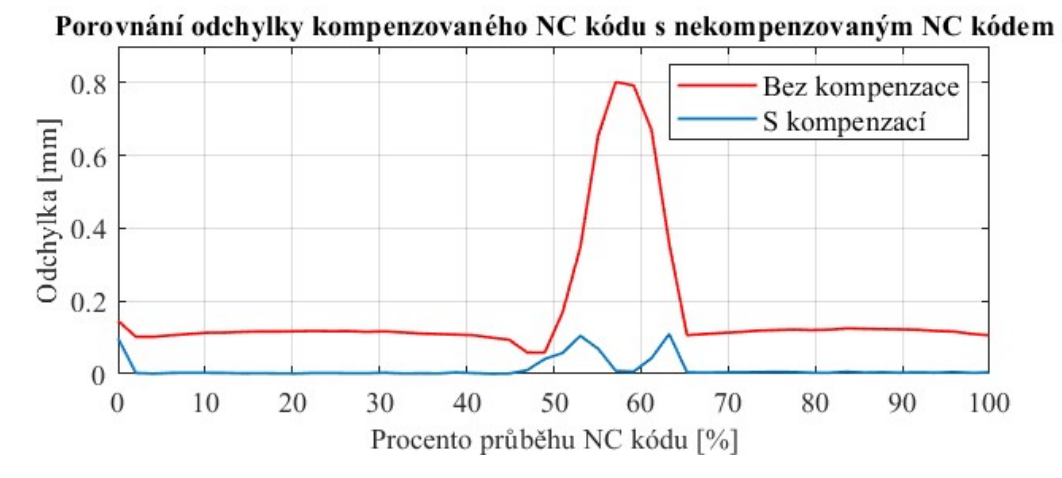

*Obr. 33: Porovnání odchylky bez kompenzace a s kompenzací (tolerance modelu* 0,0025 *mm, tolerance dráhy nástroje* 0,005 *mm, smˇer zjišt'ování odchylky po normále)*

Na Obr. [34](#page-59-0) jsou vlivy změn parametrů tolerance modelu (křivky – viz legenda) a směr zjišt'ování odchylky (jednotlivé grafy), tolerance dráhy nástroje 0,005 mm je pro všechny grafy stejná. To tedy znamená, že v prvním grafu (na obrázku vlevo nahoře) je směr zjišť ování podle směru normály, tolerance dráhy nástroje 0,005 mm a křivky znázorňují průběh odchylky při různých tolerancích modelu (viz legenda).

U všech směrů zjišťování odchylky je nejvyšší odchylka u modelů s tolerancí modelu 0,015 mm. Ostatní průběhy nejsou takto jednoznačné. Jelikož je odchylka malá, tak na přesnost může mít vliv i tolerance dráhy nástroje, nebo např. průměrování průběhů od-chylek. Větší odchylky na začátcích a koncích průběhů [NC](#page-9-5) kódů jsou způsobeny tím, že vektor, podle jakého jsou body počítány pro referenční a kompenzovaný [NC](#page-9-5) kód, se liší. Jelikož je to na začátku plochy, tak se referenční [NC](#page-9-5) kód liší od kompenzovaného. V ostatním průběhu k těmto odchylkám nedochází, protože body leží na dané referenční dráze, jen jsou "zpožděné", nebo naopak "předbíhají" původní refereční [NC](#page-9-5) kód. Na výsledné obrábění tento jev nemá žádný vliv, kromě začátku a konce [NC](#page-9-5) kódu. U krajů ploch také nemusí dojít k protnutí referenčního modelu daným vektorem pro zjišť ování odchylek. V případě těchto bodů se [NC](#page-9-5) kód ponechává a bod špičky nástroje se nekompenzuje.

Na Obr. [35](#page-59-1) jsou vlivy změn parametrů tolerance dráhy nástroje (křivky – viz legenda) a tolerance modelu (jednotlivé grafy), směr zjišťování odchylky podle normály je pro

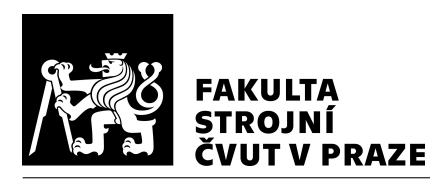

#### ÚSTAV VÝROBNÍCH STROJŮ A ZAŘÍZENÍ

<span id="page-59-0"></span>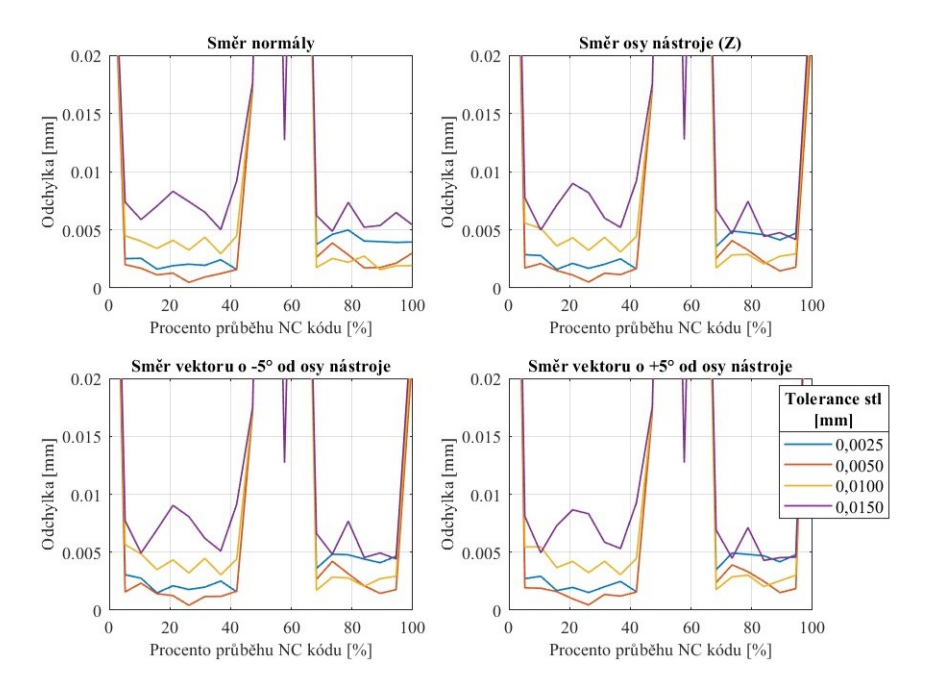

*Obr. 34: Porovnání odchylky pˇri zmˇenˇe tolerance modelu a zmˇenˇe smˇeru zjišt'ovaní odchylky – tolerance dráhy nástroje* 0,005 *mm*

<span id="page-59-1"></span>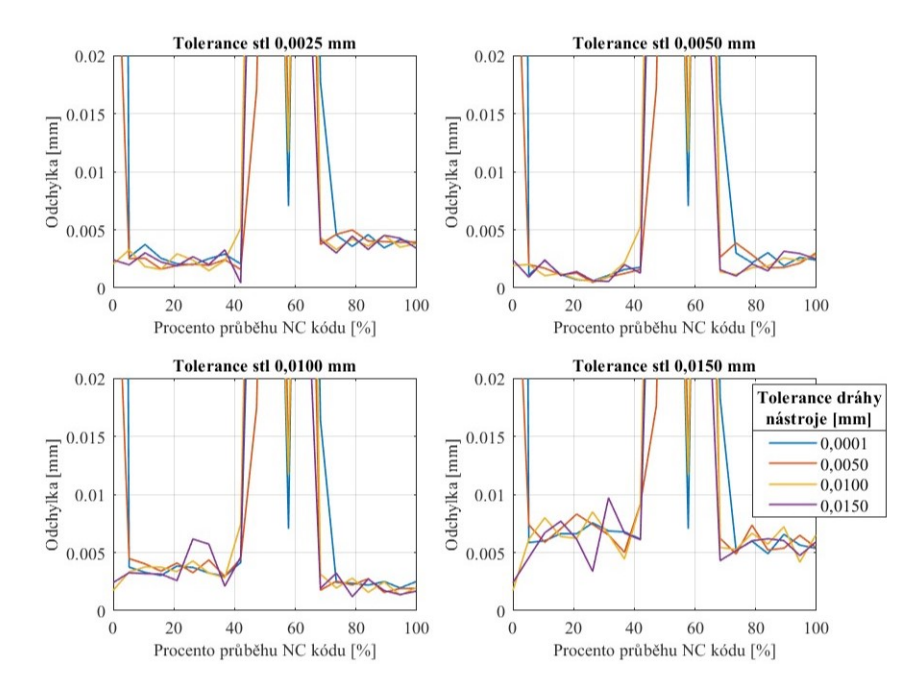

Obr. 35: Porovnání odchylky při změně tolerancí dráhy nástroje a změně to*lerance modelu – zjišt'ování odchylky podle normály kontaktního bodu*

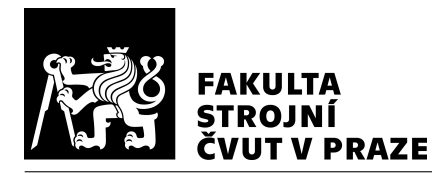

všechny grafy stejný. Na grafech je vidět, že tolerance dráhy nástroje nemá zásadní vliv na odchylku. Vliv tolerance modelu je patrná i z těchto grafů – odchylka postupně roste.

Na Obr. [36](#page-60-0) jsou vlivy změn parametrů tolerance dráhy nástroje (křivky – viz legenda) a směru zjišťování odchylky (jednotlivé grafy), tolerance modelu 0,0025 mm je pro všechny grafy stejná. Na grafech je vidět, že tolerance dráhy nástroje, ani směr zjišťování odchylky nemá výrazný vliv na odchylku. Na všech grafech je odchylka přibližně stejná.

<span id="page-60-0"></span>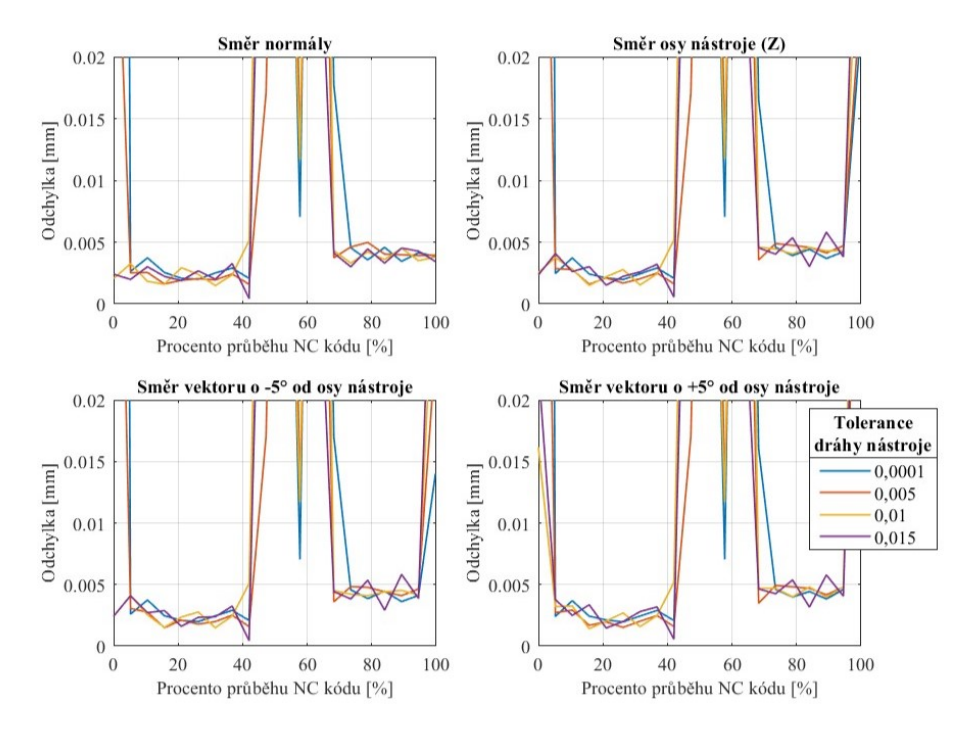

Obr. 36: Porovnání odchylky při změně tolerancí dráhy ná*stroje a smˇeru zjišt'ování odchylky – tolerance modelu* 0,0025 *mm*

Následně bylo provedeno porovnání všech způsobů směrů zjišť ování odchylky – podle normály, podle osy nástroje a podle vektoru nakloněného od  $-10^\circ$  až do  $+10^\circ$  os osy nástroje. Při tomto porovnání byla tolerance modelu 0,0025 mm a tolerance dráhy nástroje 0,005 mm. Do porovnání byl zařazen i průběh odchylky nekompenzovaného [NC](#page-9-5) kódu. Jak je z Obr. [37](#page-62-0) patrné, tak všechny způsoby směru zjišť ování odchylek kompenzují [NC](#page-9-5) kód velmi dobře. K odlišnostem u jednotlivých způsobů dochází především na začátcích a koncích [NC](#page-9-5) kódů.

Na Obr. [37](#page-62-0) dole je přiblížená část horního grafu. Tam je možné vidět, že se odchylky u jednotlivých směrů zjišťování odchylek liší. Jelikož osa nástroje byla po celou dobu

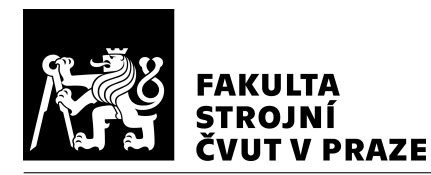

[NC](#page-9-5) kódu konstantní, tak se průběh odchylek shoduje s osou nástroje 0°. Odchylka je přibližně 0,003 mm, s tím že hlavní vliv na tuto odchylku má tolerance modelu (která byla 0,0025 mm.

Z provedené citlivostní analýzy vychází, že při kompenzaci [NC](#page-9-5) kódu s vysokou přesností je nutné pracovat především s přesnými modely – tolerance dráhy nástroje a směr zjišť ování odchylky při této citlivostní analýze neměly zásadní vliv na přesnost. Proto např. u varianty A není nutné uvažovat více směrů zjišť ování odchylky. Zároveň u varianty B není nutné uvažovat více směrů promítání [NC](#page-9-5) kódu do korigované plochy. Citlivostní analýza byla provedena pro jeden testovací a referenční model. Pro důvěryhodnější zjištění vlivů parametrů – tolerance modelu, tolerance dráhy nástroje a směr zjišť ování odchylky – na kompenzaci odchylky obecně tvarových dílců by musela být provedena hlubší analýza.

## 6.4 Výběr varianty

Navrhované varianty mají různý přístup ke zjištění odchylky mezi modelem a skenem. Varianta A (korekce vektorem) i B (korigovaná plocha) pracují s diskrétními hodnotami, které jsou běžné díky dnešní výpočetní technice. Varianta C (parametrická korekce plochy) je spíše teoretickou variantou.

Hodnota odchylky pro konkrétní kontaktní bod se mezi variantou A a variantou B může lišit (viz grafické porovnání variant Obr. [38\)](#page-63-0). Hodnota se bude lišit v závislosti rozdílu směru vektoru a normály naskenované plochy. Ani jedna z těchto hodnot nemusí odpovídat teoreticky přesné odchylce – není známý směr v kterém byla odchylka v daném kontaktním bodě reálně způsobena. Obě hodnoty odchylky jsou tedy přibližné. Kompenzace [NC](#page-9-5) kódu variantou A je méně náročná na výpočet. K výpočtu není potřeba model. K výpočtu jsou třeba kontaktní body [NC](#page-9-5) kódu a sken. Pro variantu B je kromě kontaktních bodů [NC](#page-9-5) kódu a skenu navíc potřeba model, podle kterého se vypočítává korigovaná plocha. I přes to byla zvolena varianta B (korigovaná plocha), protože je tato metoda bezpečnější. Pokud by nastaly při obrábění velké odchylky a směr vektoru by byl téměř rovnoběžný se skenem, mohl by se výsledný [NC](#page-9-5) kód posunout příliš a hrozila by kolize nástroje. Tato situace není u varianty B pravděpodobná, protože pokud by nastaly velké odchylky, tak korigovaná plocha je složena z nejmenších odchylek od modelu.

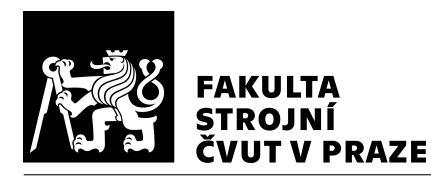

<span id="page-62-0"></span>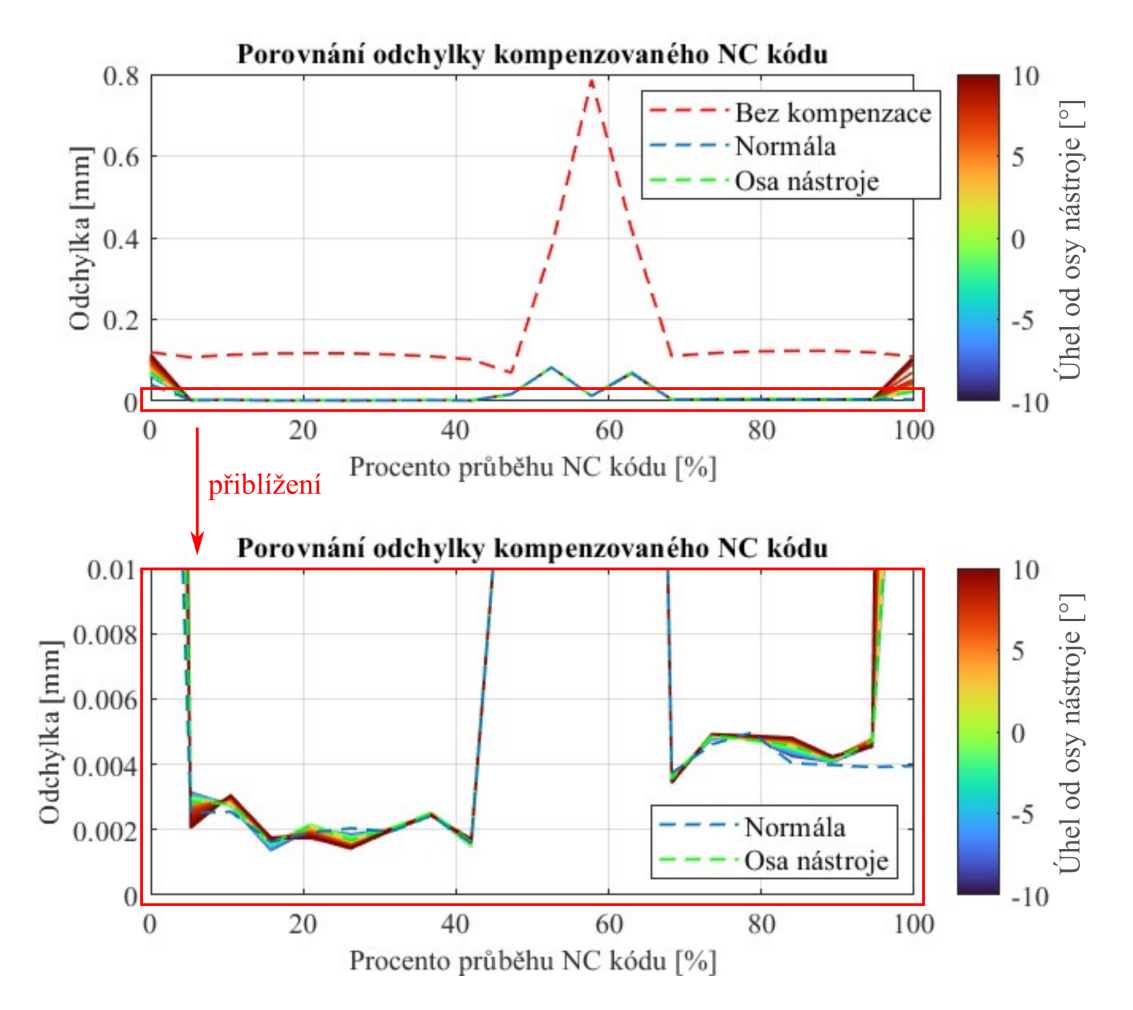

*Obr. 37: Porovnání odchylky pˇri zmˇenˇe smˇeru zjišt'ování odchylky – tolerance modelu* 0,0025 *mm, tolerance dráhy nástroje* 0,005 *mm*

## 6.5 Shrnutí

S mnoha navazujícími procesy přípravy výroby je možné v každém tomto procesu kom-penzovat výslednou dráhu nástroje. Kromě [NC](#page-9-5) kódu je možné kompenzaci odchylek provést např. v [CAM,](#page-9-6) ŘS. Do budoucna by např. mohlo být provedeno propojení [OS](#page-9-8) s virtuálním dvojčetem, kde by se kompenzace mohla aktualizovat v průběhu obrábění v závislosti na měřených parametrech přímo na [OS](#page-9-8) a výpočtech ze simulace virtuálního dvojčete [OS.](#page-9-8)

Než se dospěje do doby, kdy bude možné odchylky předvídat v průběhu samotného obrábění, může být k této kompenzaci využito ladicího dílce, který se využije pro zjištění

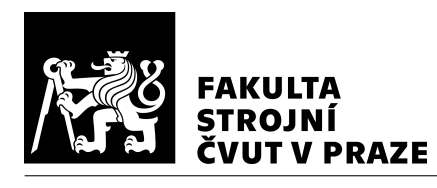

<span id="page-63-0"></span>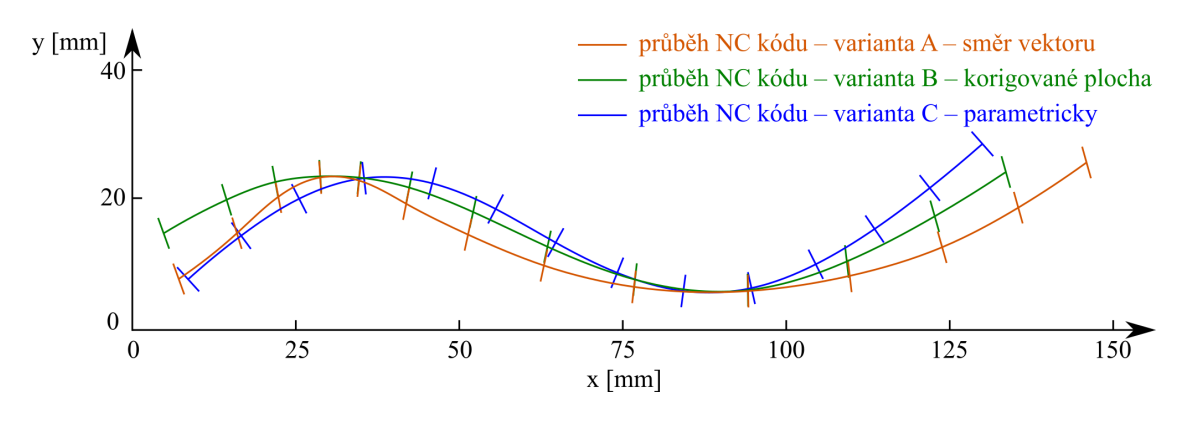

*Obr. 38: Grafické porovnání variant*

aktuálního povrchu. Tento dílec je možné nasnímat např. pomocí [3D](#page-9-0) skeneru. Další možností, jak zjistit aktuální tvar dílce je pomocí simulací před obráběním.

Při zjištění aktuálního tvaru dílce se následně data zpracují porovnáním s ideálním tvarem a provede se výpočet odchylek pro kompenzaci [NC](#page-9-5) kódu. Ze třech variant byla vybrána varianta B – kompenzace odchylky korigovanou plochou, která je dále detailněji popsána.

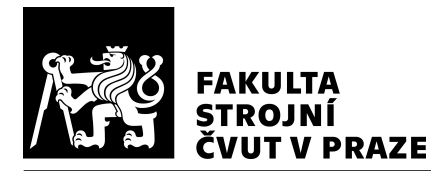

## 7 Kompenzace NC kódu dle korigované plochy

Jak již bylo zmíněno dříve, tak aby kompenzace byla použitelná, musí být odchylky opakovatelné. Představa využití této kompenzace je při ladění výroby dílců, především u hromadné výroby. Kompenzace by tedy proběhla pouze jednou při odladění výroby a poté by se kompenzace prováděla pouze při kalibraci dané série. Výhodou je, že se nemusí upravovat model, ale úprava probíhá pouze v [NC](#page-9-5) kódu.

## 7.1 Vývoj metody

Metoda kompenzace [NC](#page-9-5) kódu (dále metoda) je vyvinuta v softwaru Matlab (programové prostředí a programovací jazyk). Modely jsou exportovány ve formátu \*.stl z [CAM](#page-9-6) Siemens NX. Matlab umožňuje import \*.stl souborů.

Soubor \*.stl představuje trojúhelníkovou síť. V souboru jsou zapsané vrcholy společně s jednotkovou normálou jednotlivých trojúhelníků. [STL](#page-9-10) soubor může být zapsán buď pomocí ASCII znaků, nebo binárně. Při exportu do formátu \*.stl se daný model aproximuje pomocí trojúhelníků. Příklad reprezentace modelu pomocí trojúhelníkové sítě je na Obr. [39.](#page-64-0) Jak přesně se má aproximace provést je definováno pomocí tolerance. S nižší tolerancí je počet trojúhelníků na tvarové ploše vyšší. Při exportu \*.stl souboru z [CAM](#page-9-6) Siemens NX je nejnižší možná tolerance 0,0025 mm. [\[45\]](#page-91-9)

<span id="page-64-0"></span>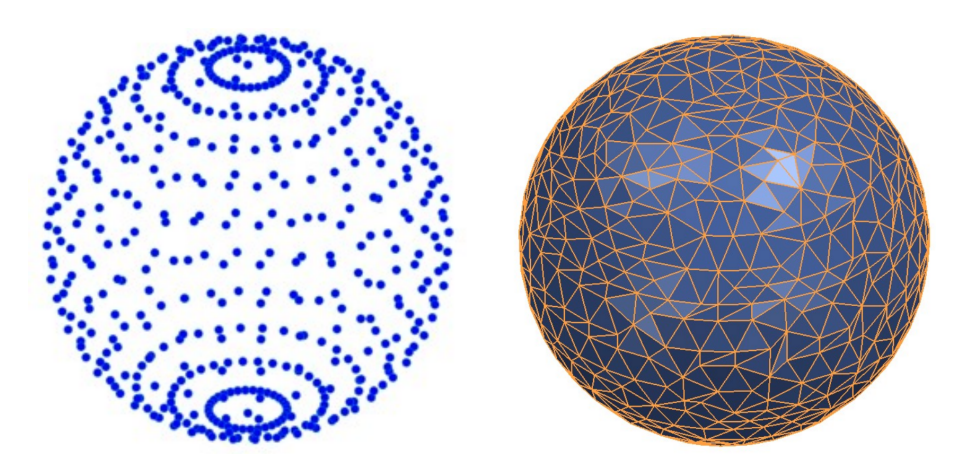

*Obr. 39: Pˇríklad reprezentace [3D](#page-9-0) model˚u: vlevo – mraˇcno bod˚u; vpravo – trojúhelníková sít'*

Modely nemusí být definovány pomocí trojúhelníkových sítí. Reprezentace [3D](#page-9-0) modelů je možná např. pomocí bodů (mračno bodů), ploch (polygonová síť – často trojúhelníková,

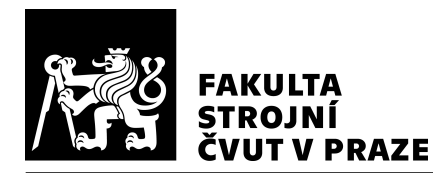

parametrický zápis plochy), těles (voxely, spojení jednoduchých tvarů). S reprezentací [3D](#page-9-0) modelu se pak liší výpočetní metody pro hledání vzdáleností, průsečíků. Mezi jednotli-vými reprezentacemi je možné provádět převod (např. převod z voxelové reprezentace [3D](#page-9-0) modelu na polygonovou sít'). [\[46\]](#page-91-10)

Metoda spočívá v nasnímání obrobeného dílce na [3D](#page-9-0) skeneru pro zjištění trojúhelníkové sítě. Případně je možné zjistit trojúhelníkovou síť jiným způsobem (např. pomocí simulace). Tato síť se porovná s trojúhelníkovou sítí modelu. Podle zjištěných odchylek se upraví původní [NC](#page-9-5) kód. Následně by po odbavení NC kódu s kompenzacemi na [OS](#page-9-8) měl vzniknout dílec s menšími odchylkami.

## 7.1.1 Příprava drah nástroje v CAM

V [CAM](#page-9-6) se při generování [NC](#page-9-5) kódu přes postprocesor musí společně s body špičky ná-stroje generovat i kontaktní body. K tomu je nutné využít [CAM,](#page-9-6) který to umožňuje a upravit postprocesor. Případně by bylo možné kontaktní body dopočítat ze známého průběhu dráhy nástroje, tvaru modelu a geometrie nástroje. V [CAM](#page-9-6) Siemens NX se nastavují další parametry. Mezi tyto parametry patří např. tolerance dráhy nástroje, scallop, strategie dráhy nástroje, řídicí plocha, osa nástroje, typ interpolace.

Pro vývoj metody byla jako řídicí plocha uvažována totožná plocha s obráběnou plochou. V [CAM](#page-9-6) Siemens NX je možné využít řídicí plochu odlišnou od obráběné plochy. Na této řídicí ploše se vygenerují řídicí body, které se následně promítají na obráběnou plochu (např. generování řídicích bodů na křivce, spirále, mřížce plochy). Jakým způsobem se mají řídicí body promítat, lze nastavit více způsoby (např. ve směru osy nástroje, vektoru, ve směru normály řídicí plochy). [\[47\]](#page-91-11)

Mezi další parametry nastavené v [CAM](#page-9-6) bylo pro testování a ověření metody využita tolerance dráhy nástroje 0,005 mm (viz podkapitola [3.1.2](#page-23-0) a Obr. [12\)](#page-23-1). Zároveň byla využita lineární interpolace (jiné typy např. kruhová interpolace, spline). Tím se zajistil velký počet bodů, pomocí kterých je možné zjištěnou odchylku redistribuovat. Pokud by se kompenzace prováděla na dílcích s menšími požadavky (tzn. tolerance dráhy nástroje by byla větší), tak by do výpočtu bylo nutné zahrnout interpolaci mezi body, aby se dráha nástroje mohla redistribuovat s dostatečným rozlišením.

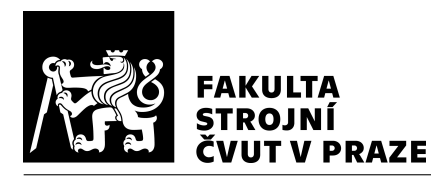

### 7.1.2 Výpočet nejmenší vzdálenosti

Pro výpočet nejmenší odchylky modelu od skenu (mapa odchylek) je využito hledání nejkratší vzdálenosti od bodů na povrchu modelu ke skenu. To znamená, že nejkratší vzdálenost je podle normály na povrchu skenu do bodu na povrchu modelu (při hladkých plochách a neuvažování krajních hranic ploch). V některých případech nemusí být vzdálenost podle normály – odchylka je tedy nejkratší vzdálenost od jakéhokoliv bodu na ploše skenu k danému ploše modelu. Také existuje druhá mapa odchylek, která spočívá v hledání nejkratší vzdálenosti od skenu k modelu. Tato mapa odchylek ale nepopisuje odchylku modelu od skenu, ale odchylku skenu od modelu. Pro výpočet korekcí je nutné využít odchylku modelu od skenu. Grafické porovnání obou odchylek je znázorněno na Obr. [40.](#page-66-0)

<span id="page-66-0"></span>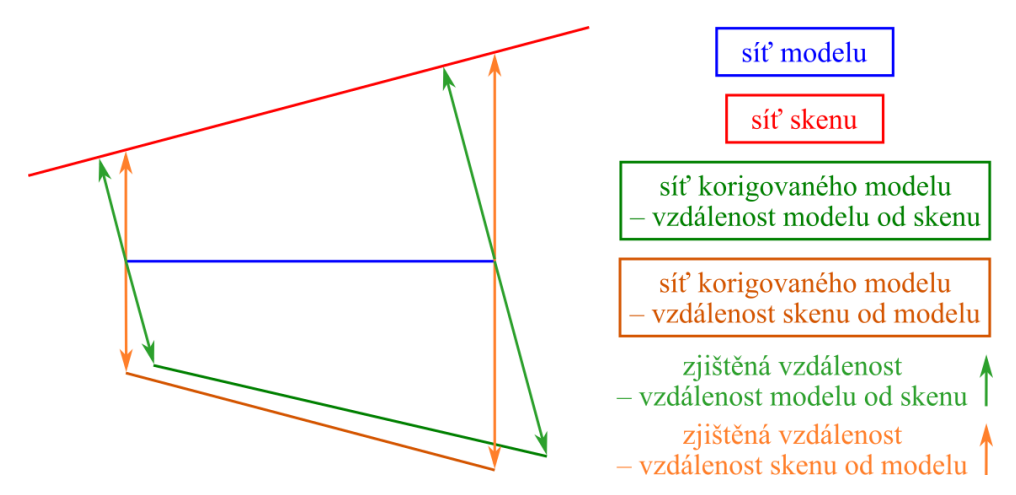

*Obr. 40: Porovnání vzdálenosti modelu od skenu a naopak*

Pro výpočet vzdáleností jsou využity vrcholy trojúhelníkové sítě modelu. Zároveň není provedena žádná operace pro přidávání nebo ubírání bodů do trojúhelníkové sítě modelu. To by bylo možné např. pomocí funkce subdivide (rozdělení každého trojúhelníku na čtyři). Tato funkce nebyla využita, protože počet bodů pro případ experimentu v této práci byl dostatečný a pouze by to zvýšilo zátěž na výpočet. Zvýšení počtu trojúhelníků v trojúhelníkové síti u tvarové plochy je možné snížením tolerance při exportu \*.stl modelu (např. přesnější aproximace zaoblení).

Pro provedení výpočtu nejmenší vzdálenosti je využita převzatá funkce point2trimesh. [\[48\]](#page-92-0) Tato funkce provádí výpočet nejkratší vzdálenosti bodu od trojúhelníkové sítě. K dispozici jsou dvě trojúhelníkové sítě – model a sken. Pro výpočet odchylky modelu od skenu

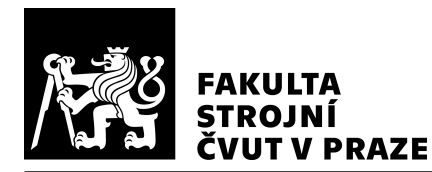

se musí do funkce zadat trojúhelníková sít' – sken a body ke kterým je vzdálenost vypočítána – vrcholy trojúhelníků trojúhelníkové sítě modelu. Místo vrcholů trojúhelníků by bylo možné využít např. těžiště trojúhelníků, případně síť rozdělit jiným způsobem.

Na Obr. [41](#page-67-0) je porovnání odchylek v odlišných [SW.](#page-9-2) Nalevo je mapa odchylek vypočtených způsobem popisovaným výše. Rozdíly je možné pozorovat především v hrubé reprezen-taci modelu oproti jiným [SW.](#page-9-2) Zvyšení hustoty trojúhelníků v trojúhelníkové síti nebylo uvažováno především z důvodu výpočetního času (je možné urychlení výpočtu např. pomocí principu octree).

<span id="page-67-0"></span>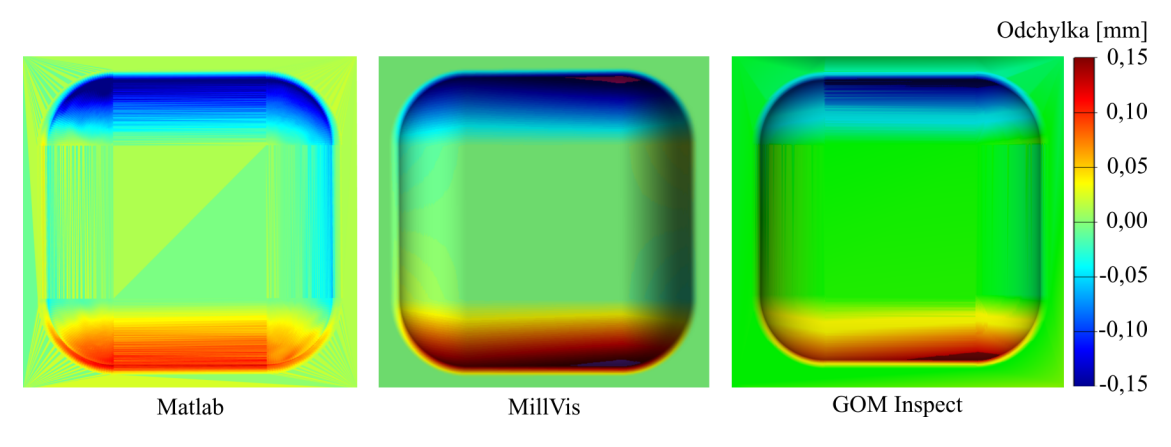

*Obr. 41: Porovnání odchylek v odlišných SW*

Poté je každý vrchol trojúhelníku trojúhelníkové sítě modelu posunut o zjištěnou vzdálenost v opačném směru, než ve kterém byla odchylka zjištěna. Na tyto body se použije shodné propojení bodů pro vytvoření trojúhelníků jako u modelu a tím vznikne nová trojúhelníková sít' – korigovaná plocha. Hodnoty o kterou byla korigovaná plocha posunuta jsou shodné s mapou odchylek.

### 7.1.3 Výpočet průsečíku s korigovanou plochou

Po výpočtu odchylek a vytvoření korigované plochy je dále nutné vypočítat novou polohu špičky nástroje. Toho se docílí tím způsobem, že se hledá vzdálenost od původního kontaktního bodu do korigované plochy. Tentokrát se ale nebude hledat nejkratší vzdálenost, ale vzdálenost ve směru vektoru. Pro tuto práci byl tento vektor uvažován jako normála kontaktního bodu (vektor z kontaktního bodu do středu kruhové řezné hrany). Pokud je zkrut korigované plochy menší než je poloměr nástroje, tak by v tomto případě došlo

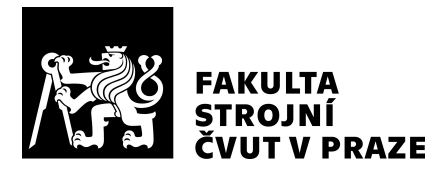

k podřezu (pozn.: "Zkrut vyjadřuje zakřivení plochy v okolí bodu, tj. míru odchýlení plo-chy od tečné roviny v tomto bodě." [\[14\]](#page-88-0)).

Pokud se normála plochy modelu a normála korigované plochy neliší, tak nedojde k podříznutí modelu. Pokud by se normály lišily výrazně, bylo by nutné provést korekci o rozdíl poloh kontaktního bodu u modelu a u korigované plochy.

Pro výpočet vzdálenosti kontaktního bodu od korigované plochy ve směru vektoru bylo využito hledání průsečíku s plochou (trojúhelníkem). Pro tento výpočet je využita pře-vzatá funkce Triangle/Ray Intersection. [\[49\]](#page-92-1) Tato funkce provádí výpočet polohy průsečíku paprsku s trojúhelníkem, vzdálenost průsečíku od počátku paprsku. Vstupem do této funkce je počátek průsečíku, jednotkový vektor směru paprsku a tři vrcholy trojúhelníku s kterým je hledán průsečík.

Bylo by možné použít řídicí body, tak jak si je vygeneruje [CAM](#page-9-6) Siemens NX a tyto body promítat na novou korigovanou plochu. Tento způsob by bylo možné vytvořit i mimo prostředí [CAM.](#page-9-6) Druhým způsobem by mohlo být zanesení korigované plochy do [CAM](#page-9-6) a tam provést nové generování dráhy nástroje. S tím by ale nejspíš nastaly problémy, protože plocha nemusí být vyhlazená. Bylo by možné nutné úpravy provést, ale smysl kompenzace na úrovni [NC](#page-9-5) kódu spočívá především v myšlence, že již není nutné znovu využít [CAM.](#page-9-6)

## 7.1.4 Realizace metody

Pro kompenzaci [NC](#page-9-5) kódu jsou potřebné vstupy z [CAD/](#page-9-1)[CAM,](#page-9-6) postprocesoru a [3D](#page-9-0) ske-neru. Z [CAD/](#page-9-1)[CAM](#page-9-6) vstupují do výpočetní metody kontaktní body a [3D](#page-9-0) model, z post-procesoru původní [NC](#page-9-5) kód. Ze [3D](#page-9-0) skeneru je vstupem sken. Po provedení výpočtů je výstupem kompenzovaný [NC](#page-9-5) kód.

Pro provádění výpočtů v Matlab jsou nejprve vstupní data importována a upravena do vhodného formátu. V [NC](#page-9-5) kódu jsou i jiné příkazy než lineární interpolace. Je proveden výběr příkazů s lineární interpolací, s kterou se následně pracuje dále jako s jednotlivými body. Tyto body představují polohu špičky nástroje. Ke každému bodu je znám i kontaktní bod. Zároveň je znám poloměr nástroje a tím je možno dopočítat normálu kontaktního bodu (možný export z [CAM\)](#page-9-6). Pro práci s trojúhelníkovou sítí jsou plochy importovány

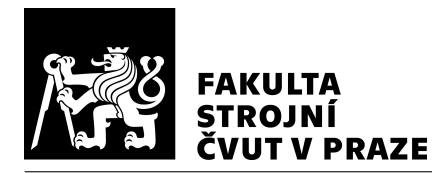

přes funkci readSurfaceMesh. Tato funkce načte souřadnice bodů a seznam, které body spolu tvoří trojúhelník.

Po těchto úpravách je využita funkce výpočtu nejmenší vzdálenosti pro zjištění odchylky modelu od skenu. Posunutím bodů modelu o odchylku je vypočtena korigovaná plocha. Na tuto korigovanou plochu se následně promítají kontaktní body pomocí funkce výpočtu průsečíků. Následně jsou hodnoty posunutí kontaktních bodů přiděleny spárovaným špičkám nástroje. Tím se dosáhne kompenzace [NC](#page-9-5) kódu. Schéma řešení je zobrazeno na Obr. [42.](#page-70-0)

## 7.2 Návrh experimentu

Pro ověření správné funkce metody byl navržen experiment. Pro experiment byly vytvo-řeny tři modely. Jeden z těchto modelů je model referenční, představuje ideální [3D](#page-9-0) model dílce, kterého je snaha obráběním dosáhnout. Druhým modelem je model testovací, který představuje [3D](#page-9-0) model s odchylkami od modelu referenčního. Tento model je nasnímán [3D](#page-9-0) skenerem pro získání skenu pro výpočet kompenzací. Třetí model je model pomocný, ke kterému jsou generovány nezávislé [NC](#page-9-5) kódy pro ověření funkce metody kompenzací. Jelikož je experiment takto rozdělen na jednotlivé modely, jsou jeho fáze kontrolovatelné. Předpoklad je, že odchylky, které vzniknou při obrábění testovacího dílce a při skenování, jsou zanedbatelné vůči předem definovaným odchylkám od referenčního modelu. Schéma návrhu experimentu je zobrazeno na Obr. [43.](#page-71-0)

Pro testovací model se vygenerují [NC](#page-9-5) kódy, které vytvoří chyby, které se budou kompenzovat. Přesnost obrobení tohoto dílce se zjistí porovnáním s testovacím modelem. Po-mocný [3D](#page-9-0) model slouží pro vygenerování nezávislých [NC](#page-9-5) kódů na referenčním modelu. Tento pomocný model musí ležet mezi referenčním a testovacím modelem. Pokud je tato podmínka splněna, tak se kompnezace [NC](#page-9-5) kódu o odchylky zjištěné z nasnímaných dat testovacího modelu vůči pomocnému modelu promítnou tím způsobem, aby se pomocí kompenzovaného [NC](#page-9-5) kódu obrobil referenční model. Pomocí referenčního modelu se zkoumá odchylka při obrobení kompenzovaným [NC](#page-9-5) kódem.

Pro nasnímání obrobeného dílce na [3D](#page-9-0) skeneru se musí provést příprava, která spočívá ve vyčištění dílce, nánosu antireflexního prášku a nalepení referenčních bodů. Pro snímání

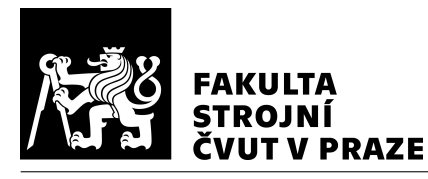

### ÚSTAV VÝROBNÍCH STROJŮ A ZAŘÍZENÍ

<span id="page-70-0"></span>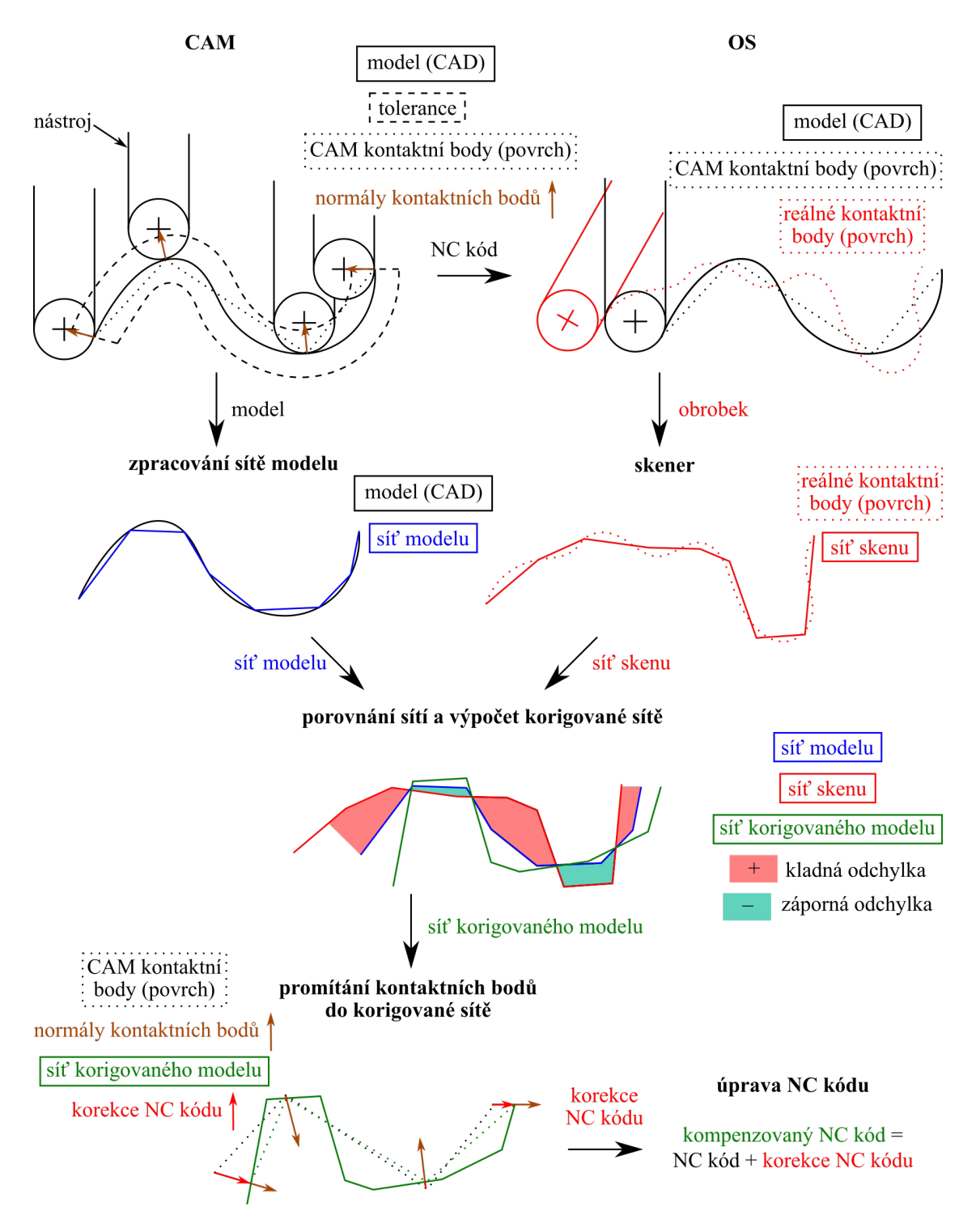

*Obr. 42: Schéma ˇrešení navrhované varianty B – kompenzace odchylky korigovanou plochou*

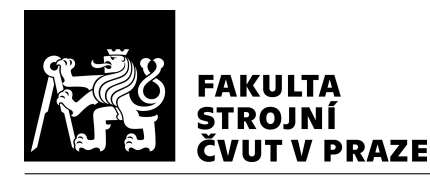

<span id="page-71-0"></span>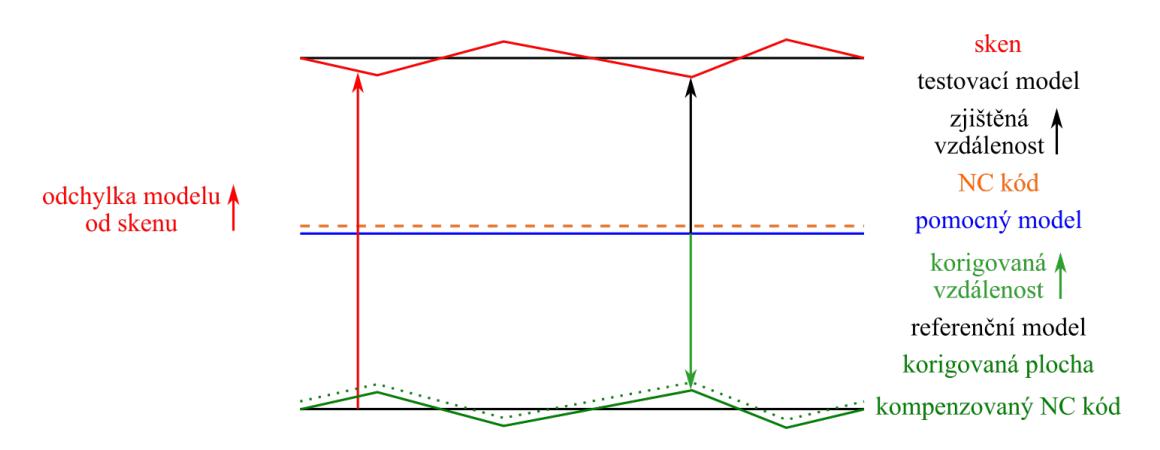

*Obr. 43: Schéma návrhu experimentu*

na [3D](#page-9-0) skeneru se využívá [SW](#page-9-2) GOM Atos Professional. Pro každý snímek musí být v pra-covním objemu [3D](#page-9-0) skeneru alespoň tři referenční body. Po nasnímání dostatečného počtu snímků se v [SW](#page-9-2) nasnímanými body v prostoru proloží polygonová síť, která je upravena pro další práci (eliminace chyb v síti, vyplnění referenčních bodů, vyhlazení, redukce).

Pro ověření experimentem byl zvolen model se čtyřmi formami. Formy mají zaoblení o poloměru R1 a R7. Jedna forma (označení 1R – referenční) byla pro obě obrábění shodná, bez žádné změny modelu a tím pádem ani [NC](#page-9-5) kódu. Zbylé tři formy (označení  $2N/K$ ,  $3N/K$  a  $4N/K$  – nekompenzovaná/kompenzovaná) byly upraveny v [CAD,](#page-9-1) aby vznikly při prvním obrábění odchylky (viz Obr. [43](#page-71-0) a Obr. [44\)](#page-71-1). První ladicí obrábění pro-běhlo s [NC](#page-9-5) kódem vygenerovaným v [CAM.](#page-9-6) Po změření na [3D](#page-9-0) skeneru se NC kód zkom-penzoval a proběhlo druhé kontrolní obrábění s kompenzovanými [NC](#page-9-5) kódy.

<span id="page-71-1"></span>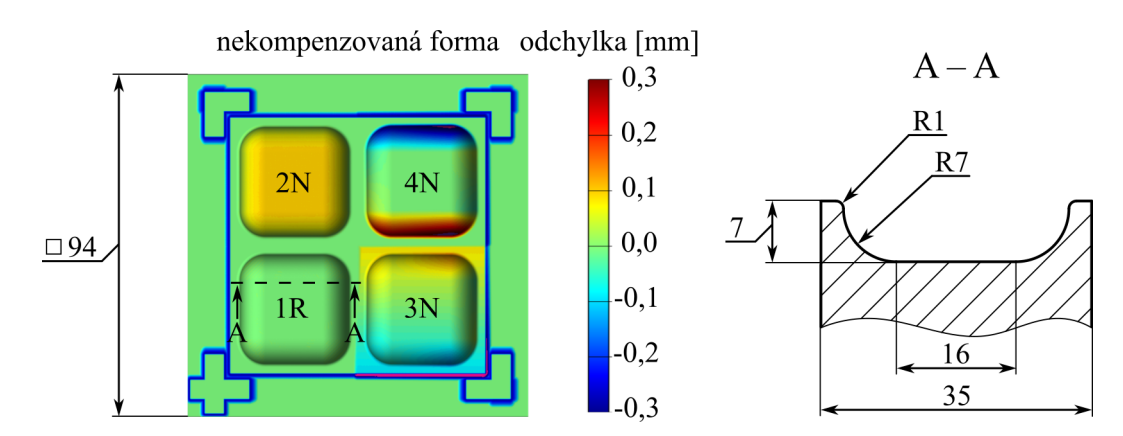

*Obr. 44: Model formy s definovanými odchylkami, vpravo pr˚uˇrez referenˇcní formy s kótovanými zaobleními*
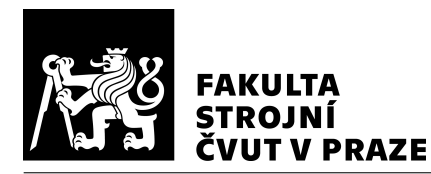

# 7.3 Realizace experimentu

Realizace experimentu byla provedena na dvou úrovních. První ověřovací fáze byla provedena na simulovaných odchylkách v simulačním prostředí pro zjištění odchylek bez nutnosti reálného obrábění. Tato data sloužila pro ověření výpočtu kompenzací. Následně bylo provedeno reálné obrábění, měření na [3D](#page-9-0) skeneru, provedení kompenzace [NC](#page-9-1) kódu a ověření kompenzovaného [NC](#page-9-1) kódu obráběním na [OS.](#page-9-2)

#### <span id="page-72-0"></span>7.3.1 Realizace experimentu virtuálním obráběním

Virtuální obrábění (dále simulace) je provedeno pomocí testovacího a pomocného modelu. V tomto případě je tedy uvažovaná ideální simulace, kdy "simulace" odchylek přesně odpovídá odchylce. Tím je možné zkontrolovat metodu kompenzace [NC](#page-9-1) kódu. Simulace je provedena v [SW](#page-9-3) MillVis (blíže popsáno v podkapitole [4.1.3\)](#page-34-0).

#### Simulace na úrovni CAM/NC kódu

V simulacích na úrovni [CAM](#page-9-4) jsou zaneseny chyby při tvorbě [CAD](#page-9-5) modelu a při tvorbě drah nástroje v [CAM.](#page-9-4) Tolerance dráhy nástroje byla nastavena na 0,005 mm, takže maximální očekávaná odchylka pro simulaci na této úrovni je tato hodnota.

V případě experimentu této práce je simulace na úrovni [NC](#page-9-1) kódu shodná. Postprocesor neobsahuje žádné speciální funkce. A jelikož jsou generovány pouze lineární úsečky, tak se body špičky nástroje pouze přepočítají do formátu [NC](#page-9-1) kódu pro ŘS Sinumerik pro obrábění na horizontálním obráběcím centru H 630. Na Obr. [45](#page-73-0) jsou zobrazeny dvě formy – vlevo nekompenzovaná forma, vpravo kompenzovaná forma. Formy a aretační plochy mají na hranicích ploch vysokou odchylku, která je způsobena tím, že pro obrábění byla využita kulová fréza. Hranice ploch byly vymodelovány s kolmými úhly, kterých tato kulová fréza nemůže dosáhnout, a proto je v těchto místech odchylka (na Obr. [45](#page-73-0) sytě modrá barva na hranicích forem a aretačních ploch). Při kompenzaci [NC](#page-9-1) kódu pomocí simulace byla odchylka snížena o více než 90 % (z původní maximální odchylky 0,3 mm na 0,03 mm).

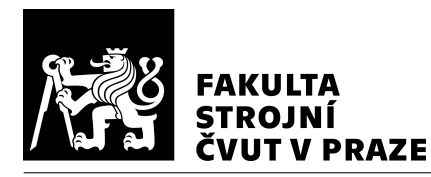

<span id="page-73-0"></span>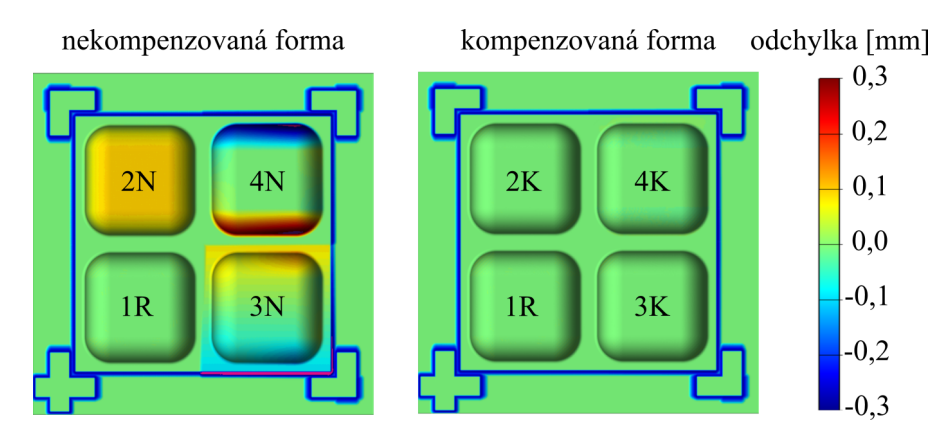

*Obr. 45: Porovnání odchylek pˇri simulaci na úrovni [CL](#page-9-7) dat[/NC](#page-9-1) kódu*

#### 7.3.2 Realizace experimentu obráběním

Obrábění proběhlo na horizontálním obráběcím centru H 630 (viz Obr. [46\)](#page-74-0). Vybrané para-metry [OS](#page-9-2) jsou v Tab. [7.1.](#page-73-1) OS je určen pro komplexní obrábění forem, součástí plochého nebo skříňového tvaru. [\[50\]](#page-92-0) Materiál polotovaru byla hliníková slitina A7075. Nástrojem pro obrábění forem byla zvolena kulová fréza s poloměrem R5 – kulová broušená monolitní karbidová výměnná frézovací hlavice pro obrábění hliníku (viz Obr. [47\)](#page-75-0). [\[51\]](#page-92-1) Parametry nástroje jsou popsány v Tab. [7.2.](#page-74-1) Upínač nástroje byl zvolen hydraulický upínač nástrojů od výrobnce Schunk s označením TENDO Slim 4ax HSK-A63 Ø10x120 – vybrané parametry viz Tab. [7.3.](#page-74-2)

*Tabulka 7.1: Vybrané parametry horizontálního obrábˇecího centra H 630 od výrobce TAJMAC-ZPS [\[50\]](#page-92-0)*

<span id="page-73-1"></span>

| Pracovní pojezd osy X/Y/Z                | 750/700/770 mm                |  |
|------------------------------------------|-------------------------------|--|
| Max. posuv                               | $50 \text{ m/min}$            |  |
| Max. zrychlení v translačních osách      | $5 \text{ m/s}^2$             |  |
| Upínací rozhraní                         | HSK-A63<br>18000 1/min        |  |
| Max. otáčky elektrovřetena               |                               |  |
| Přesnost polohování v translačních osách | $0,008$ mm                    |  |
| Řídicí systém                            | <b>Siemens SINUMERIK 840D</b> |  |

Fotografie obrobených forem je na Obr. [48.](#page-75-1) Vlevé části byly prvně obrobeny nekom-penzované formy. Poté byly tyto formy změřeny na [3D](#page-9-0) skeneru a změřený povrch byl využit pro kompenzaci [NC](#page-9-1) kódu. S tímto kompenzovaným [NC](#page-9-1) kódem bylo provedeno

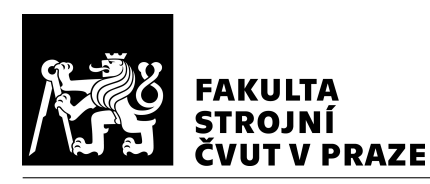

<span id="page-74-0"></span>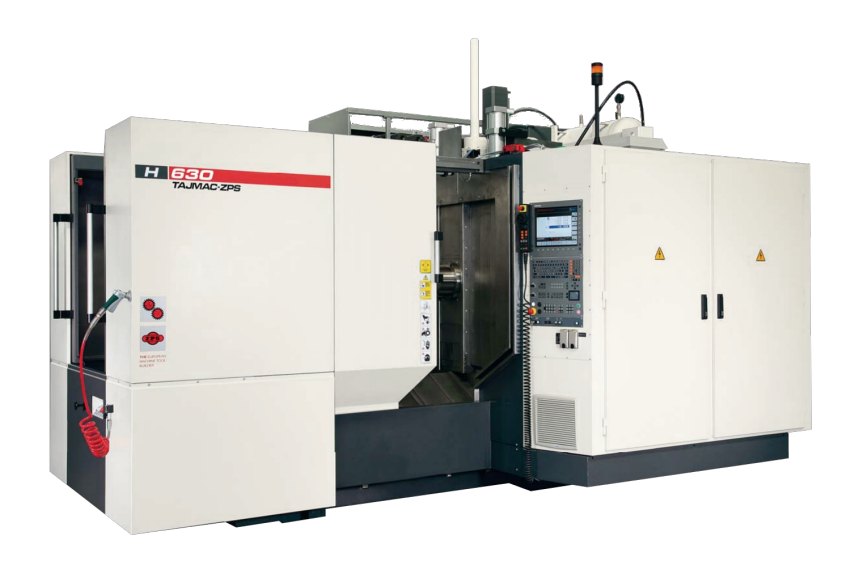

*Obr. 46: Horizontální obrábˇecí centrum H 630 od výrobce TAJMAC-ZPS [\[50\]](#page-92-0)*

| Průměr nástroje        | $10 \text{ mm}$  |  |
|------------------------|------------------|--|
| Počet břitů            |                  |  |
| Maximální hloubka řezu | 7 mm             |  |
| Katalogové označení    | 5622239          |  |
| Vyložení nástroje      | $150 \text{ mm}$ |  |

<span id="page-74-1"></span>*Tabulka 7.2: Vybrané parametry kulové frézy MM EBA100B07-2T06 [\[51\]](#page-92-1)*

<span id="page-74-2"></span>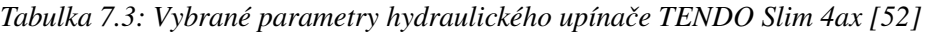

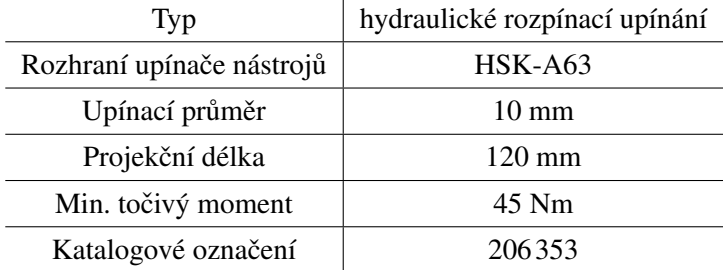

opakované obrábění, aby bylo možné provést ověřovací kontrolní měření – kompenzované formy na pravé straně obrobku. (Pozn.: formy jsou pootočené o 90° oproti obrázkům, kde jsou porovnávány odchylky.) Na obrobku jsou přilepeny referenční body, které využívá [3D](#page-9-0) skener pro skládání jednotlivých snímků. Pro zarovnání nasnímané plochy

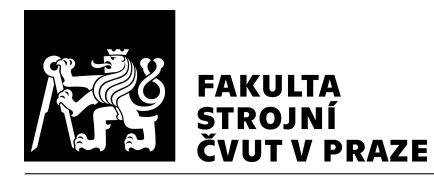

<span id="page-75-0"></span>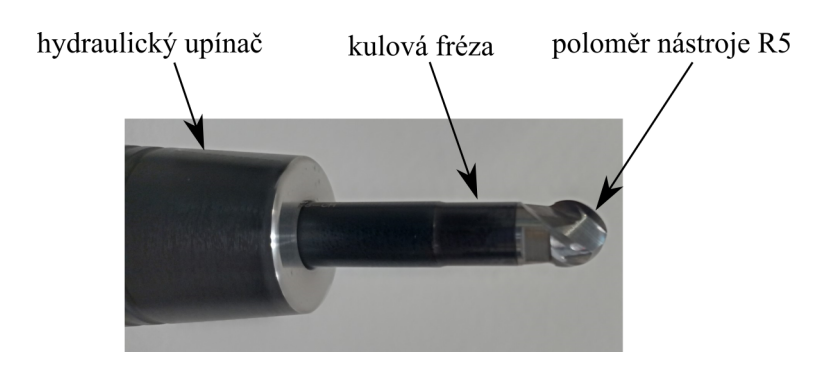

*Obr. 47: Kulová fréza s polomˇerem R5 upnutá v hydraulickém upínaˇci TENDO Slim 4ax*

s referenčním modelem byly obrobeny aretační plochy, které byly společně s referenční formou využity pro zarovnání modelů.

<span id="page-75-1"></span>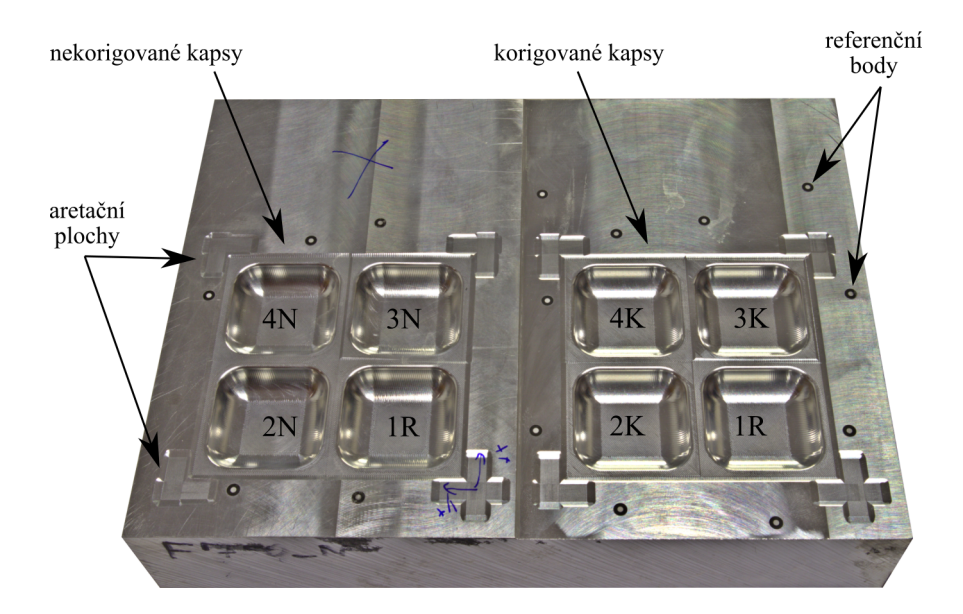

*Obr. 48: Obrobené formy pomocí nekompenzovaného a kompenzovaného [NC](#page-9-1) kódu*

Pro dokončovací operace byla zvolena strategie CIK – CAK (viz Obr. [5\)](#page-15-0). Přídavek na dokončení z předdokončovacích operací byl 0,3 mm. Tolerance dráhy nástroje byla 0,005 mm. Otáčky nástroje byly 13540 ot/min. Posuv pro dokončování byl 750 mm/min. Kulová fréza má dvě řezné hrany. Posuv na zub byl 0,028 mm/zub a řezná rychlost byla 425 m/min. Jelikož se [NC](#page-9-1) kód skládal z velkého počtu bodů, tak byla využita funkce ŘS TOP SURFACE pro zvýšení plynulosti pohybů.

Po obrobení dílce na [OS](#page-9-2) byl dílec změřen na [3D](#page-9-0) skeneru GOM Atos Capsule popisovaný v podkapitole [4.2.3.](#page-41-0) Prvně byl dílec připraven, bylo provedeno očištění dílce. Vzhledem

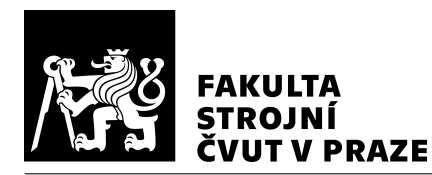

k tomu, že materiálem byla hliníková slitina, která je poměrně lesklá, tak byl pro nasnímání povrchu nanesen antireflexní prášek. Fotografie obrobených forem s antireflexním práškem je na Obr. [49.](#page-76-0) Na formě je zaoblení 1 mm, na kterém antireflexní prášek řádně nelpěl a bylo potřeba provést několik nánosů. Ověřovací experiment tloušť ky antireflexního prášku je proveden v podkapitole [7.4.3.](#page-78-0)

<span id="page-76-0"></span>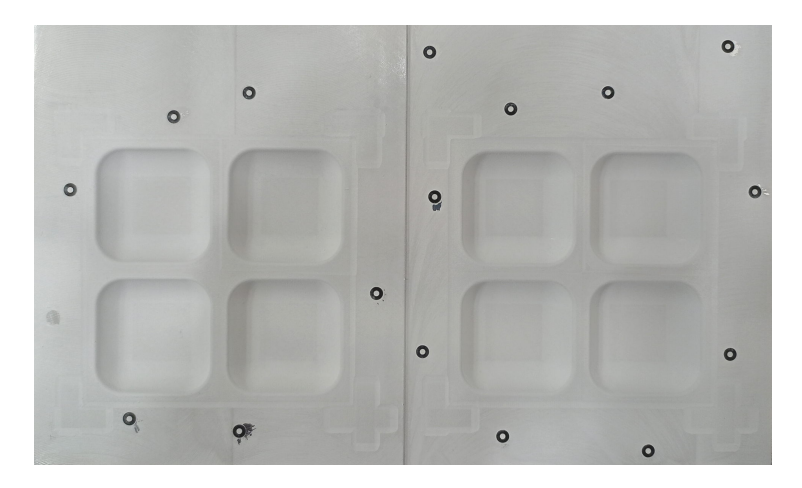

*Obr. 49: Nanesená vrstva antireflexního prášku na obrobených formách pro nasnímání na [3D](#page-9-0) skeneru*

Po zjištění aktuálního povrchu byla provedena kompenzace [NC](#page-9-1) kódu a bylo provedeno ověřovací obrábění s kompenzovaným [NC](#page-9-1) kódem. Výsledný povrch byl opět změřen na [3D](#page-9-0) skeneru GOM Atos Capsule.

## 7.4 Měření a vyhodnocení experimentu

Vyhodnocení experimentu proběhlo pomocí virtuálního obrábění na úrovni [CL](#page-9-7) dat a [NC](#page-9-1) kódu v podkapitole [7.3.1.](#page-72-0) Dále bylo provedeno vyhodnocení experimentu po nasnímání kompenzované formy na [3D](#page-9-0) skeneru a také pomocí virtuálního obrábění. Dále byla provedena zkouška tloušť ky antireflexního prášku pro zjištění vlivu na přesnost měření. Re-ferenční forma byla také proměřena pomocí [SMS](#page-9-8) pro zjištění přesnosti obrobení dílce.

#### 7.4.1 Vyhodnocení při snímání povrchu [3D](#page-9-0) skenerem

Nasnímaný dílec byl porovnáván s referenčním modelem. Na těchto formách je možné vi-dět úspěšnou kompenzaci [NC](#page-9-1) kódu. Z původních odchylek, které byly nekonstantní, bylo

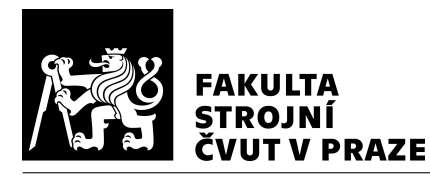

dosaženo jejich snížení a zrovnoměrnění. Zároveň je na formě znatelný vliv nánosu antireflexní prášku, který je vidět na okrajích forem – tato část nebyla kompenzována a proto při porovnání nasnímaného povrchu s referenčním modelem je zde odchylka. Kompenzace byla využita pouze na vnitřní část obrobku – na čtyři formy. U kompenzované formy 3K je možné pozorovat odchylky přibližně 0,08 mm na krajích formy (žlutá barva na okrajích), které mohou být způsobeny vrstvou antireflexního prášku nebo nevhodnou pří-pravou plochy pro kompenzaci [NC](#page-9-1) kódu. Při využití [3D](#page-9-0) skeneru pro kompenzaci NC kódu bylo dosaženo snížení odchylky o více než 70 % (z původní maximální odchylky 0,3 mm na 0,09 mm). Toto porovnání je možné vidět na Obr. [50.](#page-77-0)

<span id="page-77-0"></span>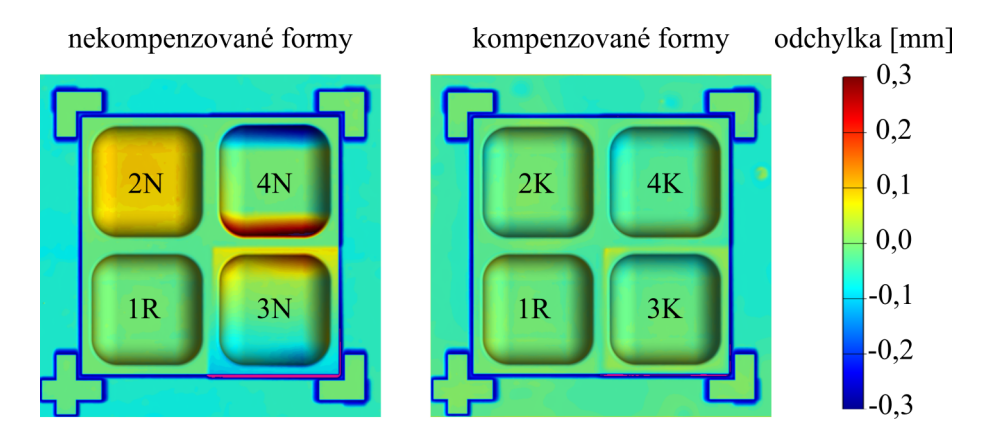

*Obr. 50: Porovnání odchylek pˇred a po kompenzaci [NC](#page-9-1) kódu pˇri využití [3D](#page-9-0) skeneru*

### 7.4.2 Vyhodnocení kompenzace pomocí virtuálního obrábění na úrovni interpolovaných dat

Byla provedena druhá simulace pro zjištění odchylek. Rozdíl v těchto dvou simulacích je, že při simulaci na úrovni [CL](#page-9-7) dat nebyl získán povrch pro kompenzaci pomocí [3D](#page-9-0) skeneru. Při simulaci na úrovni interpolovaných dat bylo pro kompenzaci využito povrchu nasnímaného ze [3D](#page-9-0) skeneru. K simulaci byla využita interpolovaná data, což jsou data získaná získaná z ŘS obráběcího stroje po odbavení [NC](#page-9-1) kódu. V těchto datech jsou zaznamenány polohy jednotlivých pohybových os – lze zpětně simulovat pohyb nástroje. V těchto datech jsou zahrnuty např. tolerance a nastavení ŘS, nepřesnost skeneru – protože pro kom-penzaci byl využit povrch ze [3D](#page-9-0) skeneru (včetně vlivu tloušť ky antireflexního prášku). Interpolovaná data je možné získat buď jako data, která jsou posílána do pohonů (tzv. žádaná data) nebo jako data, která jsou odměřována z pravítek [OS](#page-9-2) (tzv. aktuální data).

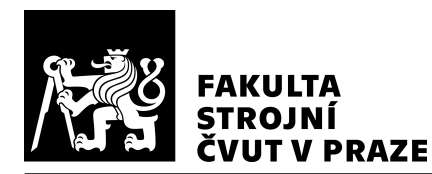

<span id="page-78-1"></span>Vyhodnocení na Obr. [51](#page-78-1) proběhlo s žádanými daty. Porovnání nekompenzované a kompenzované formy vyhodnocené na úrovni interpolovaných dat je na Obr. [51.](#page-78-1)

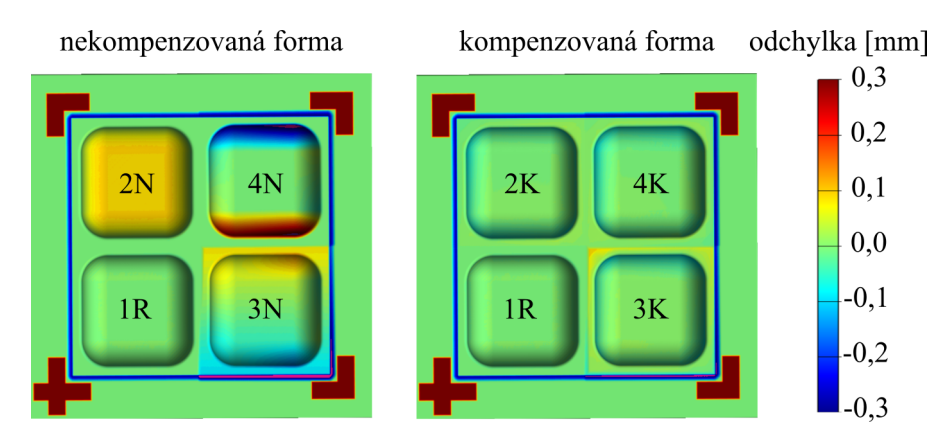

*Obr. 51: Porovnání odchylek pˇred a po kompenzaci [NC](#page-9-1) kódu pˇri simulaci na úrovni interpolovaných dat*

Jelikož je známá transformace interpolovaných dat, tak je možné polohy špičky nástroje a referenční model spárovat bez zarovnání (které je nutné u [3D](#page-9-0) skenerů). Vzhledem k této vlastnosti, tak nebylo nutné virtuálně obrábět aretační plochy a proto jsou na Obr. [51](#page-78-1) s odchylkou (červená barva). Zároveň jsou okraje formy bez odchylky, protože tam není vstva antireflexního prášku. Ale vrstva prášku byla nanesena při kompenzaci [NC](#page-9-1) kódu při prvním obrábění a proto je tento vliv i v této simulaci zahrnut (odchylka v zaobleních forem).

#### <span id="page-78-0"></span>7.4.3 Zkouška tloušt'ky antireflexního prášku

Nanášením antireflexního prášku se snižuje přesnost měření dílce, protože se k obrobené geometrii přidává tloušť ka antireflexního prášku. Touto problematikou se zabývá např. práce [\[53\]](#page-92-3). V této práci je experimentálními zkouškami tloušť ka křídového prášku vyhodnocena na 29  $\pm$  6 µm a titanového na 6  $\pm$  3 µm.

Pro měření tloušť ky antireflexního prášku v této práci byl použit antireflexní prášek MR 2000 Anti-Reflex L na bázi rozpouštědel. Na broušený ocelový pásek proběhlo postupné nanesení deseti vrstev antireflexního prášku. Část pásku bylo zakryto a při nanesení antireflexního prášku byla nanesena vrstva pouze na nezakrytou část. Postupně byla odkrývána větší část pásku a byly nanášeny další vrstvy. Každá další vrstva byla nanesena na všechny předchozí. Nanesené vrstvy na broušeném pásku jsou zobrazeny na Obr. [52.](#page-79-0)

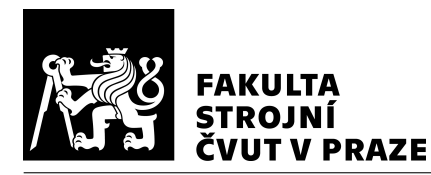

<span id="page-79-0"></span>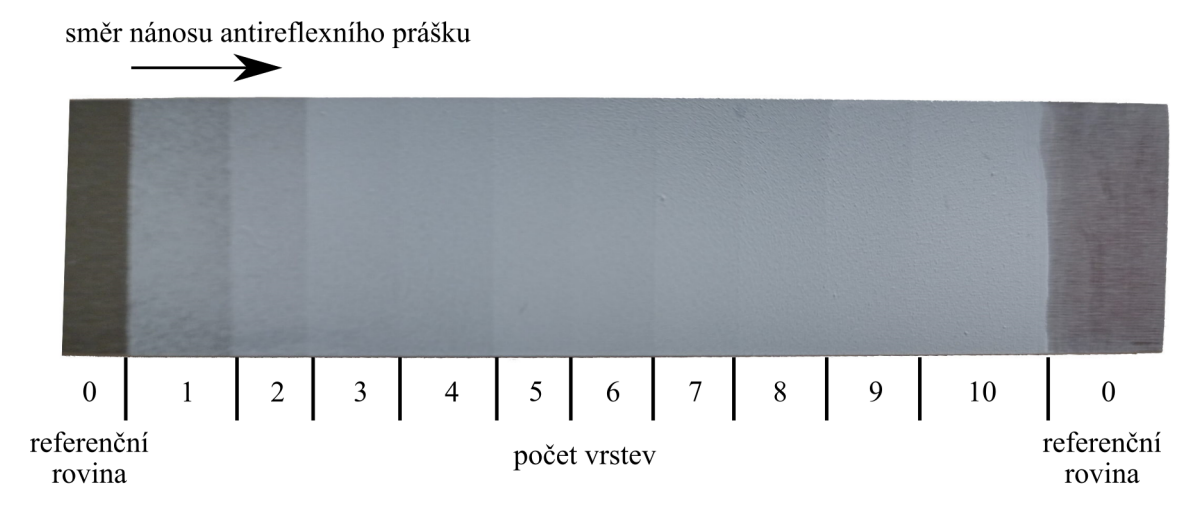

*Obr. 52: Fotografie postupného nanesení deseti vrstev antireflexního prášku na broušeném pásku*

<span id="page-79-1"></span>Vyhodnocení tloušťky vrstvy proběhlo na optickém mikroskopu InfiniteFocus G5 od firmy Alicona (viz Obr. [53\)](#page-79-1). Vyhodnocení proběhlo pouze na části broušeného pásku – šířka měřeného pruhu byla 3 mm. Nebylo tedy zkoumáno, jaký vliv na tloušť ku antireflexního prášku má rozptyl (v jiné části broušeného pásku mohla být výška rozdílná).

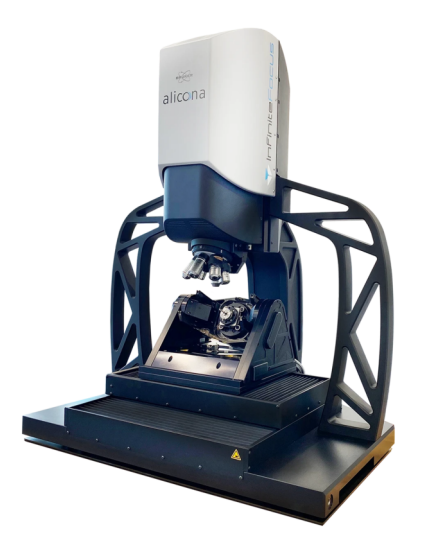

*Obr. 53: Mˇeˇricí mikroskop Alicona IFN G5 [\[54\]](#page-92-4)*

Po deseti vrstvách antireflexního prášku byla naměřena výška až 0,07 mm. Vyhodnocení na optickém mikroskopu je zobrazeno na Obr. [54.](#page-80-0) Je možné sledovat postupný nárůst výšky s přibývajícími vrstvami antireflexního prášku. Přechod mezi jednotlivými vrstvami je zřetelný, i když na dané vrstvě není výška zcela konstantní. To může být způsobeno

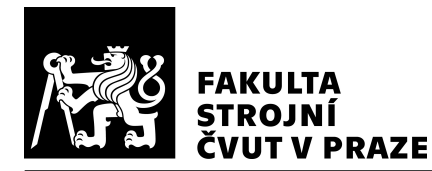

např. rozptylem antireflexního prášku nebo i drsností broušeného pásku. Výška jedné vrstvy antireflexního prášku byla při tomto měření přibližně 0,005 mm.

<span id="page-80-0"></span>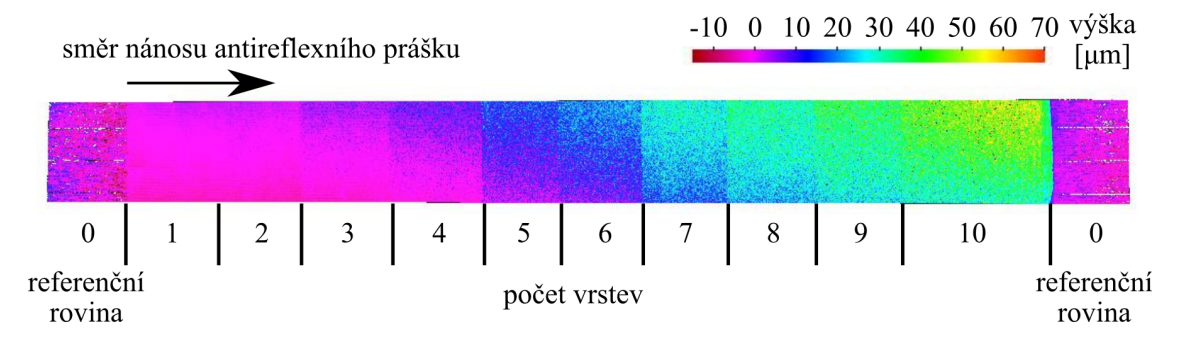

*Obr. 54: Postupné nanášení deseti vrstev antireflexního prášku vyhodnocené na mˇeˇricím mikroskopu Alicona IFN G5 – zvˇetšení 50x*

Stejný broušený pásek byl také nasnímán na [3D](#page-9-0) skeneru GOM Atos využíván pro měření obrobených dílců. [3D](#page-9-0) skener dokáže rychle vyhodnotit celý broušený pásek, ale s nižší přesností. Zároveň u obou zařízení proběhlo zarovnávání dílce na referenční plochy – v tomto kroku mohla nastat nepřesnost pro porovnání těchto dvou výsledků. Na Obr. [55](#page-80-1) jsou hodnoty výšky vrstev antireflexního prášku změřeného na [3D](#page-9-0) skeneru. Jelikož jsou rozdíly mezi jednotlivými vrstvy malé, na tomto vyhodnocení nelze přesně určit přechody mezi vrstvy. I tak je možné sledovat shodný průběh nárůstu tloušť ky vrstev. Rozdílný směr "úkosu" vrstev prášku při měření na [3D](#page-9-0) skeneru a optickém mikroskopu je nejspíš způsoben tím, že na optickém skeneru byla měřena pouze část broušeného pásku, zatímco na [3D](#page-9-0) skeneru je zobrazen celý broušený pásek.

<span id="page-80-1"></span>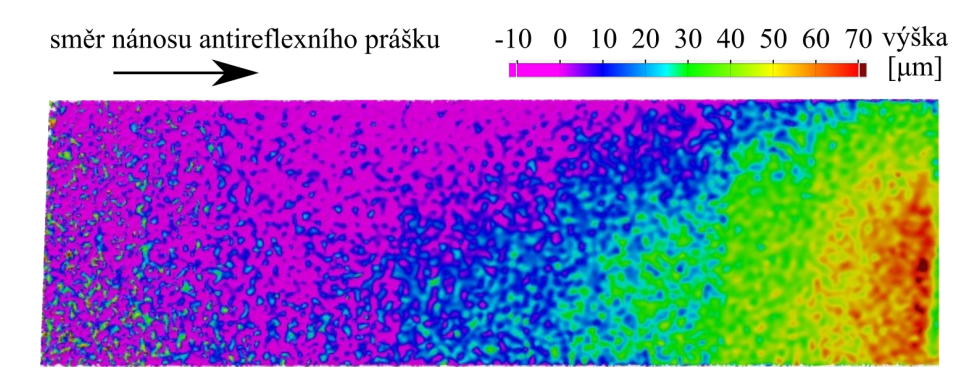

*Obr. 55: Nasnímání vrstev antireflexního prášku na broušeném pásku pomocí [3D](#page-9-0) skeneru*

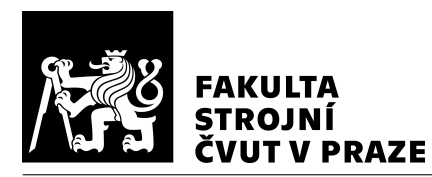

#### 7.4.4 Měření povrchu kapsy na SMS

Bylo provedeno měření na [SMS](#page-9-8) pro ověření přesnosti obrábění na horizontálním obrá-běcím centru H 630. Měření bylo provedeno na [SMS](#page-9-8) COORD3 BRIDGE UNIVERSAL popisovaný v podkapitole [4.2.3.](#page-45-0) Měřena byla referenční forma, která byla obráběna bez kompenzace [NC](#page-9-1) kódu. Forma byla zarovnána na horní rovinu formy a pomocí best fit. Na [SMS](#page-9-8) byly naměřeny odchylky od referenčního modelu až 0,04 mm (viz Obr. [56\)](#page-81-0). Průměrná hodnota odchylky byla přibližně 0,01 mm. V zaoblení formy je viditelný postupný nárůst odchylky, který by mohl být způsoben odtlačením nástroje při obrábění. Při přiblížení bylo možné pozorovat i proměnlivý průběh odchylky způsobený scallopem (příčná drsnost po stopách nástroje).

<span id="page-81-0"></span>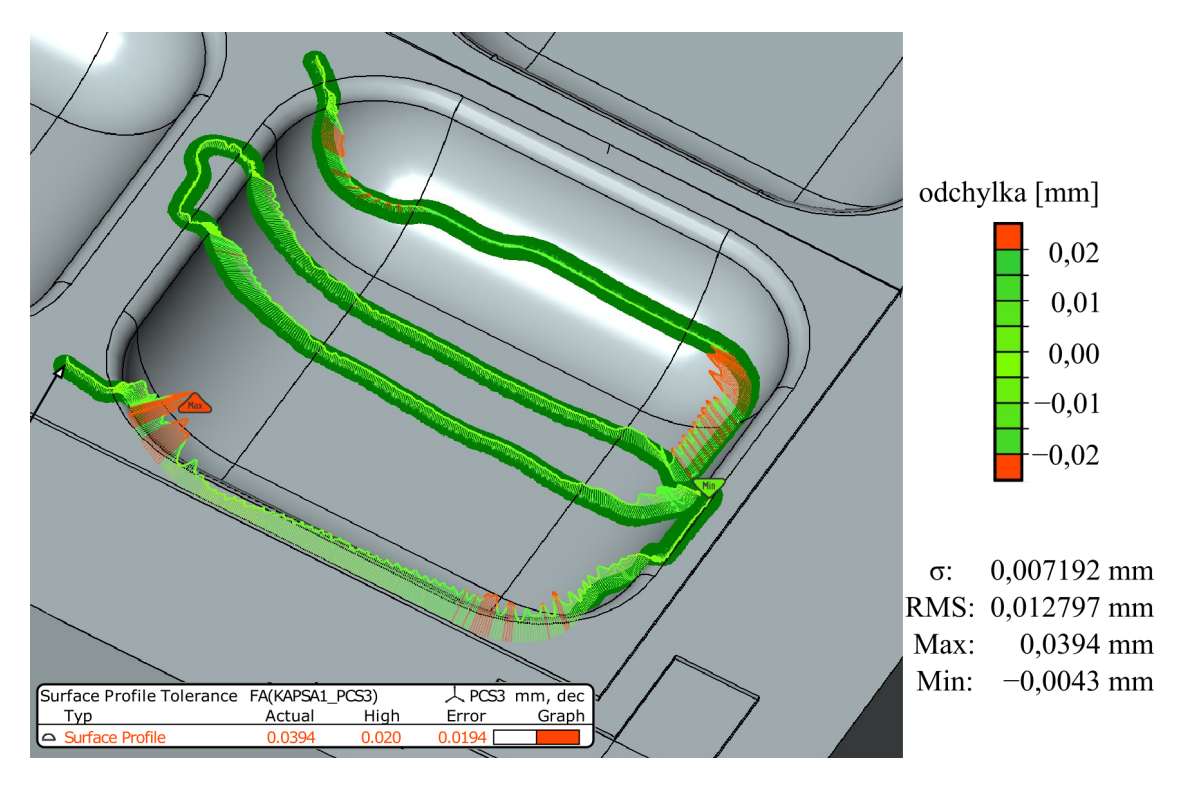

Obr. 56: Měření odchylky referenční formy bez kom*penzace na [SMS](#page-9-8) COORD3 BRIDGE UNIVERSAL*

Vzhledem k velikosti simulované odchylky (0,3 mm) je nepřesnost obráběním zanedbatelná. Nicméně tato nepřesnost obráběním se dále promítla do přesnosti při zarovnávání

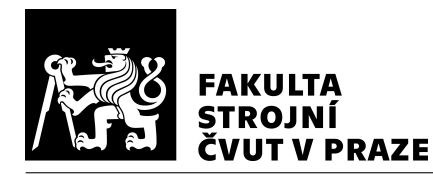

snímaného povrchu na [3D](#page-9-0) skeneru a referenčního modelu. Zarovnání nasnímaného povrchu tedy nemohlo proběhnout přesně, protože byla použita metoda "best fit" na aretační plochy a formu. Zároveň byla v tomto zarovnání zanesena nepřesnost antireflexního prášku.

#### 7.4.5 Optické porovnání stop nástroje

Byly vyfotografovány zaoblení forem při nekompenzovaných a kompenzovaných drahách nástroje. Bylo zkoumáno, jestli není na povrchu obrobku znatelné kmitání nástroje např. tím, že by dráha nástroje nebyla "hladká". To by mohlo být způsobeno např. tím, že by nasnímaný povrch také nebyl hladký a tím pádem by i korigovaná plocha nebyla hladká. Nicméně v [SW](#page-9-3) [3D](#page-9-0) skeneru dochází k vyhlazování nasnímaného povrchu. Na Obr. [57](#page-82-0) jsou znatelné stopy po nástroji – scallop. V zaoblení jsou dráhy velmi podobné. K mírné odlišnosti na povrchu dochází při přechodu ze zaoblení na rovnou plochu formy. V této části je u nekompenzovaného [NC](#page-9-1) kódu viditelná nekvalita povrchu, zatímco u kompenzovaného [NC](#page-9-1) kódu tato nekvalita viditelná není.

<span id="page-82-0"></span>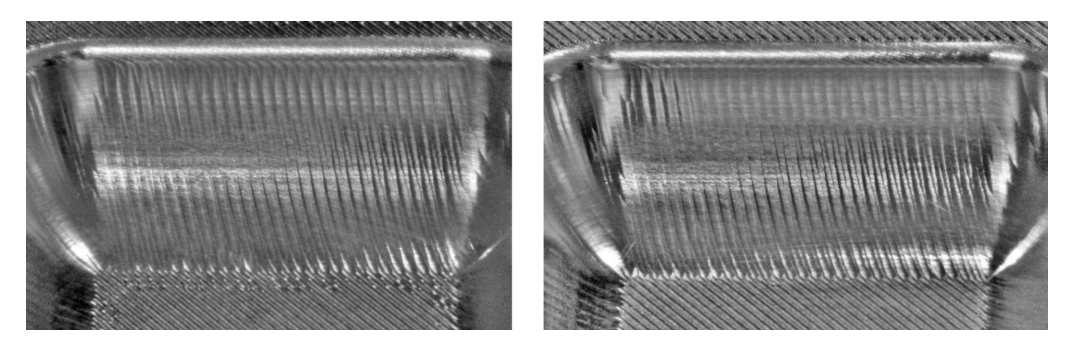

Obr. 57: Stopy dráhy nástroje po obrábění kulovou frézou – *vlevo nekompenzovaný [NC](#page-9-1) kód; vpravo kompenzovaný [NC](#page-9-1) kód*

# 7.5 Shrnutí

Pro kompenzaci [NC](#page-9-1) kódu byl vytvořen kód v Matlab pro importování referenčního mo-delu, [NC](#page-9-1) kódu, kontaktních bodů a nasnímaného povrchu ze [3D](#page-9-0) skeneru, nebo testovacího modelu. Pro výpočet hodnoty kompenzace byl nejprve proveden výpočet korigované plochy hledáním nejmenší vzdálenosti od referenčního modelu. Do této korigované plochy se následně promítali kontaktní body původního [NC](#page-9-1) kódu pro zjištění hodnoty kompenzace.

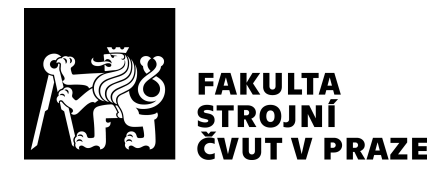

Pro ověření metody kompenzace [NC](#page-9-1) kódem byl navržen experiment, který spočíval ve vytvoření modelů, které měly kontrolovatelné odchylky (odchylka byla vytvořena úmyslně). Navrženým dílcem byla forma se zaobleními. Pro kompenzaci pomocí simulace na úrovni [CL](#page-9-7) dat byl vytvořen testovací model. Pro kompenzaci pomocí [3D](#page-9-0) skeneru se prvně obrobí ladicí dílec, který slouží pro určení odchylek. Jedna z forem byla referenční, která byla obrobena stejným způsobem pro ladicí dílec i pro dílec s kompenzovaným [NC](#page-9-1) kódem. Maximální odchylka byla 0,3 mm. Pro ověření metody bylo využito simulace (virtuálního obrábění) a následně i reálného obrábění s využitím [3D](#page-9-0) skeneru.

Pro simulaci na úrovni [CL](#page-9-7) dat byla po kompenzaci odchylka 0,03 mm. Pro kompenzaci odchylky pomocí [3D](#page-9-0) skeneru proběhlo obrobení formy a následné změření na 3D ske-neru. Po kompenzaci pomocí [3D](#page-9-0) skeneru byla následná odchylka 0,09 mm. Při obrábění kompenzovaného [NC](#page-9-1) kódu byla změřena data z pohybových os pro virtuální obrábění na úrovni interpolovaných dat. Při této simulaci vyšla maximální odchylka přibližně stejná jako při porovnání povrchu ze [3D](#page-9-0) skeneru a to tedy 0,09 mm. Tyto hodnoty jsou shrnuty v Tabulce [7.4.](#page-83-0)

<span id="page-83-0"></span>

| Typ obrábění |             | Úroveň                | Odchylka bez    | Odchylka s       | Zvýšení |  |
|--------------|-------------|-----------------------|-----------------|------------------|---------|--|
|              | vizualizace | kompenzace [mm]       | kompenzací [mm] | přesnosti $[\%]$ |         |  |
|              | Virtuální   | CL data               | 0.3             | 0.03             | 90      |  |
|              | Virtuální   | interpolovaná<br>data | 0,3             | 0,09             | 70      |  |
|              | Reálné      | 3D skener             | 0,3             | 0,09             | 70      |  |

*Tabulka 7.4: Vyhodnocení experimentu*

Pokud je snímaný povrch lesklý, je na něj potřeba nanést vrstvu antireflexního prášku. Byla provedena zkouška tloušť ky antireflexního prášku měřením jednotlivých nánosů vrstev pomocí optického mikroskopu. Výška jedné vrstvy antireflexního prášku při tomto měření byla přibližně 0,005 mm. Na tloušť ku vrstvy má vliv např. i kdo nános provádí. Jelikož byla pro ověření experimentu zvolena hliníková slitina, která je poměrně lesklá, a na dílci bylo zaoblení s poloměrem R1, na kterém antireflexní prášek špatně lpěl, tak pro nasnímání povrchu bylo naneseno poměrně velké množství antireflexního prášku, které ovlivnilo přesnost měření dílce.

Pro ověření přesnosti obrábění na horizontálním obráběcím centru H 630 bylo provedeno měření referenční formy. Při tomto měření byla maximální odchylka přibližně 0,04 mm.

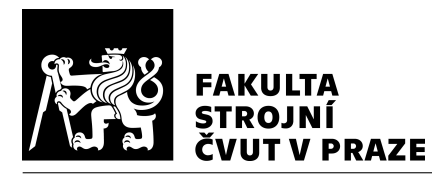

Na velké části formy byla přesnost pod 0,02 mm, což je vzhledem k definované odchylce (maximální odchylka 0,3 mm) zanedbatelné. Výsledný povrch byl také vyfotografován a opticky byla porovnána jeho kvalita. Při obrábění kompenzovaným [NC](#page-9-1) kódem nedošlo ke zhoršení kvality povrchu.

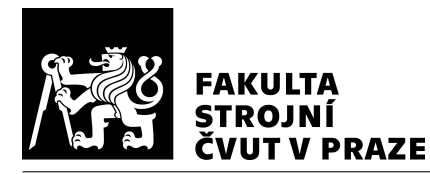

# 8 Závěr

Diplomová práce se zabývá možnostmi kompenzace NC kódu a zdroji chyb vzniklými při obrábění. Práce se také věnuje způsobům a metodám porovnání dvou 3D modelů. Cílem bylo vytvořit metodu pro kompenzaci NC kódu v závislosti na naměřených odchylkách na 3D skeneru. První část práce je věnována popisu přípravy výroby tvarových dílců (požadavky, strategie, tolerance), přehledu zdrojů rozměrových a geometrických chyb obrobku při obrábění (a jejich kompenzace) a metodám porovnání dvou 3D modelů (i např. principu skenování, popisu skenerů, zpracování dat). Příprava výroby se skládá z mnoha procesů, u kterých může vzniknout mnoho chyb. Při prvotní výrobě je snaha všechny procesy odladit.

Ladění obrábění dílce hromadné výroby je komplexní činností, při které na sebe navazují dané procesy. Ladění obrábění je často nákladné (materiálně i nemateriálně) a proto je snaha tuto činnost urychlit a zjednodušit. Pro ladění obrábění tvarových ploch, při kterých vznikají odchylky od požadovaného tvaru, je možné využít kompenzaci NC kódu – té se věnuje druhá část práce. V této části jsou popsány možnosti přístupů k řešení. Kompenzace lze provádět v různých částech přípravy dráhy nástroje. Např. kompenzace v [CAM](#page-9-4) je možná úpravou modelu. Tato kompenzace zpětně zasahuje relativně daleko do přípravy dráhy nástroje a je nutné provést několik dalších procesů pro odbavení kompenzované dráhy (dokonce někdy není ani možná).

V této práci byla vytvořena metoda pro kompenzaci odchylek na úrovni NC kódu. Od-chylka se zjistí porovnáním nasnímaného povrchu ze [3D](#page-9-0) skeneru a referenčního povrchu – tím vznikne mapa odchylek (případně pomocí virtuálního obrábění). Pomocí mapy odchylek se následně provede výpočet korigované plochy od referenčního modelu. Na tuto korigovanou plochu se promítá NC kód a tím je NC kód zkompenzován o zjištěné odchylky.

Kompenzační metoda byla experimentálně ověřena. Bylo provedeno virtuální obrábění (simulace) a reálné obrábění na horizontálním obráběcím centru H 630. Kompenzací [NC](#page-9-1) kódu pomocí virtuálního obrábění byla snížena tvarová odchylka o více než 90 %, kompenzace [NC](#page-9-1) kódu pomocí nasnímaného povrchu [3D](#page-9-0) skenerem reálného obrobku byla snížena tvarová odchylka o více než 70 %. Pro kompenzaci pomocí [3D](#page-9-0) skeneru je jedním z hlavních zdrojů nepřesností antireflexní prášek. Proto byl proveden experiment pro zjištění tloušť ky antireflexního prášku.

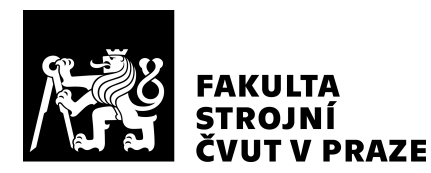

Navržená metoda pro kompenzaci [NC](#page-9-1) kódu pomocí [3D](#page-9-0) skeneru byla ověřena experimentem a byl prokázán přínos této kompenzace, kterou je vhodné využívat při ladění obrá-bění dílce hromadné výroby. Ověření metody kompenzace [NC](#page-9-1) kódu proběhlo úspěšně na jedné formě. Pro univerzální použití této metody by bylo třeba zvýšit robustnost, aby nedošlo k závažným kolizím vlivem kompenzace [NC](#page-9-1) kódu. Program, který byl vytvořen v Matlab, byl testovaný na tříosých tvarových operacích, ale jeho použití je možné i pro víceosé tvarové operace s frézou s kruhovou řeznou hranou.

Pro širší využití v praxi by bylo možné přenést tuto metodu kompenzace [NC](#page-9-1) kódu, která byla ověřena na tříosém obrábění tvarové formy, na pětiosé obrábění tvarových dílců, jako jsou např. rotory lopatkových strojů, kompresorová kola. U těchto dílců může docházet např. k odtlačování nástroje/obrobku, nehladkým přechodům mezi plochami. Další využití by mohlo být např. při obrábění materiálů s lineárním opotřebováním nástroje.

Pokud se budou [3D](#page-9-0) skenery důvěryhodně využívat pro kontrolu tvaru a rozměrů, tak bude možné tento přístup využívat i pro kompenzaci [NC](#page-9-1) kódu pro zvýšení přesnosti obrábění. Případně se může [3D](#page-9-0) skener využít pro kompenzaci [NC](#page-9-1) kódu a následně provést ověření správnosti kompenzace pomocí [SMS.](#page-9-8) Pokud by byla nepřesnost [3D](#page-9-0) skeneru příliš vysoká pro danou kompenzaci, tak by bylo možné využít např. [SMS](#page-9-8) pro získání [3D](#page-9-0) modelu obrobeného tvaru, který by bylo možné využít pro kompenzaci [NC](#page-9-1) kódu.

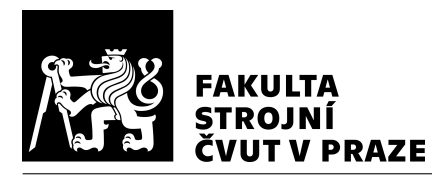

# Seznamy

## Seznam použité literatury

- 1. *STRATEGICKÁ VÝZKUMNÁ AGENDA oboru STROJÍRENSKÁ VÝROBNÍ TECH-NIKA pro období 2022 – 2028* [online]. 2022. [cit. 2023-11-18]. Dostupné z: [https:](https://www.tpsvt.cz/cs/aktivity-a-dokumenty/76-aktivita-pa4) [//www.tpsvt.cz/cs/aktivity-a-dokumenty/76-aktivita-pa4.](https://www.tpsvt.cz/cs/aktivity-a-dokumenty/76-aktivita-pa4)
- <span id="page-87-0"></span>2. *Additive Manufacturing* [online]. [cit. 2024-01-01]. Dostupné z: [https : / /](https://additivemanufacturingllc.com/wp-content/uploads/2015/04/injection_mold_main.jpg) [additivemanufacturingllc.com/wp-content/uploads/2015/04/injection\\_mold\\_main.](https://additivemanufacturingllc.com/wp-content/uploads/2015/04/injection_mold_main.jpg) [jpg.](https://additivemanufacturingllc.com/wp-content/uploads/2015/04/injection_mold_main.jpg)
- <span id="page-87-1"></span>3. *Machining Of Large Size Moulds & Dies* [online]. [cit. 2024-01-01]. Dostupné z: [https://www.akolkarindustries.com/index.php/machining-of-large-size-moulds](https://www.akolkarindustries.com/index.php/machining-of-large-size-moulds-dies/%5C#)[dies/%5C#.](https://www.akolkarindustries.com/index.php/machining-of-large-size-moulds-dies/%5C#)
- <span id="page-87-2"></span>4. TANIGUCHI, Norio. Current Status in, and Future Trends of, Ultraprecision Machining and Ultrafine Materials Processing. *CIRP Annals*. 1983, roč. 32, č. 2, s. 573–582. ISSN 0007-8506. Dostupné z DOI https://doi.org/10.1016/S0007- 8506(07)60185-1.
- <span id="page-87-3"></span>5. BYRNE, G., DORNFELD, D., DENKENA, B. Advancing Cutting Technology. *CIRP Annals*. 2003, roč. 52, č. 2, s. 483–507. ISSN 0007-8506. Dostupné z DOI https://doi.org/10.1016/S0007-8506(07)60200-5.
- <span id="page-87-4"></span>6. LASEMI, Ali, XUE, Deyi, GU, Peihua. Recent development in CNC machining of freeform surfaces: A state-of-the-art review. *Computer-Aided Design* [online]. 2010, roč. 42, č. 7, s. 641–654 [cit. 2020-11-29]. ISSN 0010-4485. Dostupné z DOI https://doi.org/10.1016/j.cad.2010.04.002.
- <span id="page-87-5"></span>7. JENQ-SHYONG, Chen, YUNG-KUO, Huang, MAO-SON, Chen. A study of the surface scallop generating mechanism in the ball-end milling process. *International Journal of Machine Tools and Manufacture* [online]. 2005, vol. 45, no. 9, s. 1077–1084 [cit. 2023-10-16]. ISSN 0890-6955. Dostupné z DOI doi.org/10.1016/j.ijmachtools.2004.11.019.
- <span id="page-87-6"></span>8. WOJCIECHOWSKI, Szymon. The estimation of cutting forces and specific force coefficients during finishing ball end milling of inclined surfaces. *International Journal of Machine Tools and Manufacture*. 2015, roč. 89, s. 110–123. ISSN 0890-6955. Dostupné z DOI https://doi.org/10.1016/j.ijmachtools.2014.10.006.

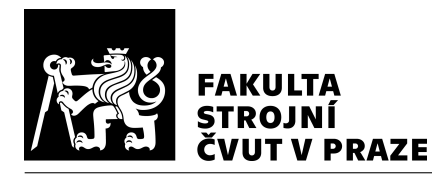

- <span id="page-88-0"></span>9. PRAŽÁK, Marcel. *Vizualizace interpolovaných drah nástroje při pětiosém frézo*vání. Praha, 2021. Bakalářská práce. České vysoké učení technické v Praze, Fakulta strojní.
- <span id="page-88-1"></span>10. OZTURK, Erdem, TUNC, L. Taner, BUDAK, Erhan. Investigation of lead and tilt angle effects in 5-axis ball-end milling processes. *International Journal of Machine Tools and Manufacture* [online]. 2009, vol. 49, no. 14, s. 1053–1062 [cit. 2020-10-28]. ISSN 0890-6955. Dostupné z DOI https://doi.org/10.1016/j.ijmachtools.2009.07.013.
- 11. ŠTULPA, Miloslav. *CNC: Programování obráběcích strojů*. Praha: Grada, 2015. ISBN 978-80-247-5269-3.
- 12. MEKID, Samir, OGEDENGBE, Tunde. A review of machine tool accuracy enhancement through error compensation in serial and parallel kinematic machines. *International Journal of Precision Technology*. 2010, roč. 1. Dostupné z DOI 10.1504/IJPTECH.2010.031657.
- 13. KUČERA, David, LINKEOVÁ, Ivana, STEJSKAL, Michal. The influence of CAD model continuity on accuracy and productivity of CNC machining. *The International Journal of Advanced Manufacturing Technology.* 2023, roč. 124, č. 3, s. 1115– 1128. ISSN 1433-3015. Dostupné z DOI 10.1007/s00170-022-10422-w.
- <span id="page-88-2"></span>14. LINKEOVÁ, Ivana. Základy počítačového modelování křivek a ploch. Ediční středisko ČVUT. Praha, 2008.
- <span id="page-88-3"></span>15. *Nápověda k NX 12.0.2* [online]. [cit. 2023-06-17]. Dostupné z: [https://docs.plm.](https://docs.plm.automation.siemens.com/tdoc/nx/12.0.2/nx_help#uid:xid1128418:index_mfgmilling:common_path_settings_overview:id735964:id736004:cutting_stock_tolerance_opt) automation . siemens . com / tdoc / nx / 12 .  $0.2$  / nx \_ help # uid : xid1128418 : index \_ [mfgmilling:common\\_path\\_settings\\_overview:id735964:id736004:cutting\\_stock\\_](https://docs.plm.automation.siemens.com/tdoc/nx/12.0.2/nx_help#uid:xid1128418:index_mfgmilling:common_path_settings_overview:id735964:id736004:cutting_stock_tolerance_opt) [tolerance\\_opt.](https://docs.plm.automation.siemens.com/tdoc/nx/12.0.2/nx_help#uid:xid1128418:index_mfgmilling:common_path_settings_overview:id735964:id736004:cutting_stock_tolerance_opt)
- 16. LANGERON, Jean Marie, DUC, Emmanuel, LARTIGUE, Claire, BOURDET, Pierre. A new format for 5-axis tool path computation, using Bspline curves. *Computer-Aided Design*. 2004, roc. 36, ˇ c. 12, s. 1219–1229. ISSN 0010-4485. Do- ˇ stupné z DOI https://doi.org/10.1016/j.cad.2003.12.002.
- 17. STEJSKAL, Michal. Zvýšení efektivity obrábění na CNC strojích. Praha, 2017. Diplomová práce. České vysoké učení technické v Praze, Fakulta strojní.

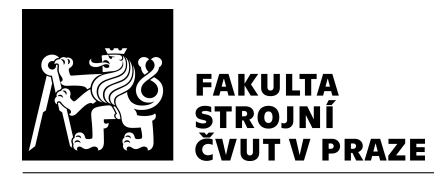

- 18. Siemens: SINUMERIK 840D sl Milling [online]. Verze 4.93. Německo, 2019 [cit. 2023-11-27]. Dostupné z: [https : / / support . industry. siemens . com / cs / document /](https://support.industry.siemens.com/cs/document/109778106/sinumerik-840d-sl-milling?dti=0&lc=en-CZ) [109778106/sinumerik-840d-sl-milling?dti=0&lc=en-CZ.](https://support.industry.siemens.com/cs/document/109778106/sinumerik-840d-sl-milling?dti=0&lc=en-CZ)
- 19. ZHANG, Zhao, JIANG, Feng, LUO, Ming, WU, Baohai, ZHANG, Dinghua, TANG, Kai. Geometric error measuring, modeling, and compensation for CNC machine tools: A review. *Chinese Journal of Aeronautics*. 2023. ISSN 1000-9361. Dostupné z DOI https://doi.org/10.1016/j.cja.2023.02.035.
- 20. HOREJŠ, Otakar. Minimalizace teplotních chyb obráběcích strojů pomocí softwaro*vých kompenzačních algoritmů*. Praha, 2020. Habilitační práce. České vysoké učení technické v Praze.
- 21. RAMESH, R, MANNAN, M.A, POO, A.N. Error compensation in machine tools — a review: Part I: geometric, cutting-force induced and fixture-dependent errors. *International Journal of Machine Tools and Manufacture.* 2000, roč. 40, č. 9, s. 1235–1256. ISSN 0890-6955. Dostupné z DOI https://doi.org/10.1016/S0890- 6955(00)00009-2.
- 22. GAO, Wei, IBARAKI, Soichi, DONMEZ, M. Alkan et al. Machine tool calibration: Measurement, modeling, and compensation of machine tool errors. *International Journal of Machine Tools and Manufacture*. 2023, roč. 187, s. 104017. ISSN 0890-6955. Dostupné z DOI https://doi.org/10.1016/j.ijmachtools.2023.104017.
- <span id="page-89-0"></span>23. *More precise processing - compensation functions* [online]. [cit. 2023-10-23]. Dostupné z: [https : / / www. siemens . com / us / en / industries / solutions - for- machine](https://www.siemens.com/us/en/industries/solutions-for-machine-builders/machine-tools/cnc4you/cnc4you-videos/ttt-gen/compensation-functions.html)  [builders/machine-tools/cnc4you/cnc4you-videos/ttt-gen/compensation-functions.](https://www.siemens.com/us/en/industries/solutions-for-machine-builders/machine-tools/cnc4you/cnc4you-videos/ttt-gen/compensation-functions.html) [html.](https://www.siemens.com/us/en/industries/solutions-for-machine-builders/machine-tools/cnc4you/cnc4you-videos/ttt-gen/compensation-functions.html)
- 24. *Siemens Industry Mall* [online]. [cit. 2023-11-20]. Dostupné z: [https://mall.industry.](https://mall.industry.siemens.com/mall/en/fescomelsaownuy/Catalog/Products/10368734?tree=CatalogTree%5C#) [siemens . com / mall / en / fescomelsaownuy / Catalog / Products / 10368734 ? tree =](https://mall.industry.siemens.com/mall/en/fescomelsaownuy/Catalog/Products/10368734?tree=CatalogTree%5C#) [CatalogTree%5C#.](https://mall.industry.siemens.com/mall/en/fescomelsaownuy/Catalog/Products/10368734?tree=CatalogTree%5C#)
- <span id="page-89-1"></span>25. *Heindenhain TNC640: Trojrozměrná korekce nástroje* [online]. Německo, 2019 [cit. 2023-10-23]. Dostupné z: [http://content.heidenhain.de/doku/tnc\\_guide/pdf\\_files/](http://content.heidenhain.de/doku/tnc_guide/pdf_files/TNC640/34059x-10/bhb/892903-C7.pdf) [TNC640/34059x-10/bhb/892903-C7.pdf.](http://content.heidenhain.de/doku/tnc_guide/pdf_files/TNC640/34059x-10/bhb/892903-C7.pdf)

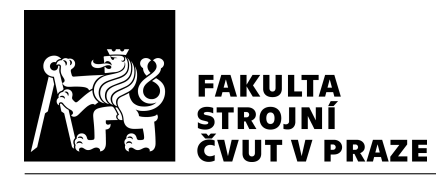

- 26. ŠVÉDA, Jiří, CHLÁDEK, Štěpán, HORNYCH, Tomáš et al. Increasing Machining Accuracy Based on CNC Machine Tool Correction Data by Using Ad Hoc Modification [online]. 2022 [cit. 2023-06-18]. Dostupné z DOI https://doi.org/10.3390/machines10050288.
- 27. ZHA, Jun, WANG, Tao, LI, Linhui, CHEN, Yaolong. Volumetric error compensation of machine tool using laser tracer and machining verification. *International journal of advanced manufacturing technology.* 2020, roč. 108, č. 7-8, s. 2467– 2481. ISBN 0268-3768.
- <span id="page-90-0"></span>28. *Snímací systémy pro CNC obráběcí stroje* [online]. [cit. 2023-06-18]. Dostupné z: [https://www.renishaw.cz/media/pdf/cs/652050b1403b4ea2927d69c8643876c6.pdf.](https://www.renishaw.cz/media/pdf/cs/652050b1403b4ea2927d69c8643876c6.pdf)
- 29. SULITKA, Matej, FALTA, Jiri, STEJSKAL, Michal, KOCIÁNOVÁ, Barbora. Integrated force interaction simulation model for milling strategy optimization of thin-walled Blisk blade machining. *Procedia CIRP*. 2021, roč. 102, s. 174–179. ISSN 2212-8271. Dostupné z DOI https://doi.org/10.1016/j.procir.2021.09.030. 18th CIRP Conference on Modeling of Machining Operations (CMMO), Ljubljana, Slovenia, June 15-17, 2021.
- <span id="page-90-1"></span>30. VERYKOKOU, Styliani, IOANNIDIS, Charalabos. An Overview on Image-Based and Scanner-Based 3D Modeling Technologies. *Sensors*. 2023, roč. 23, č. 2. ISSN 1424-8220. Dostupné z DOI 10.3390/s23020596.
- 31. *Geomagic Control X* [online]. [cit. 2023-12-27]. Dostupné z: [https : / / www. 3d](https://www.3d-skenovani.cz/software/reverzni-inzenyrstvi/geomagic-design-x/)  [skenovani.cz/software/reverzni-inzenyrstvi/geomagic-design-x/.](https://www.3d-skenovani.cz/software/reverzni-inzenyrstvi/geomagic-design-x/)
- <span id="page-90-2"></span>32. MENDŘICKÝ, Radomír, KELLER, Petr. 3D skenery pro použití v průmyslu. AU-*TOMA* [online]. 2015, č. 12 [cit. 2023-09-28]. Dostupné z: [https://automa.cz/cz/](https://automa.cz/cz/casopis-clanky/3d-skenery-pro-pouziti-v-prumyslu-2015_12_54325_7351/) [casopis-clanky/3d-skenery-pro-pouziti-v-prumyslu-2015\\_12\\_54325\\_7351/.](https://automa.cz/cz/casopis-clanky/3d-skenery-pro-pouziti-v-prumyslu-2015_12_54325_7351/)
- 33. MOTLEY, Paul. *How to Scan Dark, Shiny, or Clear Surfaces with a 3D Scanner* [online]. 2021. [cit. 2023-09-30]. Dostupné z: [https://gomeasure3d.com/blog/scan](https://gomeasure3d.com/blog/scan-dark-shiny-clear-surfaces-3d-scanner-video-demo/)[dark-shiny-clear-surfaces-3d-scanner-video-demo/.](https://gomeasure3d.com/blog/scan-dark-shiny-clear-surfaces-3d-scanner-video-demo/)
- 34. SCHREVE, Kristiaan. How accurate can a stereovision measurement be? 2014, s. 1– 7. Dostupné z DOI 10.1109/REM.2014.6920229.
- <span id="page-90-3"></span>35. *ATOS Capsule: Zaˇrízení pro pˇresné optické 3D mˇeˇrení* [online]. Nemecko, 2017 ˇ [cit. 2023-10-01]. Dostupné z: [https://www.mcae.cz/wp-content/uploads/2020/08/](https://www.mcae.cz/wp-content/uploads/2020/08/GOM_ATOS_Capsule_CZ_web.pdf) [GOM\\_ATOS\\_Capsule\\_CZ\\_web.pdf.](https://www.mcae.cz/wp-content/uploads/2020/08/GOM_ATOS_Capsule_CZ_web.pdf)

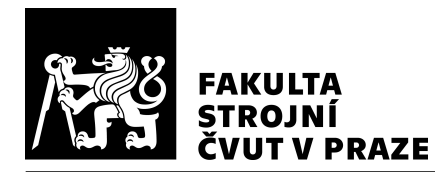

- <span id="page-91-0"></span>36. *Používané zarovnání pˇri kontrole kvality (QC)* [online]. [cit. 2023-06-18]. Dostupné z: [https://www.3d-skenovani.cz/pouzivane-zarovnani-pri-kontrole-kvality-qc/.](https://www.3d-skenovani.cz/pouzivane-zarovnani-pri-kontrole-kvality-qc/)
- <span id="page-91-1"></span>37. *Artec Micro* [online]. [cit. 2023-10-02]. Dostupné z: [https://www.artec3d.com/](https://www.artec3d.com/portable-3d-scanners/artec-micro) [portable-3d-scanners/artec-micro.](https://www.artec3d.com/portable-3d-scanners/artec-micro)
- <span id="page-91-2"></span>38. *MetraSCAN 3D* [online]. [cit. 2023-10-02]. Dostupné z: [https://www.creaform3d.](https://www.creaform3d.com/en/optical-3d-scanner-metrascan) [com/en/optical-3d-scanner-metrascan.](https://www.creaform3d.com/en/optical-3d-scanner-metrascan)
- <span id="page-91-3"></span>39. *CMM BRIDGE | UNIVERSAL* [online]. [cit. 2023-12-27]. Dostupné z: [https://www.](https://www.coord3.com/en/cmm-universal/) [coord3.com/en/cmm-universal/.](https://www.coord3.com/en/cmm-universal/)
- <span id="page-91-4"></span>40. *COORD3 UNIVERSAL* [online]. [cit. 2023-12-28]. Dostupné z: [https://metrologie.](https://metrologie.cz/merici-technika/podle-znacky/coord3/portalove-merici-stroje-coord) [cz/merici-technika/podle-znacky/coord3/portalove-merici-stroje-coord.](https://metrologie.cz/merici-technika/podle-znacky/coord3/portalove-merici-stroje-coord)
- 41. KASE, K., MAKINOUCHI, A., NAKAGAWA, T., SUZUKI, H., KIMURA, F. Shape error evaluation method of free-form surfaces. *Computer-Aided Design.* 1999, roč. 31, č. 8, s. 495–505. ISSN 0010-4485. Dostupné z DOI https://doi.org/10.1016/S0010-4485(99)00046-9.
- 42. ZHAO, Chen, LV, Jun, DU, Shichang, DENG, Yafei. Geometric Error Modeling and Monitoring of the 3D Surface by Gaussian Correlation Model. 2019, s. 1022– 1025. Dostupné z DOI 10.1109/IEEM44572.2019.8978691.
- 43. ZHAO, Chen, LV, Jun, DU, Shichang. Geometrical deviation modeling and monitoring of 3D surface based on multi-output Gaussian process. *Measurement.* 2022, roč. 199, s. 111569. ISSN 0263-2241. Dostupné z DOI https://doi.org/10.1016/j.measurement.2022.111569.
- 44. KASÍK, Filip. *Vývoj inprocesní metody měření na CNC stroji pro zvýšení přesnosti obrábění*. Praha, 2021. Bakalářská práce. České vysoké učení technické v Praze.
- 45. *What is an STL file?* [online]. [cit. 2023-12-03]. Dostupné z: [https://www.sculpteo.](https://www.sculpteo.com/en/3d-learning-hub/create-3d-file/what-is-an-stl-file/) [com/en/3d-learning-hub/create-3d-file/what-is-an-stl-file/.](https://www.sculpteo.com/en/3d-learning-hub/create-3d-file/what-is-an-stl-file/)
- 46. HEIDE, Felix. *3D Modeling* [online]. Princeton University (New Jersey), 2021 [cit. 2023-12-05]. Dostupné z: [https://www.cs.princeton.edu/courses/archive/spring21/](https://www.cs.princeton.edu/courses/archive/spring21/cos426/lectures/Lecture-4.pdf) [cos426/lectures/Lecture-4.pdf.](https://www.cs.princeton.edu/courses/archive/spring21/cos426/lectures/Lecture-4.pdf)
- 47. *Drive methods* [online]. [cit. 2023-12-03]. Dostupné z: [https://docs.sw.siemens.](https://docs.sw.siemens.com/en-US/doc/209349590/PL20200605194735749.mfgmilling/contour_drive_overview) [com/en-US/doc/209349590/PL20200605194735749.mfgmilling/contour\\_drive\\_](https://docs.sw.siemens.com/en-US/doc/209349590/PL20200605194735749.mfgmilling/contour_drive_overview) [overview.](https://docs.sw.siemens.com/en-US/doc/209349590/PL20200605194735749.mfgmilling/contour_drive_overview)

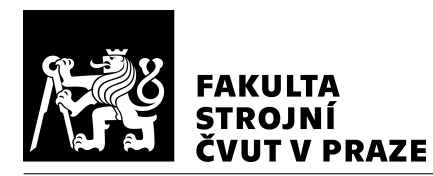

- 48. FRISCH, Daniel. *Point2trimesh( ) Distance Between Point and Triangulated Surface* [online]. MATLAB Central File Exchange, 2016 [cit. 2023-12-04]. Dostupné z: [https://www.mathworks.com/matlabcentral/fileexchange/52882-point2trimesh](https://www.mathworks.com/matlabcentral/fileexchange/52882-point2trimesh-distance-between-point-and-triangulated-surface)[distance-between-point-and-triangulated-surface.](https://www.mathworks.com/matlabcentral/fileexchange/52882-point2trimesh-distance-between-point-and-triangulated-surface)
- 49. TUSZYNSKI, Jaroslaw. *Triangle/Ray Intersection* [online]. MATLAB Central File Exchange, 2018 [cit. 2023-12-05]. Dostupné z: [https : / / www. mathworks . com /](https://www.mathworks.com/matlabcentral/fileexchange/33073-triangle-ray-intersection) [matlabcentral/fileexchange/33073-triangle-ray-intersection.](https://www.mathworks.com/matlabcentral/fileexchange/33073-triangle-ray-intersection)
- <span id="page-92-0"></span>50. *HORIZONTÁLNÍ OBRÁBĚCÍ CENTRUM H 630* [online]. Zlín, 2019 [cit. 2023-12-07]. Dostupné z: https://www.tajmac-zps.cz/media/files/product/item/files-[24/H630\\_CZ\\_092019.pdf.](https://www.tajmac-zps.cz/media/files/product/item/files-24/H630_CZ_092019.pdf)
- <span id="page-92-1"></span>51. *Iscar: Multi-master indexable solid carbide line* [online]. [cit. 2023-12-07]. Dostupné z: [https://www.iscar.com/eCatalog/Item.aspx?cat=5622239%5C&fnum=](https://www.iscar.com/eCatalog/Item.aspx?cat=5622239%5C&fnum=2307%5C&mapp=ML%5C&GFSTYP=M%5C&srch=1%5C&lang=WZ) [2307%5C&mapp=ML%5C&GFSTYP=M%5C&srch=1%5C&lang=WZ.](https://www.iscar.com/eCatalog/Item.aspx?cat=5622239%5C&fnum=2307%5C&mapp=ML%5C&GFSTYP=M%5C&srch=1%5C&lang=WZ)
- <span id="page-92-2"></span>52. *Schunk: TENDO Slim 4ax HSK-A63 Ø10x120* [online]. [cit. 2023-12-07]. Dostupné z: [https://schunk.com/cz/cs/nastroje/rychle-vyhledavani-upinace-nastroju/tendo](https://schunk.com/cz/cs/nastroje/rychle-vyhledavani-upinace-nastroju/tendo-slim-4ax/tendo-slim-4ax-hsk-a63-10x120/p/000000000000206353)[slim-4ax/tendo-slim-4ax-hsk-a63-10x120/p/000000000000206353.](https://schunk.com/cz/cs/nastroje/rychle-vyhledavani-upinace-nastroju/tendo-slim-4ax/tendo-slim-4ax-hsk-a63-10x120/p/000000000000206353)
- <span id="page-92-3"></span>53. DOKOUPIL, Filip. *Stanovení odchylek měření 3D optického skeneru*. Brno, 2013. Bakalářská práce. Vysoké učení technické v Brně.
- <span id="page-92-4"></span>54. *InfiniteFocus G6* [online]. [cit. 2023-12-31]. Dostupné z: [https://www.alicona.com/](https://www.alicona.com/en/products/infinitefocus/) [en/products/infinitefocus/.](https://www.alicona.com/en/products/infinitefocus/)

### Seznam použitého softwaru

- ATOS Professional, GOM Inspect
- Inkscape 1.0.1
- MATLAB R2023a Update 2
- NX 2019
- TeXstudio 4.5.2

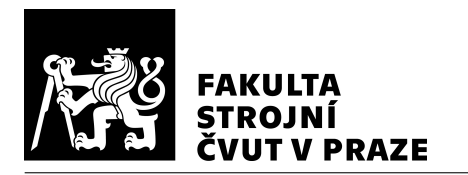

# Seznam obrázků

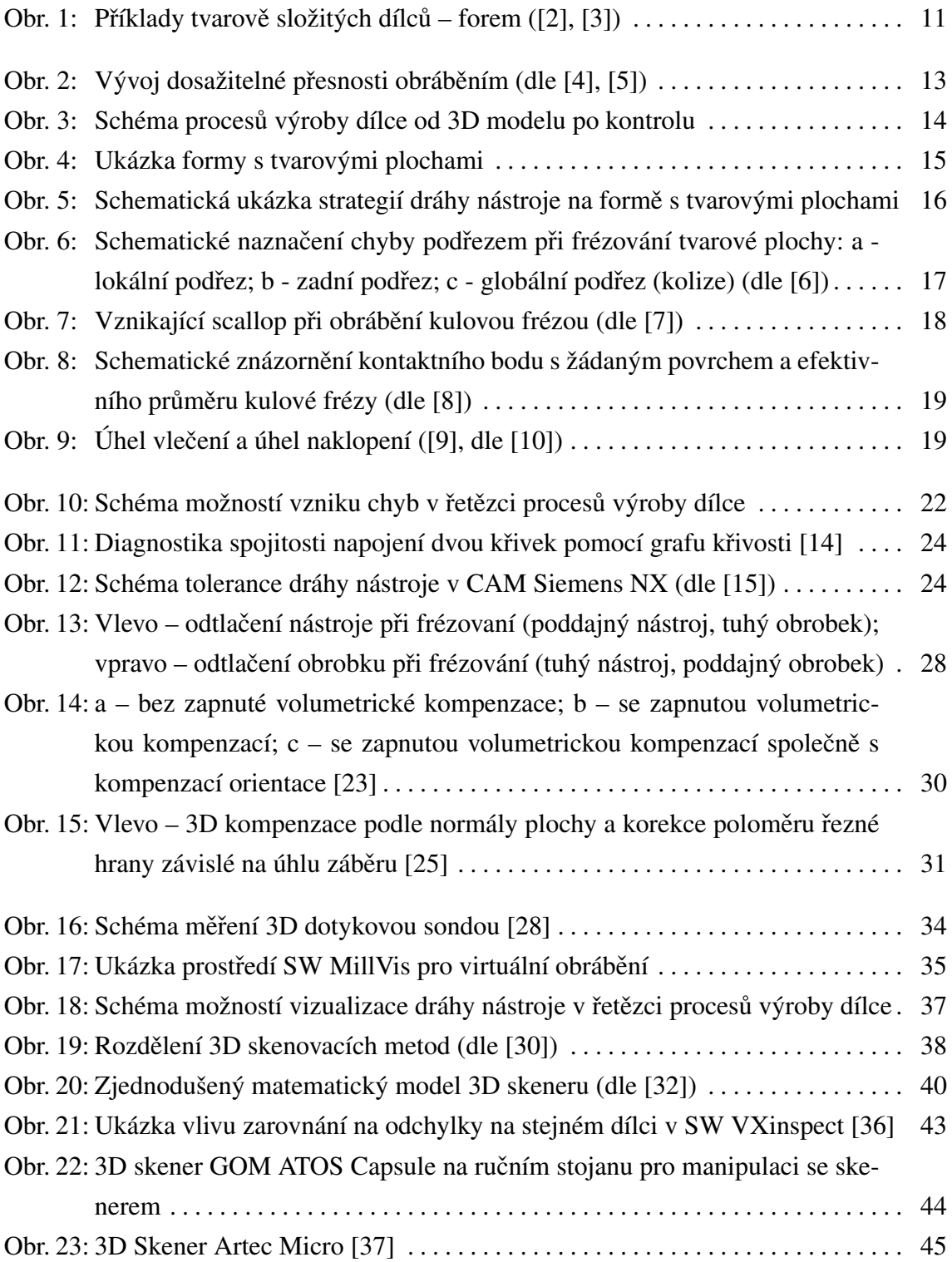

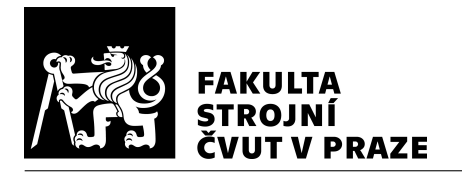

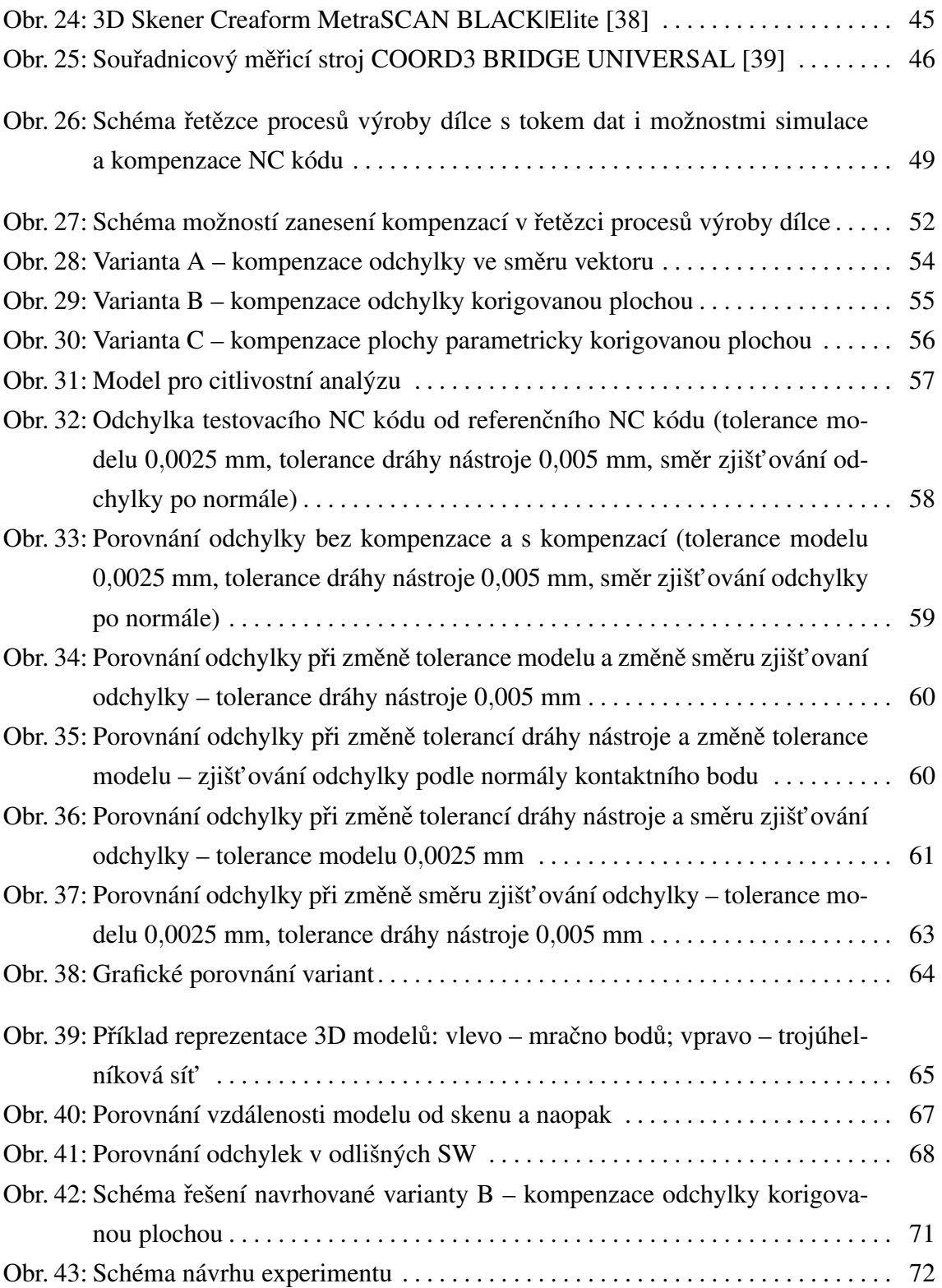

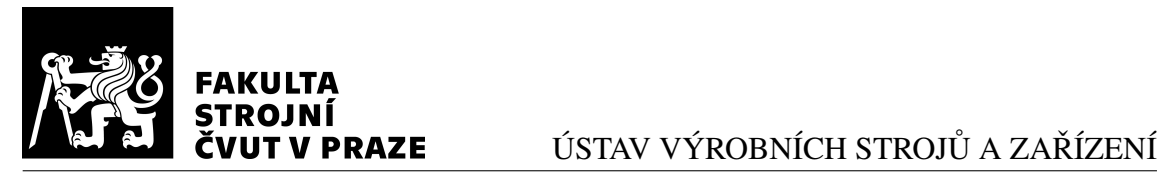

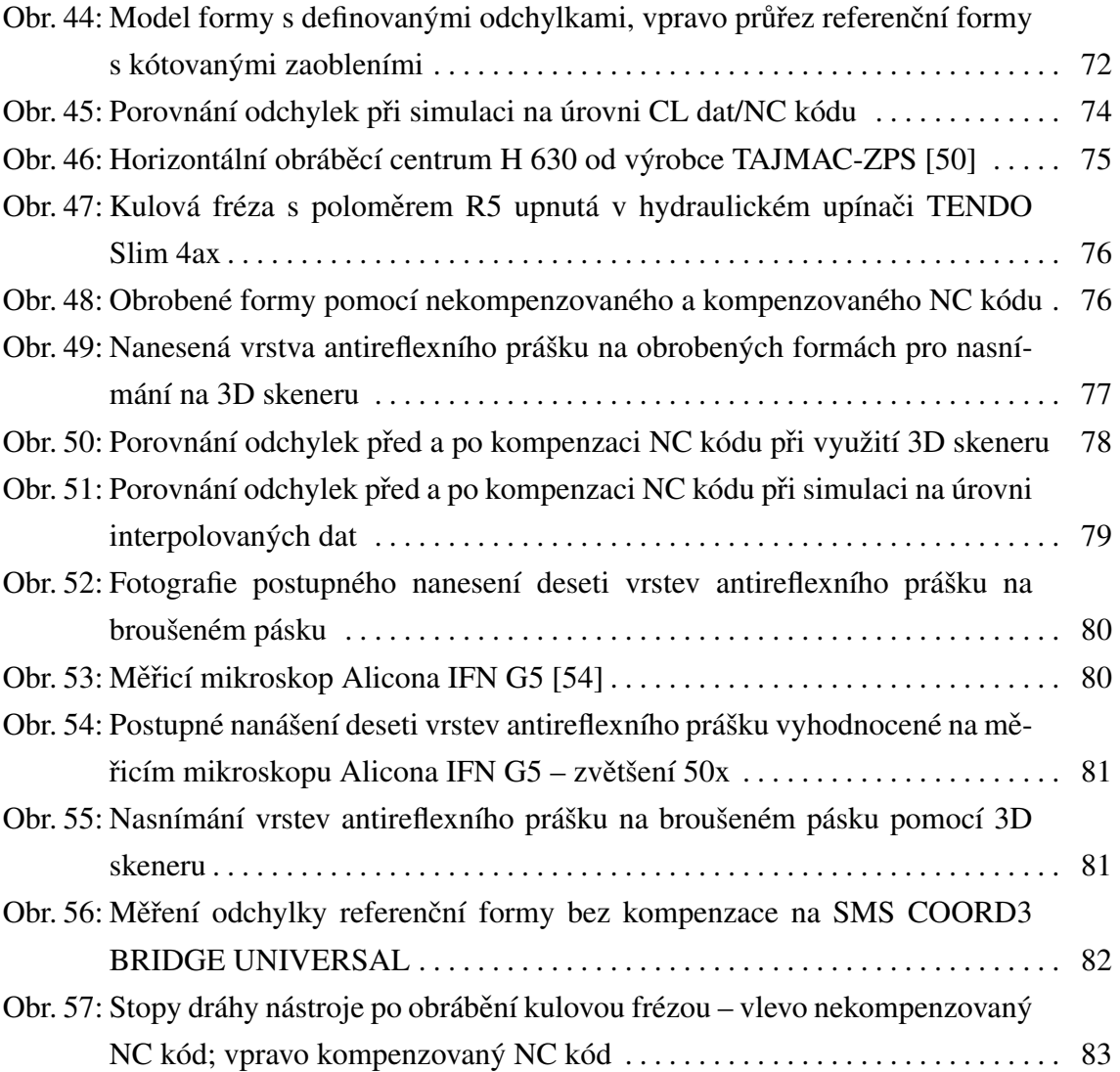

# Seznam tabulek

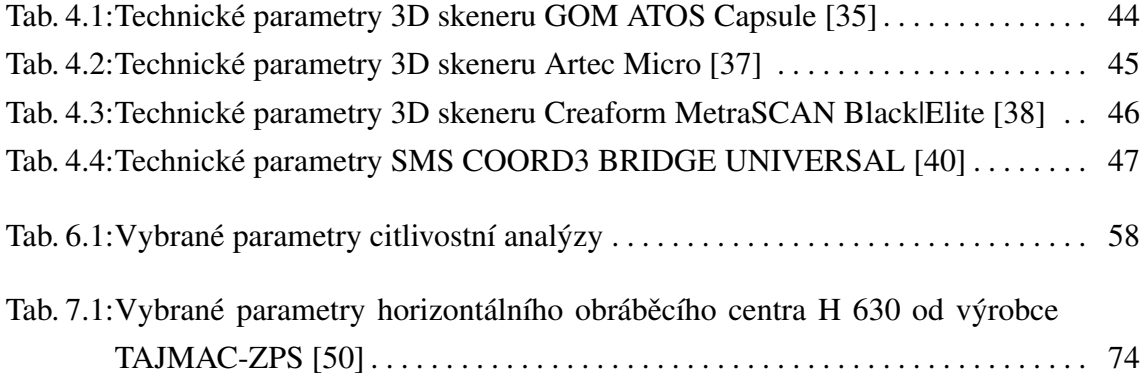

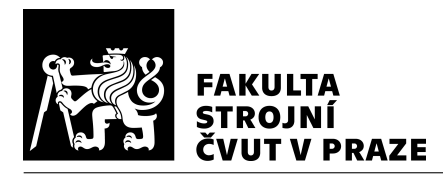

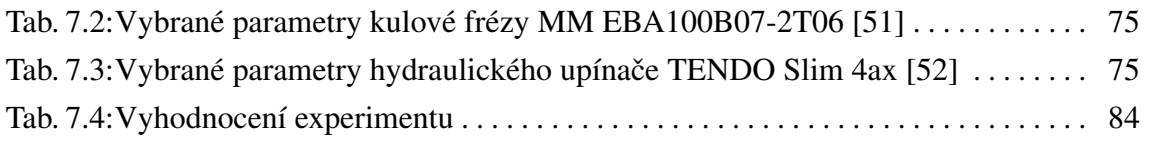

# Seznam elektronických příloh  $\overline{\phantom{a}}$

- Zdrojové soubory Matlab
- [3D](#page-9-0) modely dílců a měření